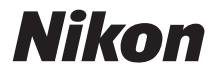

# DIGITALKAMERA

# **COOLPIX S32**

# Referenzhandbuch

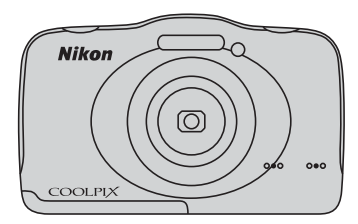

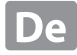

# **Wasserdichtigkeit**

Die folgenden Hinweise sind wichtig für die Wasserdichtigkeit der Kamera. Lesen Sie vor Gebrauch der Kamera sorgfältig die Informationen unter [»<Wichtig> Stoßfest, wasserdicht, staubdicht,](#page-14-0)   $Kondensation$ « $\overline{(M\ xiii)}$ 

# **Meldungen zur Wasserdichtigkeit**

Die Kamera zeigt Meldungen zu ihren Wasserdichtigkeitseigenschaften an, wenn Sie bestimmte Einstellungen auswählen oder bestimmte Funktionen ausführen. Lesen Sie die Informationen in den angezeigten Meldungen.

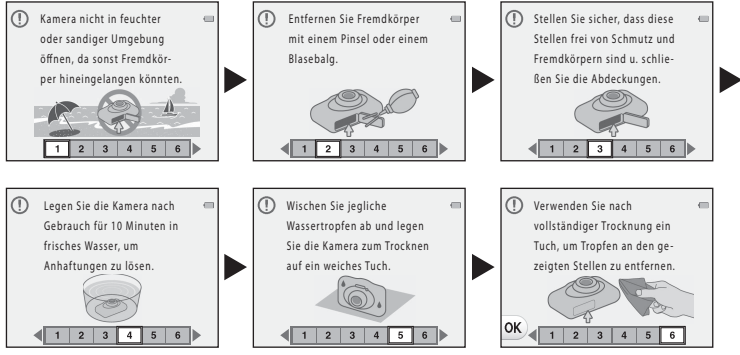

Meldungen zur Wasserdichtigkeit werden in den folgenden Situationen angezeigt.

- **•** Beim ersten Einschalten und Einstellen der Kamera
- **Beim Einstellen der Kamera auf Unterwasser (** $\Box$ **39)**
- **•** Beim Einschalten der Kamera nach dem Laden

Hinweis: Wenn Sie die Abdeckung schließen, ohne zuvor Fremdkörper zu entnehmen, kann Wasser in die Kamera eindringen, oder es kann zu Schäden an der Kamera kommen. Überprüfen und reinigen Sie gegebenenfalls die Abdeckung.

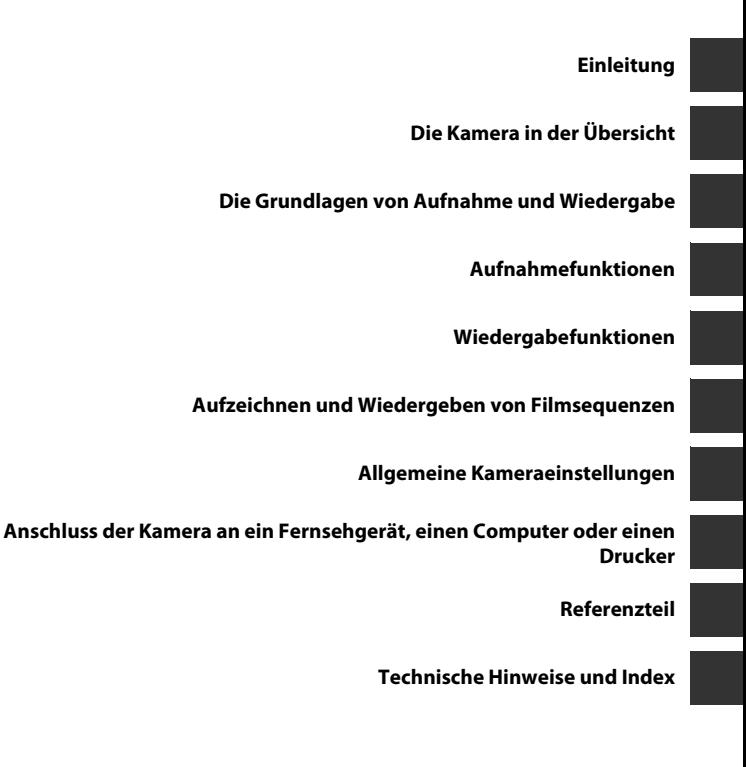

# <span id="page-3-0"></span>**Einleitung**

# <span id="page-3-1"></span>**Bitte zuerst lesen**

Einleitung

Herzlichen Glückwunsch zu Ihrer neuen Digitalkamera Nikon COOLPIX S32, Lesen Sie vor<br>Verwendung der Kamera die Informationen unter »[Sicherheitshinweise](#page-9-0)« ( $\square$ 1 viii[-xi\)](#page-12-0) und »<Wichtig><br>Stoßfest, wasserdicht, staubdicht, Kon Informationen in diesem Handbuch vertraut. Bewahren Sie dieses Handbuch anschließend griffbereit auf und schlagen Sie darin nach, damit Sie noch mehr Freude an Ihrer neuen Kamera haben.

# <span id="page-4-0"></span>**Zu diesem Handbuch**

Wenn Sie die Kamera sofort verwenden möchten, lesen Sie bitte den Abschnitt »[Die Grundlagen](#page-31-0)  [von Aufnahme und Wiedergabe](#page-31-0)« ( $\Box$  8).

Um eine Übersicht über die Kamera und die grundlegende Bedienung zu gewinnen, lesen Sie [»Die](#page-24-0)  [Kamera in der Übersicht](#page-24-0)« (CQ 1).

#### **Weitere Informationen**

**•** Symbole und Konventionen

Damit Sie die gewünschten Informationen schnell finden, werden in diesem Handbuch folgende Symbole und Konventionen verwendet:

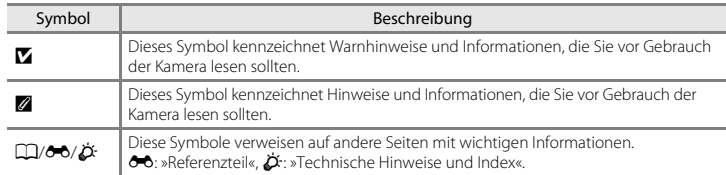

**•** SD-, SDHC- und SDXC-Speicherkarten werden in diesem Handbuch als »Speicherkarten« bezeichnet.

- **•** Die werkseitig eingerichteten Einstellungen werden als »Standardeinstellungen« bezeichnet.
- **•** Die Bezeichnungen der auf dem Kameramonitor angezeigten Menüoptionen sowie die Bezeichnungen der auf dem Computermonitor angezeigten Schaltflächen oder Meldungen sind durch Fettdruck hervorgehoben.
- **•** Um die auf dem Monitor eingeblendeten Symbole und Anzeigen in diesem Handbuch optimal darstellen zu können, werden sie in einigen Fällen ohne das normalerweise sichtbare Bild gezeigt.
- **•** Die Abbildungen und Monitoranzeigen in diesem Handbuch weichen möglicherweise vom tatsächlichen Produkt ab.

# <span id="page-6-0"></span>**Informationen und Hinweise**

# **Immer auf dem neuesten Stand**

Nikon bietet seinen Kunden im Internet eine umfangreiche Produktunterstützung an, die immer auf dem neuesten Stand ist. Auf folgenden Internetseiten finden Sie aktuelle Informationen zu Nikon-Produkten sowie die neuesten Software-Downloads:

- **•** Für Benutzer in USA: http://www.nikonusa.com/
- **•** Für Benutzer in Europa und Afrika: http://www.europe-nikon.com/support/
- **•** Für Benutzer in Asien, Ozeanien und im Naher Osten: http://www.nikon-asia.com/

Auf diesen regelmäßig aktualisierten Webseiten erhalten Sie aktuelle Produktinformationen, Tipps und Antworten auf häufig gestellte Fragen (FAQ) sowie allgemeine Informationen zu Fotografie und digitaler Bildverarbeitung. Ergänzende Informationen erhalten Sie bei der Nikon-Vertretung in Ihrer Nähe. Eine Liste mit den Adressen der Nikon-Vertretungen finden Sie auf folgender Internetseite:

http://imaging.nikon.com/

# **Verwenden Sie nur Nikon-Originalzubehör**

Nikon COOLPIX-Digitalkameras werden nach strengsten Qualitätsmaßstäben gefertigt und enthalten hochwertige elektronische Bauteile. Verwenden Sie nur elektronisches Nikon-Originalzubehör (z. B. Akkuladegeräte, Akkus, Netzadapter mit Akkuladefunktion, Netzadapter), das durch das Nikon-Zertifikat speziell für Ihre Nikon-Digitalkamera ausgewiesen ist und die Betriebs- sowie Sicherheitsanforderungen der elektronischen Bauteile erfüllt.

ELEKTRONISCHES ZUBEHÖR, DAS NICHT AUS DEM HAUSE NIKON STAMMT, KANN DIE ELEKTRONIK DER KAMERA BESCHÄDIGEN. DIE VERWENDUNG SOLCHER PRODUKTE FÜHRT ZU GARANTIEVERLUST.

Bei Verwendung von Li-ion-Akkus anderer Hersteller, die nicht das Echtheitshologramm von Nikon tragen, kann es zu Beeinträchtigungen des normalen Kamerabetriebs und zu Überhitzung, Brand, Rissbildung oder Auslaufen dieser Akkus kommen.

Nähere Informationen zum aktuellen COOLPIX-Systemzubehör erhalten Sie bei Ihrem Nikon-Fachhändler.

**Echtheitshologramm:** Weist dieses Produkt als Original-Nikon-Produkt aus. on Nikon Nik

# **Fotografieren zu wichtigen Anlässen**

Vor allem vor besonders wichtigen Fototerminen, beispielsweise bei Hochzeiten oder vor einer Urlaubsreise, sollten Sie sich durch einige Testaufnahmen von der Funktionstüchtigkeit der Kamera überzeugen. Nikon übernimmt keine Haftung für Schäden oder Umsatzausfälle, die durch Funktionsstörungen der Kamera verursacht wurden.

# **Über dieses Handbuch**

- **•** Die Vervielfältigung der Dokumente, auch das auszugsweise Vervielfältigen, bedarf der ausdrücklichen Genehmigung durch Nikon. Dies gilt auch für die elektronische Erfassung und die Übersetzung in eine andere Sprache.
- **•** Nikon behält sich jederzeit Änderungen an der in dieser Anleitung beschriebenen Hard- und Software ohne vorherige Ankündigung vor.
- **•** Nikon übernimmt keine Haftung für Schäden, die durch unsachgemäßen Gebrauch des Produkts entstehen.
- **•** Diese Handbücher wurden mit größter Sorgfalt erstellt. Sollten Sie jedoch Fehler in den Dokumentationen entdecken oder Verbesserungsvorschläge machen können, wenden Sie sich bitte an Ihren Nikon-Vertragshändler (Adresse ist separat aufgeführt).

# **Hinweise zum Urheberrecht**

Bitte beachten Sie, dass das mit einem Scanner oder einer Digitalkamera digitalisierte Bildmaterial möglicherweise dem Urheberrechtsschutz unterliegt und die nicht autorisierte Verwendung und Verbreitung solchen Materials strafbar sein oder zivilrechtliche Ansprüche auf Unterlassen und/oder Schadensersatz nach sich ziehen kann.

## **• Gegenstände mit gesetzlichem Kopier- und Vervielfältigungsverbot**

Bitte beachten Sie, dass Geldscheine, Münzen und Wertpapiere nicht kopiert oder vervielfältigt werden dürfen, selbst wenn sie als »Kopie« gekennzeichnet werden. Das Kopieren oder Vervielfältigen von Geldscheinen, Münzen und Wertpapieren eines anderen Landes ist ebenfalls nicht erlaubt. Ohne ausdrückliche behördliche Genehmigung dürfen Postwertzeichen oder freigemachte Postkarten nicht kopiert oder vervielfältigt werden.

Das Kopieren und Vervielfältigen von Stempeln und Siegeln ist nicht erlaubt.

#### **• Öffentliche und private Dokumente**

Bitte beachten Sie die gesetzlichen Einschränkungen über das Kopieren und Vervielfältigen von Wertpapieren privater Unternehmen (z. B. Aktien, Rechnungen, Schecks, Geschenkurkunden usw.), Fahrscheinen oder Kupons, die nur mit einer Sondergenehmigung für bestimmte Institutionen in geringer Auflage kopiert werden dürfen. Kopieren Sie keine Dokumente, die von öffentlichen Einrichtungen oder privaten Unternehmen ausgegeben werden (z. B. Pässe, Führerscheine, Personalausweise, Eintrittskarten, Firmenausweise, Essensgutscheine etc.).

#### **• Urheberrechtlich geschützte Werke**

Urheberrechtlich geschützte Werke, wie Bücher, Musikaufzeichnungen, Gemälde, Drucke, Stadt- und Landkarten, Zeichnungen, Filme und Fotografien unterliegen dem internationalen Urheberrecht. Bitte beachten Sie, dass auch Vervielfältigungen und Verwertungen geschützter Werke im privaten Bereich dem Urheberrechtsschutz unterliegen, sodass Sie ggf. die Genehmigung des Autors, Künstlers oder betreffenden Verlages einholen müssen.

# **Entsorgen von Datenträgern**

Bitte beachten Sie dass beim Löschen von Bildern bzw. beim Formatieren der Datenträger, wie z.B. Speicherkarten oder dem internen Kameraspeicher die ursprünglichen Bilddaten nicht vollständig gelöscht werden. Gelöschte Dateien auf entsorgten Datenträgern können unter Umständen mithilfe von kommerziell erhältlicher Software wiederhergestellt werden. Es besteht daher die Gefahr, dass Unbefugte Ihre privaten Bilddaten missbrauchen. Stellen Sie sicher, dass Ihre Bilder und andere persönliche Daten nicht in unbefugte Hände gelangen.

Bevor Sie ein Speichermedium entsorgen oder an Dritte weitergeben, sollten Sie sicherstellen, dass kein Zugriff auf Ihre zuvor abgelegten Daten möglich ist. Bei Speicherkarten können Sie hierfür wie folgt vorgehen: Formatieren Sie die Karte oder löschen Sie alle Daten mittels einer kommerziellen Software und füllen Sie anschließend die gesamte Speicherkarte mit Bildern ohne relevanten Inhalt (z. B. Aufnahmen des leeren Himmels). Wenn Sie Datenträger physikalisch zerstören möchten, sollten Sie darauf achten, sich nicht zu verletzen und keine anderen Gegenstände zu beschädigen.

# <span id="page-9-1"></span><span id="page-9-0"></span>**Sicherheitshinweise**

Bitte lesen Sie diese Sicherheitshinweise vor dem Betrieb Ihres Nikon-Produkts sorgfältig durch, um Schäden am Produkt oder Verletzungen zu vermeiden. Halten Sie diese Sicherheitshinweise für alle Personen griffbereit, die dieses Produkt benutzen werden.

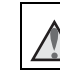

Mit diesem Symbol werden Warnungen gekennzeichnet, die vor dem Gebrauch dieses Nikon-Produkts gelesen werden sollten, um möglichen Verletzungen vorzubeugen.

# <span id="page-9-2"></span>**WARNHINWEISE**

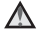

# **Schalten Sie das Gerät bei einer Fehlfunktion sofort aus**

Bei Rauch- oder ungewohnter Geruchsentwicklung, für die Kamera oder Netzadapter mit Akkuladefunktion die Ursache sind, sollten Sie den Netzadapter mit Akkuladefunktion sofort vom Stromnetz trennen und die Akkus/Batterien aus dem Gerät nehmen. Gehen Sie dabei vorsichtig vor, um Verbrennungen zu vermeiden. Bitte wenden Sie sich zur Beseitigung der Störungen an Ihren Fachhändler oder an den Nikon-Kundendienst. Wenn Sie die Kamera zur Reparatur geben oder einschicken, sollten Sie sich vorher vergewissern, dass die Akkus/Batterien entnommen sind.

# **Nehmen Sie die Kamera nicht auseinander**

Das Berühren der internen Komponenten der Kamera oder des Netzadapters mit Akkuladefunktion kann zu Verletzungen führen. Reparaturarbeiten sollten ausschließlich durch einen Fachhändler

oder den Nikon-Kundendienst vorgenommen werden. Falls die Kamera oder der Netzadapter mit Akkuladefunktion durch einen Sturz oder eine andere äußere Einwirkung beschädigt werden sollte, trennen Sie die Verbindung zum Netzadapter und nehmen Sie den Akku heraus. Lassen Sie das Gerät von Ihrem Fachhändler oder vom Nikon-Kundendienst überprüfen.

## **Verwenden Sie die Kamera oder den Netzadapter mit Akkuladefunktion nicht in der Nähe von brennbarem Gas**

In der Nähe von brennbarem Gas sollten Sie niemals elektronische Geräte in Betrieb nehmen. Es besteht Explosions- und Brandgefahr.

# **Vorsicht bei der Verwendung des Trageriemens**

Legen Sie den Trageriemen niemals um den Hals eines Kindes. Es besteht die Gefahr einer Strangulierung.

## **Achten Sie darauf, dass Kamera und Zubehör nicht in die Hände von Kindern gelangen**

Kamera und Zubehör enthalten verschluckbare Teile. Achten Sie darauf, dass diese Teile nicht in die Hände von Kindern gelangen und verschluckt werden.

**A** Bleiben Sie nicht zu lange mit **der Kamera, dem Netzadapter mit Akkuladefunktion oder dem Netzadapter in Berührung, wenn diese Geräte angeschaltet sind oder gerade verwendet werden.**

Teile dieser Geräte werden während des Betriebs heiß. Wenn die Geräte längere Zeit Ihre Haut berühren, besteht die Gefahr leichter Verbrennungen.

**Lassen Sie das Produkt nicht an Orten liegen, die extrem hohen Temperaturen ausgesetzt sind, wie zum Beispiel in einem geschlossenen Fahrzeug oder in direktem Sonnenlicht.**

Die Missachtung dieser Vorsichtsmaßnahme kann zu Beschädigungen oder Bränden führen.

# **Vorsicht im Umgang mit Akkus**

Akkus können bei unsachgemäßer Handhabung auslaufen, überhitzen oder explodieren. Bitte beachten Sie die nachfolgenden Warnhinweise:

- **•** Schalten Sie die Kamera vor dem Austauschen des Akkus aus. Bei Verwendung des Netzadapters mit Akkuladefunktion/Netzadapters sicherstellen, dass er abgezogen ist.
- **•** Nur einen Lithium-Ionen-Akku EN-EL19 (im Lieferumfang enthalten) verwenden. Laden Sie den Akku mit einer Kamera, die Akkuladen unterstützt, oder mit einem Akkuladegerät MH-66 (getrennt erhältlich). Zum Laden des Akkus mit der Kamera entweder den Netzadapter mit Akkuladefunktion EH-70P (im Lieferumfang enthalten) oder die Funktion »**Laden über USB**« verwenden.
- **•** Achten Sie darauf, dass Sie den Akku nicht verkehrt herum einsetzen.
- **•** Schließen Sie den Akku nicht kurz und versuchen Sie nicht, ihn zu öffnen oder die Isolierung zu entfernen.
- **•** Setzen Sie den Akku keiner großen Hitze oder offenen Flamme aus.
- **•** Tauchen Sie den Akku nicht in Wasser und schützen Sie ihn vor Nässe.
- **•** Transportieren Sie den Akku/die Batterie in einer Plastiktüte. Transportieren oder lagern Sie den Akku nicht zusammen mit Metallgegenständen wie Halsketten oder Haarnadeln.
- **•** Die Gefahr des Auslaufens ist vor allem bei leeren Akkus gegeben. Um Beschädigungen an der Kamera zu vermeiden, sollten Sie den Akku bei völliger Entladung aus der Kamera nehmen.
- **•** Verwenden Sie keine Akkus, die durch Verformung oder Verfärbung auf eine Beschädigung hinweisen. Sollten Sie während des Kamerabetriebs eine solche Veränderung am Akku feststellen, schalten Sie die Kamera sofort aus, und nehmen Sie den Akku heraus.
- **•** Wenn aus dem beschädigten Akku Flüssigkeit ausläuft und mit Haut oder Kleidung in Kontakt kommt, spülen Sie die betroffenen Stellen sofort mit reichlich Wasser ab.

#### **Warnhinweise für den Umgang mit dem Netzadapter mit Akkuladefunktion**

- **•** Setzen Sie das Gerät keiner Feuchtigkeit aus. Die Missachtung dieser Vorsichtsmaßnahme kann einen Brand oder Stromschlag verursachen.
- **•** Staub auf oder neben den Metallteilen des Steckers sollte mit einem trockenen Tuch entfernt werden. Die Verwendung verschmutzter Stecker kann einen Brand verursachen.
- **•** Bei Gewitter sollten Sie eine Berührung des Steckers vermeiden und sich nicht in der Nähe des Netzadapters mit Akkuladefunktion aufhalten. Bei Missachtung dieser Vorsichtsmaßnahme besteht die Gefahr eines Stromschlags.
- **•** Das USB-Kabel darf nicht beschädigt, modifiziert, gewaltsam gezogen oder geknickt werden. Stellen Sie keine schweren Gegenstände auf das Kabel und setzen Sie es keiner Hitze und keinem offenen Feuer aus. Sollte die Isolierung beschädigt sein und blanke Drähte hervortreten, wenden Sie sich zwecks Austausch an Ihren Fachhändler oder an den Nikon-Kundendienst. Die Missachtung dieser Vorsichtsmaßnahmen kann einen Brand oder Stromschlag verursachen.
- **•** Fassen Sie den Stecker oder den Netzadapter mit Akkuladefunktion niemals mit nassen Händen an. Bei Missachtung dieser Vorsichtsmaßnahme besteht die Gefahr eines Stromschlags.
- **•** Nicht mit Reiseadaptern oder Adaptern zu verwenden, die Spannung umwandeln oder von Gleich- auf Wechselstrom wandeln. Missachtung dieser Vorsichtsmaßnahme kann zu Schäden am Produkt, Überhitzung oder Feuer führen.

# **Verwenden Sie nur geeignete Kabel.**

Verwenden Sie zum Anschluss des Geräts nur Original-Nikon-Kabel, die im Lieferumfang enthalten oder als optionales Zubehör erhältlich sind.

# **Vorsicht beim Umgang mit beweglichen Teilen**

Achten Sie darauf, dass Sie nicht Ihre Finger oder andere Gegenstände am Objektivverschluss oder an den beweglichen Teilen der Kamera einklemmen.

## **Vorsichtsmaßnahmen bei Verwendung des integrierten Blitzgeräts**

Das Auslösen des Blitzgeräts in unmittelbarer Nähe der Augen eines Menschen oder Tieres kann zu einer nachhaltigen Schädigung der Augen führen. Bei Blitzaufnahmen muss ein Mindestabstand von 1 m zum Motiv eingehalten werden. Besonders vorsichtig müssen Sie beim Fotografieren von Kindern sein.

#### **Lösen Sie das Blitzgerät niemals aus, wenn sich Körperteile oder Gegenstände in unmittelbarer Nähe des Blitzfensters befinden.**

Die Missachtung dieser Vorsichtsmaßnahme kann zu Verbrennungen führen oder einen Brand verursachen.

# **Vermeiden Sie jeden Kontakt mit den Flüssigkristallen.**

Bei einer Beschädigung des Monitors besteht die Gefahr, dass Sie sich an den Glasscherben verletzen oder dass Flüssigkristalle austreten. Achten Sie darauf, dass Haut, Augen und Mund nicht mit den Flüssigkristallen in Berührung kommen.

## <span id="page-12-0"></span>**Schalten Sie die Stromversorgung bei Verwendung der Kamera in einem Flugzeug oder Krankenhaus aus.**

Schalten Sie die Stromversorgung bei Verwendung in einem Flugzeug während des Starts und der Landung aus. Befolgen Sie bei Verwendung der Kamera in einem Krankenhaus die Anweisungen des Krankenhauspersonals.

Die von dieser Kamera abgegebenen elektromagnetischen Wellen können elektronische Systeme eines Flugzeugs oder Krankenhausinstrumente stören.

# <span id="page-13-0"></span>**Hinweise**

# **WENN DER FALSCHE AKKUTYP VERWENDET WIRD, BESTEHT EXPLOSIONSGEFAHR.**

## **ENTSORGEN SIE GEBRAUCHTE AKKUS NACH DEN GELTENDEN VORSCHRIFTEN.**

Durch dieses Symbol wird angezeigt, dass elektrische und elektronische Geräte getrennt entsorgt werden muss.

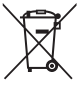

Die folgenden Informationen richten sich nur an

Verbraucher in europäischen Ländern:

- **•** Dieses Produkt muss an einer geeigneten Sammelstelle separat entsorgt werden. Eine Entsorgung über den Hausmüll ist unzulässig.
- **•** Durch getrennte Entsorgung und Recycling können natürliche Rohstoffe bewahrt und durch falsche Entsorgung verursachte, schädliche Folgen für die menschliche Gesundheit und Umwelt verhindert werden.
- **•** Weitere Informationen erhalten Sie bei Ihrem Fachhändler oder bei den für die Abfallentsorgung zuständigen Behörden bzw. Unternehmen.

Dieses Symbol auf der Batterie bedeutet, dass die Batterie separat entsorgt werden muss. Folgendes gilt für Verbraucher in europäischen Ländern:

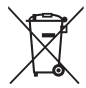

- **•** Alle Batterien, ob mit diesem Symbol versehen oder nicht, sind für separate Entsorgung an einem geeigneten Sammelpunkt vorgesehen. Entsorgen Sie sie nicht mit dem Hausmüll.
- **•** Weitere Informationen erhalten Sie bei Ihrem Fachhändler oder bei den für die Abfallentsorgung zuständigen Behörden bzw. Unternehmen.

# <span id="page-14-1"></span><span id="page-14-0"></span>**<Wichtig> Stoßfest, wasserdicht, staubdicht, Kondensation**

**•** Lesen Sie bitte sorgfältig die folgende Anleitung sowie die Anweisungen aus [»Umgang mit dem](#page-157-0)  [Produkt«](#page-157-0) ( $\overleftrightarrow{Q}$ -2).

# <span id="page-14-2"></span>**Hinweise zur Stoßfestigkeit**

Diese Kamera hat den Nikon-Werktest bestanden (Falltest aus einer Höhe von 1,5 m auf eine 5 cm dicke Sperrholzplatte) gemäß MIL-STD 810F Method 516.5-Shock\*.

Dieser Test garantiert nicht, dass die Kamera wasserdicht ist oder unter allen Umständen unbeschädigt oder störungsfrei bleibt.

Änderungen im Aussehen, z.B. abblätternde Farbe und Verformung des Teils, auf das die Kamera fiel, sind nicht Teil des Nikon-Werktests.

\* Testverfahren nach der Norm des US-Verteidigungsministeriums. Bei diesem Falltest werden 5 Kameras in 26 Richtungen (8 Kanten, 12 Ecken und 6 Oberflächen) aus einer Höhe von 122 cm fallen gelassen, um sicherzugehen, dass ein bis fünf Kameras den Test bestehen (wenn während des Tests ein Defekt auftritt, werden weitere fünf Kameras getestet, um sicherzugehen, dass die Testkriterien für ein bis fünf Kameras erfüllt werden.)

## b **Setzen Sie die Kamera keinen übermäßigen Stößen, Vibrationen oder Drücken aus, indem Sie sie fallen lassen oder schlagen.**

Wenn diese Vorsichtsmaßnahme nicht beachtet wird, kann Wasser in die Kamera eindringen und zu Störungen führen.

- **•** Verwenden Sie die Kamera nicht in einer Wassertiefe über 10 m.
- **•** Setzen Sie die Kamera keinem Wasserdruck durch einen Hochdruckwasserstrahl aus.
- **•** Setzen Sie sich nicht hin, wenn sich die Kamera in einer Ihrer Hosentaschen befindet. Stecken Sie die Kamera nicht mit Gewalt in eine Hülle.

# <span id="page-15-1"></span><span id="page-15-0"></span>**Hinweise zur Wasserdichtigkeit und Staubfestigkeit**

Die Kamera ist wasserdicht gemäß IEC/JIS Waterproof Grade 8 (IPX8), staubdicht gemäß IEC/JIS Dustproof Grade 6 (IP6X) und ermöglicht 60 Minuten lang Unterwasseraufnahmen bis zu einer Tiefe von 10 m.\*

Diese Klassifizierung garantiert nicht, dass die Kamera wasserdicht ist oder unter allen Umständen unbeschädigt oder störungsfrei bleibt.

\* Diese Klassifizierung gibt an, dass die Kamera so ausgelegt ist, dass sie dem angegebenen Wasserdruck über den angegebenen Zeitraum hinweg widerstehen kann, wenn die Kamera gemäß der von Nikon festgelegten Verfahren genutzt wird.

#### b **Wenn die Kamera übermäßigen Stößen, Vibrationen oder Drücken durch Fallenlassen oder Schlagen ausgesetzt wird, kann die Wasserdichtheit nicht gewährleistet werden.**

- **•** Falls die Kamera Stößen ausgesetzt wurde, sollten Sie sich an Ihren Händler oder einen autorisierten Nikon-Servicevertreter wenden, um die Wasserdichtheit überprüfen zu lassen (gebührenpflichtiger Service).
	- Verwenden Sie die Kamera nicht in einer Wassertiefe über 10 m.
	- Setzen Sie die Kamera keinem Wasserdruck durch schnell fließendes Wasser oder Wasserfälle aus.
	- Ihre Nikon-Garantie deckt Störungen, die bei unsachgemäßer Handhabung der Kamera durch eindringendes Wasser auftreten, möglicherweise nicht ab.
- **•** Die Wasserdichtheit dieser Kamera gilt nur für Süßwasser und Meerwasser.
- **•** Das Innere dieser Kamera ist nicht wasserfest. In die Kamera eindringendes Wasser könnte eine Störung verursachen.
- **•** Das Zubehör ist nicht wasserfest.
- **•** Wischen Sie Flüssigkeiten oder Wassertropfen, die auf die Außenseite der Kamera oder in das Innere der Akku-/Speicherkartenfach-Abdeckung gelangt sind, sofort mit einem weichen, trockenen Tuch ab. Setzen Sie keine feuchten Speicherkarten und keinen feuchten Akku ein. Falls die Akku-/Speicherkartenfach-Abdeckung unter feuchten Bedingungen in Wassernähe oder Unterwasser geöffnet oder geschlossen wird, könnte Wasser in die Kamera eindringen und eine Störung verursachen.

Öffnen oder schließen Sie die Abdeckung nicht mit nassen Händen. Dadurch kann Wasser in das Innere der Kamera gelangen oder es kann zu Fehlfunktionen der Kamera kommen.

**•** Wenn Fremdkörper an der Außenseite der Kamera oder der Innenseite der Akku-/Speicherkartenfach-Abdeckung (z. B. an Scharnier, Speicherkartenfach und Anschlüssen) haften, entfernen Sie diese umgehend mit einem Blasebalg. Wenn Fremdkörper an der wasserdichten Dichtung auf der Innenseite der Akku-/Speicherkartenfach-Abdeckung haften, entfernen Sie sie mit dem im Lieferumfang enthaltenen Pinsel. Verwenden Sie den im Lieferumfang enthaltenen Pinsel ausschließlich zur Reinigung der wasserdichten Dichtung.

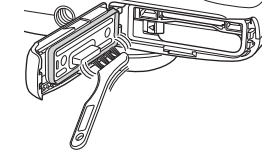

- **•** Falls Fremdstoffe wie Sonnenöl, Sonnencreme, Badesalz, Waschmittel, Seife, organische Lösungsmittel, Öl oder Alkohol an der Kamera haften, wischen Sie diese sofort ab.
- **•** Lassen Sie die Kamera nicht über einen längeren Zeitraum in einer Umgebung mit 40°C oder mehr liegen (insbesondere in direktem Sonnenlicht, im Fahrzeuginnenraum, auf einem Boot, am Strand oder in der Nähe eines Heizgeräts). Das könnte zu einer Verschlechterung der Wasserdichtheit führen.

# <span id="page-16-1"></span><span id="page-16-0"></span>**Bevor Sie die Kamera unter Wasser benutzen**

- **1. Vergewissern Sie sich, dass sich keine Fremdstoffe im Akku-/Speicherkartenfach befinden.**
	- **•** Fremdkörper wie zum Beispiel Sand, Staub oder Haare auf der Innenseite der Akku-/ Speicherkartenfach-Abdeckung sollten mit einem Blasebalg entfernt werden.
	- **•** Alle Flüssigkeiten, z.B. Wassertropfen, im Akku-/Speicherkartenfach sollten mit einem weichen, trockenen Tuch abgewischt werden.
- **2. Stellen Sie sicher, dass die wasserdichte Verpackung (**[A](#page-25-0)**2) der Akku-/ Speicherkartenfach-Abdeckung keine Risse oder Verformungen aufweist.** 
	- **•** Die Wasserdichtigkeit der wasserdichten Dichtung kann nach einem Jahr beginnen nachzulassen.

Wenn die Leistung der wasserdichten Dichtung nachlässt, wenden Sie sich an Ihren Händler oder einen Nikon-Fachhändler.

- **3. Vergewissern Sie sich, dass die Abdeckung des Akku-/Speicherkartenfachs fest geschlossen ist.**
	- **•** Schieben Sie die Abdeckung, bis sie hörbar einrastet.

# <span id="page-17-0"></span>**Hinweise zur Verwendung der Kamera unter Wasser**

#### **Beachten Sie die folgenden Vorsichtsmaßnahmen, um zu verhindern, dass Wasser in die Kamera eindringt.**

- **•** Tauchen Sie mit der Kamera nicht in einer Wassertiefe über 10 m.
- **•** Verwenden Sie die Kamera nicht länger als 60 Minuten unter Wasser.
- **•** Verwenden Sie die Kamera unter Wasser in einem Temperaturbereich von 0°C 40°C. Verwenden Sie die Kamera nicht in heißen Quellen.
- **•** Öffnen oder schließen Sie die Akku-/Speicherkartenfach-Abdeckung nicht unter Wasser.
- **•** Setzen Sie die Kamera unter Wasser keinen Stößen aus. Springen Sie nicht mit der Kamera in das Wasser, und setzen Sie die Kamera keinem hohen Wasserdruck aus, z.B. in Wasserfällen oder Stromschnellen.
- **•** Diese Kamera schwimmt nicht im Wasser. Lassen Sie die Kamera unter Wasser nicht fallen.

# <span id="page-17-1"></span>**Reinigung nach Nutzung der Kamera unter Wasser**

- **•** Nachdem Sie die Kamera unter Wasser genutzt haben, reinigen Sie die Kamera innerhalb von 60 Minuten. Wenn Sie die Kamera in einer nassen Umgebung, in der Salz oder Fremdkörper an ihr haften bleiben, aufbewahren, kann es zu Beschädigungen, Verfärbungen, Korrosion, schlechten Gerüchen oder Nachlassen der Wasserdichtigkeit kommen.
- **•** Entfernen Sie vor dem Reinigen der Kamera gründlich Wassertropfen, Sand, Salz oder Fremdkörper von Händen, Körper und Haaren.
- **•** Es ist empfehlenswert, die Kamera in einem geschlossenen Raum zu reinigen, um Schäden durch Spritzwasser oder Sand zu vermeiden.
- **•** Öffnen Sie die Akku-/Speicherkartenfach-Abdeckung nicht, bis alle Fremdkörper mit Wasser abgewaschen wurden und die gesamte Feuchtigkeit abgewischt wurde.

#### **1. Halten Sie die Akku-/Speicherkartenfach-Abdeckung geschlossen und waschen Sie die Kamera mit Süßwasser ab.**

Spülen Sie die Kamera leicht mit Leitungswasser oder tauchen Sie die Kamera ca. 10 Minuten in ein flaches Becken, das mit Süßwasser gefüllt ist.

**•** Wenn die Tasten und Schalter nicht ordnungsgemäß funktionieren, haften möglicherweise noch Fremdkörper an der Kamera. Fremdkörper können zu Fehlfunktionen der Kamera führen. Waschen Sie die Kamera gründlich ab.

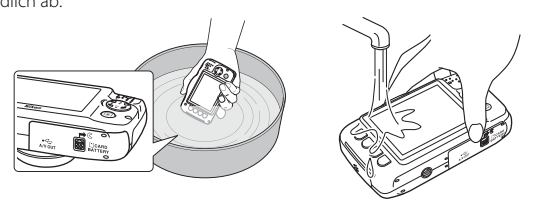

- **2. Wischen Sie Wassertropfen mit einem weichen Tuch ab, und lassen Sie die Kamera an einem gut gelüfteten und schattigen Platz trocknen.**
	- **•** Legen Sie die Kamera zum Trocknen auf ein weiches Tuch. Wasser fließt aus den Öffnungen in Mikrofon und Lautsprechern.
	- **•** Trocknen Sie die Kamera nicht mit Heißluft aus einem Fön oder Wäschetrockner.
	- **•** Verwenden Sie keine Chemikalien (wie Benzin, Verdünnungsmittel, Alkohol oder Reinigungsmittel), Seife oder Waschmittel. Sollte die Dichtung oder das Kameragehäuse verformt sein, verschlechtert sich die Wasserdichtheit.
- **3. Nachdem Sie sich vergewissert haben, dass keine Wassertropfen an der Kamera haften, öffnen Sie die Akku-/Speicherkartenfach-Abdeckung, und wischen Sie vorsichtig das noch im Inneren der Kamera verbliebene Wasser mit einem trockenen, weichen Tuch ab. Entfernen Sie Fremdkörper mit dem Blasebalg.**
	- **•** Wenn Sie die Abdeckungen öffnen, bevor die Kamera vollständig getrocknet ist, können Wassertropfen auf die Speicherkarte oder den Akku gelangen. Wassertropfen können auch in das Akku-/Speicherkartenfach einsickern (an solchen Stellen wie der Dichtung, den Scharnieren, dem Speicherkartenfach oder den Anschlüssen). Falls das geschehen sollte, wischen Sie das Wasser mit einem weichen, trockenen Tuch ab.
	- **•** Wenn die Abdeckung geschlossen wird und die Innenseite noch feucht ist, kann das zu Kondensation oder Störungen führen.
	- **•** Falls Mikrofon- oder Lautsprecheröffnungen mit Wassertropfen verstopft sind, kann der Ton verzerrt oder gestört werden.
		- Wischen Sie das Wasser mit einem weichen, trockenen Tuch ab.
		- Stechen Sie nicht mit einem spitzen Gegenstand in die Mikrofon- oder Lautsprecheröffnungen. Falls das Innere der Kamera beschädigt ist, verschlechtert sich die Wasserdichtheit.

# <span id="page-20-1"></span>**Hinweise zur Betriebstemperatur, Feuchtigkeit und Kondensation**

Der Betrieb der Kamera wurde bei Temperaturen von -10°C – +40°C getestet. Wenn Sie die Kamera in kalten Klimazonen verwenden, beachten Sie die folgenden Vorsichtsmaßnahmen. Bewahren Sie die Kamera und Ersatzbatterien vor der Verwendung an einem warmen Ort auf.

- **•** Die Batterieleistung (Anzahl der aufgenommenen Bilder und Aufnahmezeit) verschlechtert sich vorübergehend.
- **•** Wenn die Kamera sehr kalt ist, kann die Leistung vorübergehend abfallen. Zum Beispiel kann nach Einschalten der Kamera der Monitor dunkler als gewohnt sein, oder es können weniger Bilder aufgenommen werden.
- **•** Falls sich Schneeflocken oder Wassertropfen außen auf der Kamera befinden, wischen Sie diese sofort ab.
	- Wenn Tasten oder Schalter eingefroren sind, arbeiten sie nicht sauber.
	- Falls Mikrofon- oder Lautsprecheröffnungen mit Wassertropfen verstopft sind, kann der Ton verzerrt oder gestört werden.

## b **Bedingungen der Betriebsumgebung wie zum Beispiel Temperatur und Feuchtigkeit können zu einem Beschlagen (Kondensation) der Innenseite des Monitors, des Objektivs oder des Blitzfensters führen.**

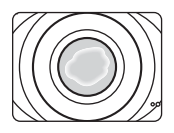

**Dies ist keine Kamerafehlfunktion und kein Kamerafehler.**

#### b **Folgende Umgebungsbedingungen führen wahrscheinlich zur Kondensation in der Kamera:**

Beschlagen (Kondensation) kann unter den folgenden Umgebungsbedingungen (bei plötzlichen Temperaturänderungen oder bei hoher Luftfeuchtigkeit) auf der Innenseite des Monitors, des Objektivs oder des Blitzfensters auftreten.

- **•** Die Kamera wird von hohen Temperaturen an Land plötzlich in kalte Unterwassertemperaturen gebracht.
- **•** Die Kamera wird von einem kalten Ort an einen warmen Ort gebracht, wie zum Beispiel aus dem Freien in ein Gebäude.
- **•** Die Akku-/Speicherkartenfach-Abdeckung wird in einer Umgebung mit hoher Luftfeuchtigkeit geöffnet oder geschlossen.

# <span id="page-20-0"></span>b **Beseitigen der Kondensation**

- **•** Schalten Sie die Kamera ab, und öffnen Sie die Abdeckung des Akku-/Speicherkartenfachs an einem Ort mit stabilen Umgebungstemperaturen (vermeiden Sie alle Orte mit hoher Temperatur/hoher Luftfeuchtigkeit, Sand oder Staub). Um das Kondenswasser zu beseitigen, entfernen Sie den Akku und die Speicherkarte, und lassen Sie die Abdeckung des Akku-/Speicherkartenfachs offen, damit sich die Kamera an die Umgebungstemperatur anpasst.
- **•** Wenn die Kondensation nicht beseitigt werden kann, wenden Sie sich an Ihren Händler oder autorisierten Nikon-Servicevertreter.

# **Inhaltsverzeichnis**

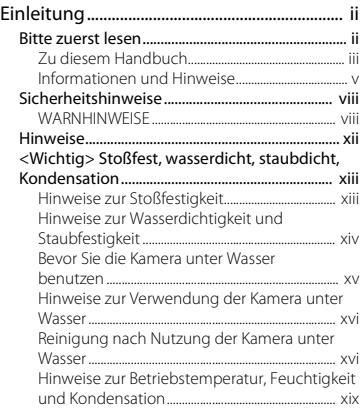

# [Die Kamera in der Übersicht .......................... 1](#page-24-1)

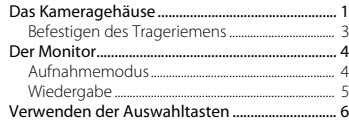

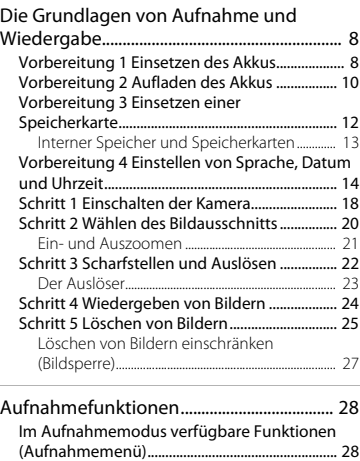

A [Schnappschüsse ................................................ 30](#page-53-0) [Fotografieren mit Blitzlicht................................... 31](#page-54-0) [Verwenden des Selbstauslösers ......................... 33](#page-56-0) [Verwenden des Lächeln-Auslösers.................... 35](#page-58-0) [Stil wählen \(Motivgerechtes Fotografieren\)](#page-60-0) .... 37 [Tipps und Hinweise ..................................................... 38](#page-61-0) [Verzieren ..................................................................... 43](#page-66-0) [Farben ändern........................................................... 44](#page-67-0) [Töne ändern............................................................... 47](#page-70-0)

xx

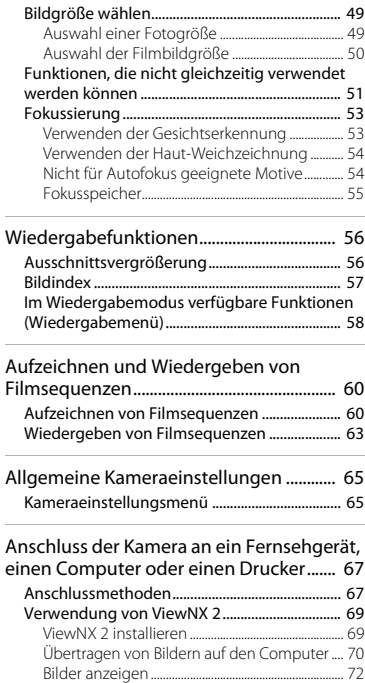

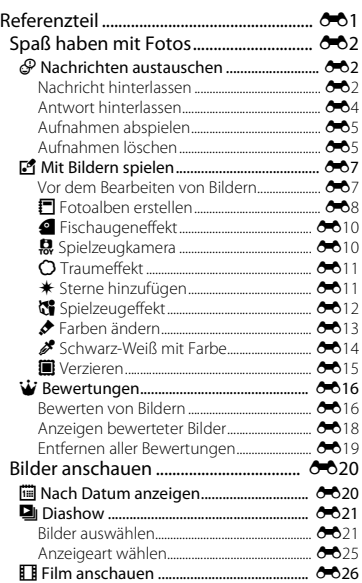

-

# Einleitung minieritung<br>XXI

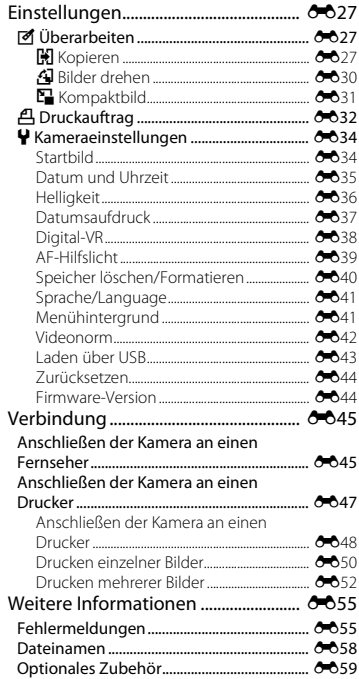

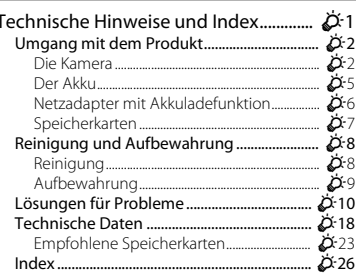

# <span id="page-24-1"></span><span id="page-24-0"></span>**Die Kamera in der Übersicht**

# <span id="page-24-2"></span>**Das Kameragehäuse**

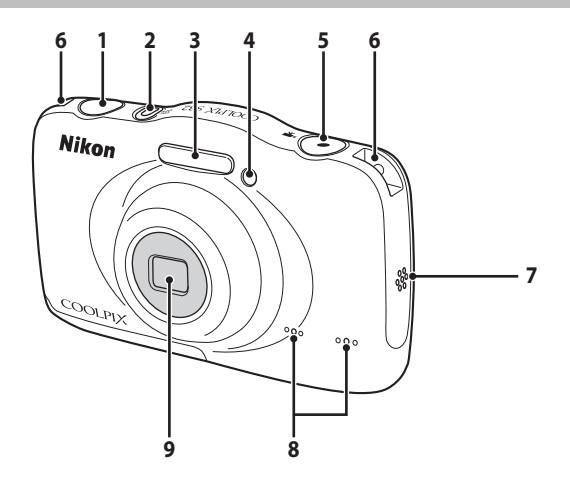

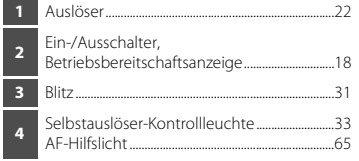

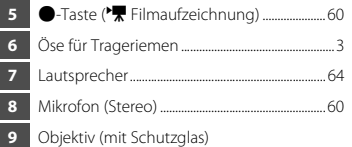

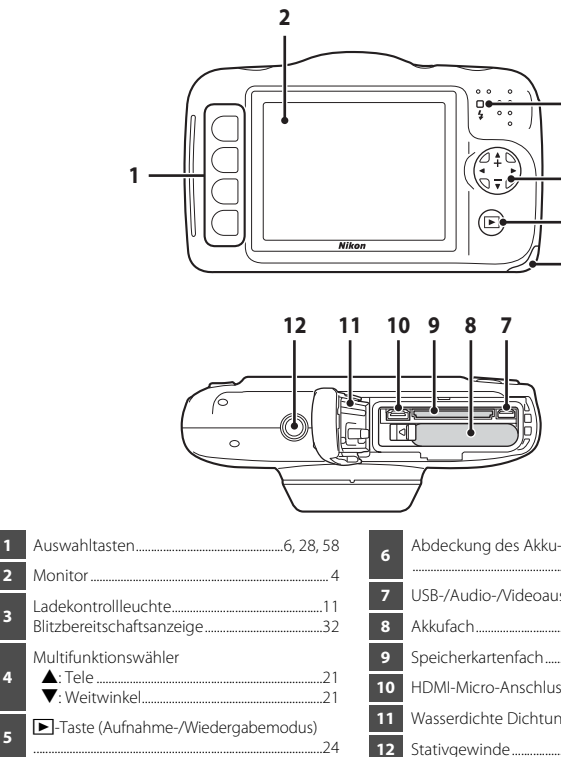

<span id="page-25-0"></span>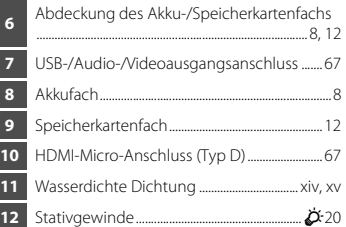

 

# <span id="page-26-0"></span>**Befestigen des Trageriemens**

Führen Sie den Trageriemen entweder links oder rechts durch die Trageriemenöse und befestigen Sie den Trageriemen.

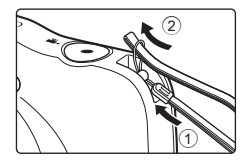

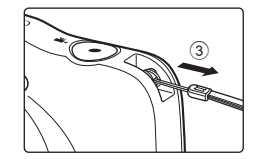

# <span id="page-27-0"></span>**Der Monitor**

Die Informationen, die während Aufnahme und Wiedergabe auf dem Monitor angezeigt werden, hängen von den Kameraeinstellungen und der Verwendung ab.

# <span id="page-27-1"></span>**Aufnahmemodus**

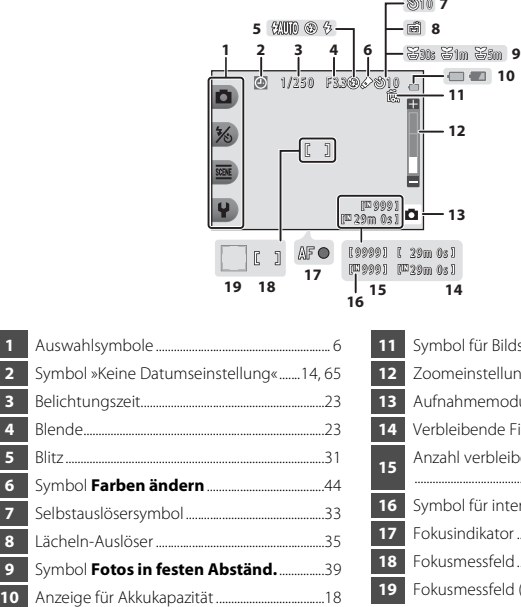

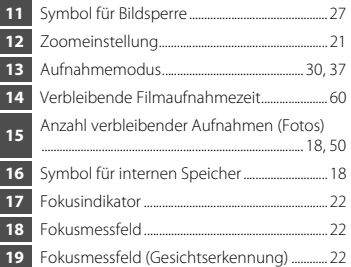

# <span id="page-28-0"></span>**Wiedergabe**

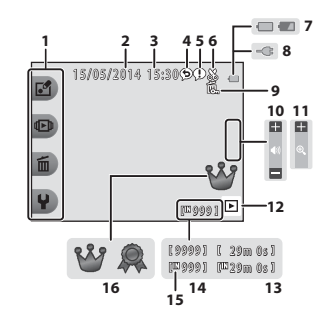

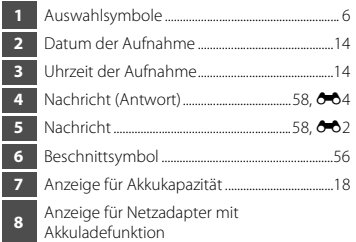

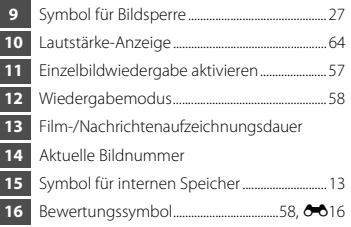

## C **Wenn keine Informationen im Aufnahmemodus und Wiedergabemodus angezeigt werden**

Abgesehen von bestimmten Informationen werden keine Informationen angezeigt, wenn einige Sekunden lang keine Bedienung erfolgt. Die Informationen werden wieder angezeigt, wenn entweder eine der Auswahltasten oder der Multifunktionswähler gedrückt wird.

# <span id="page-29-0"></span>**Verwenden der Auswahltasten**

Wenn Sie eine Auswahltaste drücken, während der Aufnahmebildschirm oder der Wiedergabebildschirm angezeigt wird, wird das Menü für den aktuellen Modus aufgerufen. Sobald das Menü angezeigt wird, können Sie verschiedene Einstellungen ändern.

In diesem Handbuch werden die Auswahltasten von oben nach unten als »Auswahltaste 1« bis »Auswahltaste 4« bezeichnet.

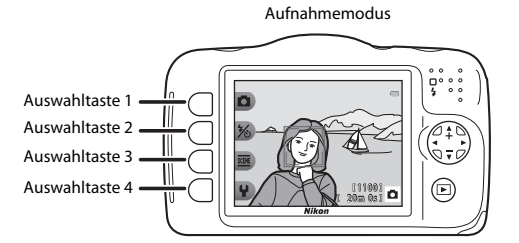

Wiedergabemodus

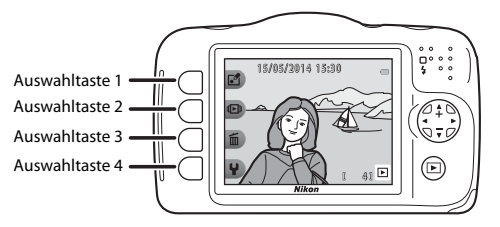

# **Auswählen von Elementen**

- **•** Drücken Sie zum Auswählen eines Elements auf die Auswahltaste neben dem Element.
- Wenn  $\bigtriangleup$  angezeigt wird, drücken Sie die Auswahltaste 1, um zum vorherigen Bildschirm zurückzukehren.

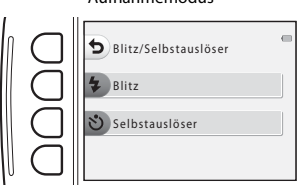

#### Aufnahmemodus Wiedergabemodus

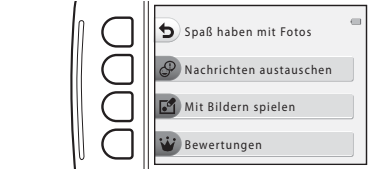

**•** Wenn das Menü auf einer weiteren Seite fortgesetzt wird, wird eine Anzeige eingeblendet, welche die aktuelle Seitenposition angibt. Drücken Sie am Multifunktionswähler auf ▲▼. um weitere Seiten anzuzeigen.

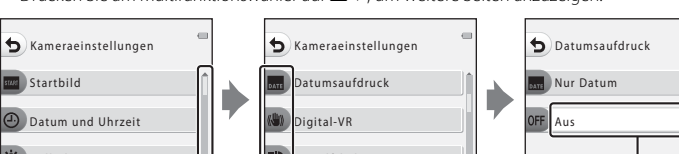

Helligkeit AF-Hilfslicht Drücken Sie auf ▲▼. um weitere Seiten anzuzeigen. Drücken Sie zum Auswählen eines Elements auf die Auswahltaste neben dem Element. Die zuletzt ausgewählte Einstellung (einschließlich der Standardeinstellung) wird weiß angezeigt.

# C **Hinweise zum Einstellen von Menüoptionen**

Abhängig vom Setup der Kamera können einige Menüoptionen nicht ausgewählt werden. Diese Optionen werden ausgegraut angezeigt.

# <span id="page-31-1"></span><span id="page-31-0"></span>**Die Grundlagen von Aufnahme und Wiedergabe**

# <span id="page-31-3"></span><span id="page-31-2"></span>**Vorbereitung 1 Einsetzen des Akkus**

**1** Öffnen Sie die Abdeckung des Akku-/ Speicherkartenfachs.

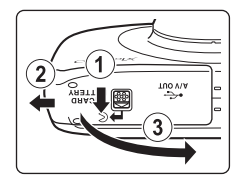

# **2** Setzen Sie den Akku ein.

- **•** Drücken Sie die orangefarbene Akkusicherung in die mit dem Pfeil angegebene Richtung (1), und setzen Sie den Akku vollständig ein (2).
- **•** Der Akku rastet ein, wenn er richtig eingesetzt wurde.

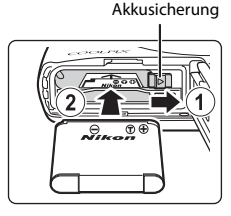

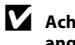

## B **Achten Sie darauf, den Akku entsprechend der angegebenen Richtung einzusetzen**

*Wenn Sie den Akku verkehrt herum in das Fach einsetzen, kann dies zu Schäden an der Kamera führen.*

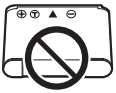

# **3** Schließen Sie die Abdeckung des Akku-/ Speicherkartenfachs.

**•** Legen Sie die Abdeckung vollständig flach in die mit dem Pfeil angegebene Richtung (1), und schieben Sie sie vollständig ein  $(2)$ 

#### B **Vorsicht Beschädigungen** *Wenn Sie die geöffnete Abdeckung schieben, kann die Kamera beschädigt werden.*

# **Herausnehmen des Akkus**

Schalten Sie die Kamera aus, und stellen Sie zunächst sicher, dass Betriebsbereitschaftsanzeige und Monitor aus sind, und öffnen Sie anschließend die Abdeckung des Akku-/Speicherkartenfachs. Schieben Sie die Akkusicherung in die mit dem Pfeil angegebene

# B **Vorsichtsmaßnahmen bei hoher Temperatur**

Richtung (1), um den Akku auszuwerfen (2).

Es kann sein, dass Kamera, Akku und Speicherkarte unmittelbar nach Verwendung der Kamera heiß sind.

# B **Öffnen und Schließen der Abdeckung des Akku-/Speicherkartenfachs**

Öffnen oder schließen Sie die Abdeckung des Akku-/Speicherkartenfachs nicht in einer sandigen oder staubigen Umgebung, oder mit feuchten Händen. Wenn Sie die Abdeckung schließen, ohne zuvor Fremdkörper zu entnehmen, kann Wasser in die Kamera eindringen, oder es kann zu Schäden an der Kamera kommen.

- **•** Wenn Fremdkörper in die Abdeckung oder Kamera gelangen, entfernen Sie diese umgehend mit einem Blasebalg oder Pinsel.
- **•** Wenn Flüssigkeiten wie z.B. Wasser in die Abdeckung oder Kamera gelangen, wischen Sie diese umgehend mit einem weichen trockenen Tuch ab.

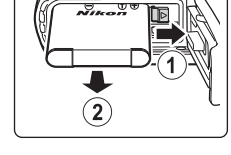

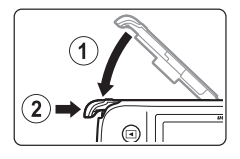

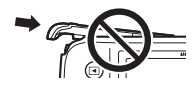

# <span id="page-33-0"></span>**Vorbereitung 2 Aufladen des Akkus**

**1** Schalten Sie die Kamera aus, und öffnen Sie die Abdeckung des Akku-/Speicherkartenfachs.

# **2** Bereiten Sie den im Lieferumfang enthaltenen Netzadapter mit Akkuladefunktion vor.

Wenn ein Netzsteckeradapter\* im Lieferumfang der Kamera enthalten ist, stecken Sie ihn auf den Stecker des Netzadapters mit Akkuladefunktion auf. Drücken Sie den Netzsteckeradapter fest, bis er sicher sitzt. Nachdem der Netzsteckeradapter auf den Netzadapter mit Akkuladefunktion gesetzt wurde, darf der Adapterstecker nicht gewaltsam entfernt werden, um Schäden am Produkt zu vermeiden.

\* Die Form des Netzsteckeradapters hängt vom jeweiligen Land oder der Region ab, wo die Kamera erworben wurde.

In Argentinien und Korea befindet sich der Netzsteckeradapter bereits auf dem Netzadapter mit Akkuladefunktion.

# **3** Achten Sie darauf, dass der Akku in die Kamera eingelegt wurde, bevor Sie die Kamera in der Reihenfolge  $\overline{1}$  bis  $\overline{3}$  an den Netzadapter mit Akkuladefunktion anschließen.

- **•** Die Kamera muss ausgeschaltet bleiben.
- **•** Stellen Sie sicher, dass die Stecker richtig ausgerichtet sind. Verbinden und trennen Sie die Stecker stets gerade und nicht in einem Winkel.

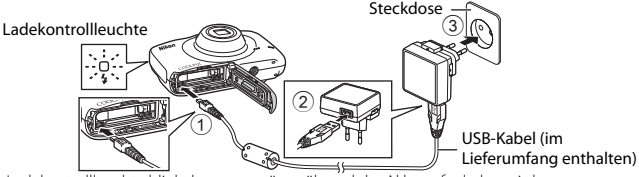

- **•** Die Ladekontrollleuchte blinkt langsam grün, während der Akku aufgeladen wird.
- **•** Aufnahmen sind nicht möglich, solange die Kamera an den Netzadapter mit Akkuladefunktion angeschlossen ist.

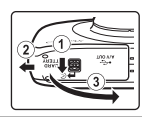

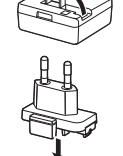

<span id="page-34-0"></span>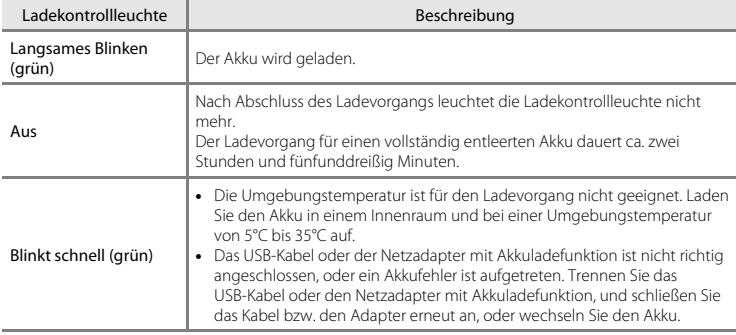

**4** Trennen Sie den Netzadapter mit Akkuladefunktion von der Steckdose, und trennen Sie anschließend das USB-Kabel.

# C **Aufladen mithilfe eines Computers oder eines Akkuladegeräts**

- Sie können den [A](#page-90-0)kku auch aufladen, indem Sie die Kamera an einen Computer anschließen ( $\Box$  67,  $6 - 643$ ).
- Verwenden Sie das Akkuladegerät MH-66 (separat erhältlich, <sup>60</sup>59), um den Akku ohne die Kamera aufzuladen.

# <span id="page-35-1"></span><span id="page-35-0"></span>**Vorbereitung 3 Einsetzen einer Speicherkarte**

**1** Schalten Sie die Kamera aus, und öffnen Sie die Abdeckung des Akku-/Speicherkartenfachs.

# **2** Setzen Sie die Speicherkarte ein.

**Ausrichtung einzusetzen**

*werden.*

**•** Schieben Sie die Speicherkarte in das Fach, bis sie hörbar einrastet.

**Achten Sie darauf, die Speicherkarte mit richtiger** 

*Wenn Sie die Speicherkarte verkehrt herum in das Fach einsetzen, können Kamera und Speicherkarte beschädigt* 

#### Speicherkartenfach

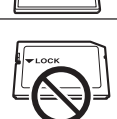

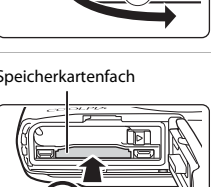

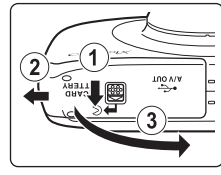
## **3** Schließen Sie die Abdeckung des Akku-/ Speicherkartenfachs.

**•** Legen Sie die Abdeckung vollständig flach in die mit dem Pfeil angegebene Richtung (1), und schieben Sie sie vollständig ein  $(2)$ 

B **Vorsicht Beschädigungen** *Wenn Sie die geöffnete Abdeckung schieben, kann die Kamera beschädigt werden.*

## **12** Formatieren von Speicherkarten

Eine Speicherkarte, die bereits in einem anderen Gerät verwendet wurde, muss bei der erstmaligen Verwendung mit dieser Kamera formatiert werden. Setzen Sie die Karte in die Kamera ein, und wählen Sie »**Formatieren**« im Kameraeinstellungsmenü.

#### **Herausnehmen von Speicherkarten**

Schalten Sie die Kamera aus, und stellen Sie zunächst sicher, dass Betriebsbereitschaftsanzeige und Monitor aus sind, und öffnen Sie anschließend die Abdeckung des Akku-/Speicherkartenfachs.

Drücken Sie die Speicherkarte mit sanftem Druck in die Kamera  $(1)$ , um sie freizugeben  $(2)$ .

## B **Vorsichtsmaßnahmen bei hoher Temperatur**

Es kann sein, dass Kamera, Akku und Speicherkarte unmittelbar nach Verwendung der Kamera heiß sind.

## **Interner Speicher und Speicherkarten**

Kameradaten, einschließlich Bildern und Filmen, können entweder im internen Speicher der Kamera oder auf einer Speicherkarte gespeichert werden. Wenn Sie den internen Speicher verwenden möchten, nehmen Sie zunächst die eingesetzte Speicherkarte heraus.

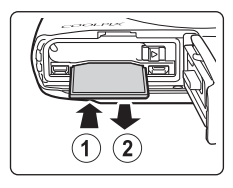

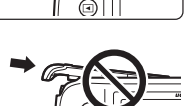

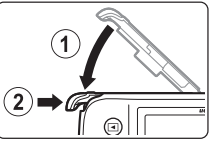

## <span id="page-37-0"></span>**Vorbereitung 4 Einstellen von Sprache, Datum und Uhrzeit**

Beim ersten Einschalten der Kamera wird der Sprachauswahlbildschirm, der Bildschirm zum Einstellen von Datum und Uhrzeit der Kamerauhr sowie der Bildschirm zum Einstellen des Menühintergrunds angezeigt.

• Wenn Sie das Menü verlassen, ohne Datum und Uhrzeit einzustellen, blinkt <sup>O</sup> beim Anzeigen des Aufnahmebildschirms.

<span id="page-37-1"></span>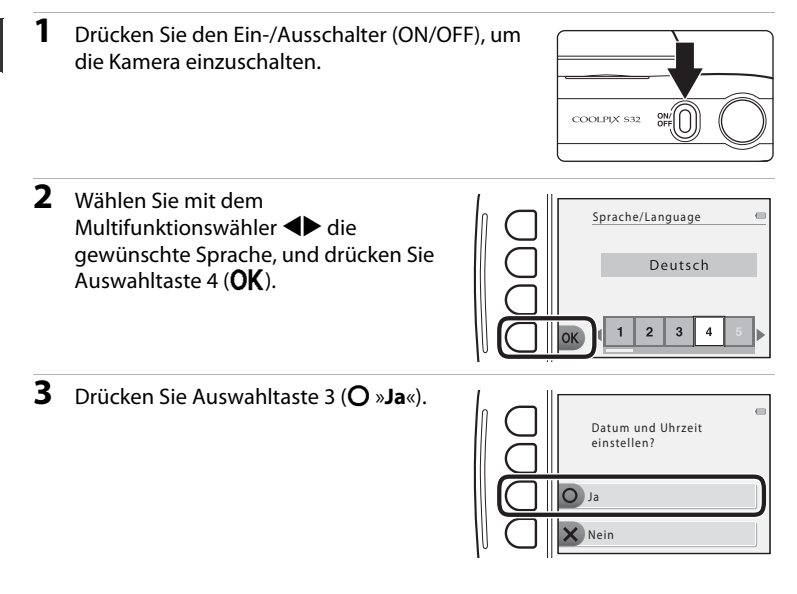

## **4** Wählen Sie das Datumsformat mit den Auswahltasten 2, 3 oder 4.

- Wählen Sie Y/M/D »Jahr/Monat/Tag«, M/D/Y »Monat/ Tag/Jahr« oder D/M/Y »Tag/Monat/Jahr« aus.
- **5** Wählen Sie das Datum und die Uhrzeit aus, und drücken Sie Auswahltaste  $4$  (OK).
	- Wählen Sie ein Feld: Drücken Sie auf <**Explorer** zwischen »**T**«, »**M**«, »**J**«, »**h**« und »**m**« um).
	- **•** Stellen Sie Datum und Uhrzeit ein: Drücken Sie auf  $\blacktriangle$   $\blacktriangledown$
	- **•** Übernehmen Sie die Einstellung: Wählen Sie »**m**«, und drücken Sie Auswahltaste  $4$  ( $\overline{\text{OK}}$ ).
	- Um die Sommerzeit zu aktivieren, drücken Sie Auswahltaste 3 (%). Wenn die Sommerzeitfunktion aktiviert ist, wird am oberen Rand des Monitors  $\mathcal{Q}_k$  angezeigt. Zum Deaktivieren der Sommerzeitfunktion drücken Sie erneut Auswahltaste 3 (%).

## **6** Drücken Sie Auswahltaste 3 (R »**Ja**«).

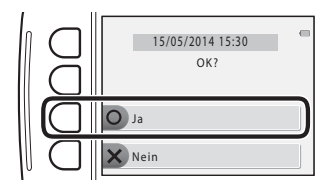

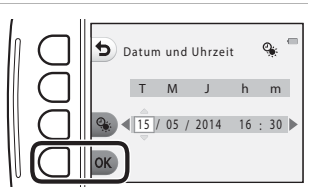

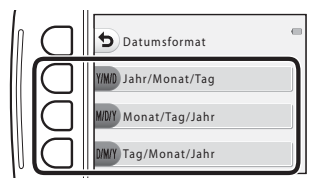

Die Grundlagen von Aufnahme und Wiedergabe Die Grundlagen von Aufnahme und Wiedergabe

#### **7** Drücken Sie <**Example 3** Hintergrundbild auszuwählen, das angezeigt wird, wenn ein Menü- oder Einstellungsbildschirm angezeigt wird, und drücken Sie anschließend Auswahltaste  $4$  ( $OK$ ).

- **•** Um das Standardhintergrundbild wiederherzustellen, drücken Sie Auswahltaste  $3$  (RESET).
- **8** Bestätigen Sie den Warnhinweis bezüglich Feuchtigkeit, und drücken Sie $\blacktriangleright$ .
	- **•** Es gibt sechs Warnhinweise.

**9** Bestätigen Sie den Warnhinweis, der in der Abbildung rechts angezeigt wird, und drücken Sie Auswahltaste 4 ( $OK$ ).

• Der [A](#page-41-0)ufnahmebildschirm wird angezeigt ( $\Box$ 18).

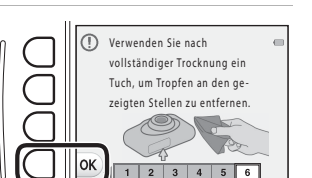

Kamera nicht in feuchter oder sandiger Umgebung öffnen, da sonst Fremdkörper hineingelangen könnten.

> $\overline{a}$  $\overline{5}$  $6$

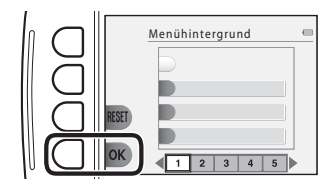

#### C **Ändern der Spracheinstellung sowie der Einstellungen für Datum, Uhrzeit und Menühintergrund**

- **•** Sie können die Einstellungen »**Sprache/Language**«, »**Datum und Uhrzeit**«, »**Menühintergrund**« im l Kameraeinstellungsmenü ([A](#page-88-0)65) ändern.
- Sie können die Sommerzeit aktivieren bzw. deaktivieren, indem Sie im <sup>1</sup> Kameraeinstellungsmenü »**Datum und Uhrzeit**« auswählen. Bei Aktivierung wird die Uhr um eine Stunde vorgestellt, bei Deaktivierung wird die Uhr um eine Stunde zurückgestellt.

#### **Condensator für die Uhr**

- **•** Die Uhr der Kamera wird von einem integrierten Kondensator mit Strom versorgt. Der Kondensator für die Stromversorgung der Uhr wird aufgeladen, wenn der Kameraakku eingesetzt ist oder wenn die Kamera an einen optionalen Netzadapter angeschlossen ist. Nach einem etwa zehnstündigen Ladevorgang ist dadurch die Stromversorgung der Uhr für mehrere Tage gesichert.
- **•** Wenn der Kondensator der Kamera entladen ist, wird beim Einschalten der Kamera der Bildschirm zur Einstellung von Datum und Uhrzeit angezeigt. Stellen Sie Datum und Uhrzeit erneut ein. ➝ Schritt 3 in [»Vorbereitung 4 Einstellen von Sprache, Datum und Uhrzeit](#page-37-0)« ( $\Box$  14)

## C **Einbelichten des Aufnahmedatums auf gedruckten Bildern**

- **•** Sie können das Aufnahmedatum dauerhaft in Bilder einbelichten, wenn Sie vor der Aufnahme »**Datumsaufdruck**« im Kameraeinstellungsmenü ( $\Box$  65) einstellen.
- **•** Wenn Sie das Aufnahmedatum drucken möchten, ohne die Option »**Datumsaufdruck**« zu verwenden, drucken Sie mit der Software ViewNX 2 ( $\Box$  69).

## <span id="page-41-0"></span>**Schritt 1 Einschalten der Kamera**

## **1** Drücken Sie den Ein-/Ausschalter.

- **•** Der Monitor wird eingeschaltet.
- **•** Drücken Sie den Ein-/Ausschalter erneut, um die Kamera auszuschalten.

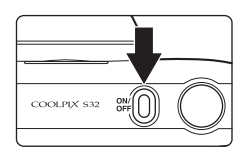

#### **2** Überprüfen Sie die Anzeige für Akkukapazität sowie die Anzahl der verbleibenden Aufnahmen.

#### Anzeige für Akkukapazität

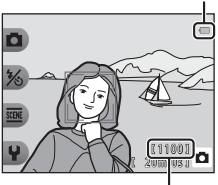

Anzahl verbleibender Aufnahmen

#### Anzeige für Akkukapazität

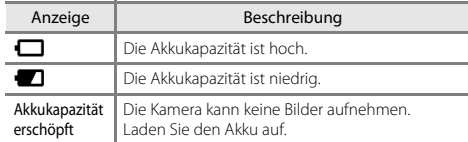

#### Anzahl verbleibender Aufnahmen

Die Anzahl der Bilder, die aufgenommen werden können, wird angezeigt.

• **III** wird angezeigt, wenn sich keine Speicherkarte in der Kamera befindet und die Bilder im internen Speicher gespeichert werden.

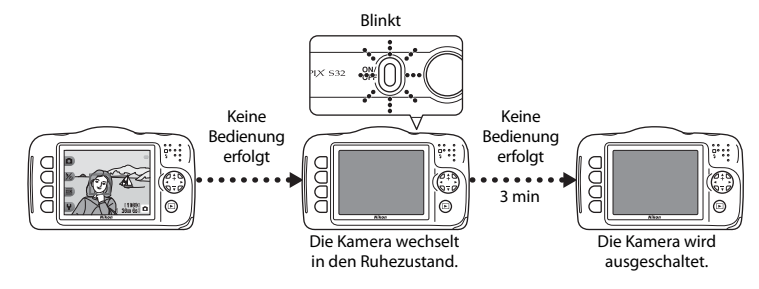

- **•** Die Zeit bis zum Umschalten in den Ruhezustand beträgt etwa drei Minuten.
- **•** Wenn die Kamera sich im Strom sparenden Ruhezustand befindet, wird der Monitor wieder eingeschaltet, wenn Sie eine der folgenden Aktionen ausführen:
	- → Drücken Sie den Ein-/Ausschalter, den Auslöser, die E-Taste (Aufnahme-/Wiedergabemodus) oder die ●-Taste (■ Filmaufzeichnung)

## **Schritt 2 Wählen des Bildausschnitts**

## **1** Halten Sie die Kamera still.

**•** Halten Sie Finger und andere Gegenstände von Objektiv, Blitzgerät, AF-Hilfslicht, Mikrofon und Lautsprecher entfernt.

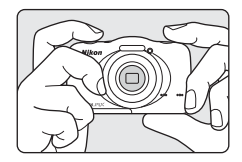

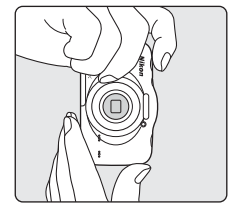

## **2** Wählen Sie den Bildausschnitt.

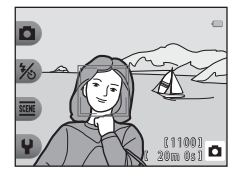

#### C **Bei Verwendung eines Stativs**

In den folgenden Situationen empfiehlt es sich, zur Stabilisierung der Kamera ein Stativ zu verwenden.

- **•** Bei Aufnahmen unter schlechten Lichtverhältnissen
- Bei [A](#page-54-0)ufnahmen mit Blitzeinstellung ( $\Box$  31), wenn  $\circledast$  auf »**Blitz aus**« eingestellt ist
- **•** Bei Verwendung der Teleeinstellung

## **Ein- und Auszoomen**

Wenn Sie am Multifunktionswähler  $\blacktriangle \blacktriangledown$  drücken, verändert sich die Position des Zoomobjektivs.

- Zum Einzoomen auf das Motiv drücken Sie auf **A** (Tele).
- **•** Zum Auszoomen und Erfassen eines größeren Bildwinkels drücken Sie auf ▼ (Weitwinkel). Wenn Sie die Kamera einschalten, bewegt sich der Zoom zur maximalen Weitwinkelposition.
- Mit dem Multifunktionswähler **AV** wird die Zoomeinstellung im Monitor angezeigt.

Einzoomen

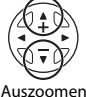

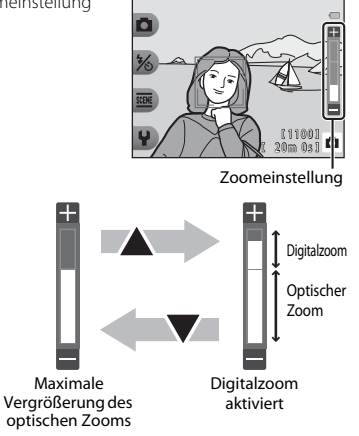

#### • Wenn Sie **A** drücken, wenn die Kamera sich in der maximalen Position des optischen Zooms befindet, können Sie das Bild mit dem Digitalzoom bis zu ca. 4× vergrößern.

#### C **Digitalzoom und Interpolation**

Während der Verwendung des Digitalzooms verschlechtert sich die Bildqualität aufgrund von Interpolation. Dies hängt von der Bildgröße und vom Faktor der Digitalzoom-Vergrößerung ab.

Bei Verwendung des Digitalzooms wird empfohlen, die Bildgröße in A »**Bildgröße (Fotos)**« unter

**FFE** »Bildgröße wählen« zu verringern, um die Verschlechterung der Bildqualität zu verringern ( $\Box$ ) 49).

## **Schritt 3 Scharfstellen und Auslösen**

## **1** Drücken Sie den Auslöser bis zum ersten Druckpunkt.

- **•** Sobald die Scharfstellung erfolgt ist, leuchtet das Fokusmessfeld grün (es können mehrere Fokusmessfelder grün leuchten).
- **•** Wenn Sie den Digitalzoom verwenden, stellt die Kamera auf das Motiv in der Bildmitte scharf und das Fokusmessfeld wird nicht angezeigt. Nach der Scharfstellung leuchtet der Fokusindikator  $(D4)$  grün.
- **•** Wenn das Fokusmessfeld oder der Fokusindikator blinkt, kann die Kamera nicht fokussieren. Wählen Sie den gewünschten Bildausschnitt neu und drücken Sie den Auslöser erneut bis zum ersten Druckpunkt.

## **2** Ohne den Finger hochzuheben, drücken Sie den Auslöser bis zum zweiten Druckpunkt.

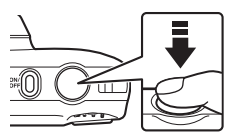

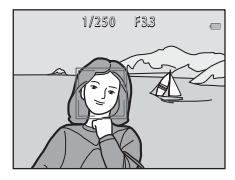

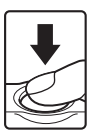

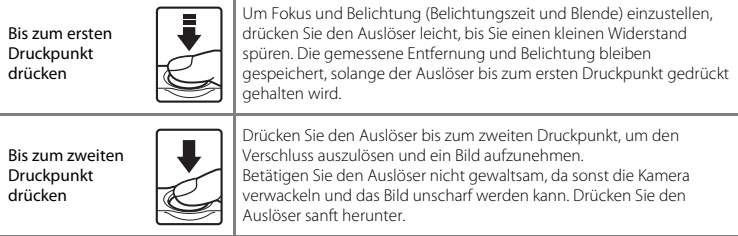

## B **Hinweise zum Speichern von Bildern und Aufzeichnen von Filmen**

Die Anzeige mit der Anzahl der verbleibenden Aufnahmen oder die Anzeige mit der maximalen Filmlänge blinkt, während Bilder gespeichert oder Filme aufgezeichnet werden. *Öffnen Sie nicht die Abdeckung des Akku-/Speicherkartenfachs, und entfernen Sie nicht den Akku oder die Speicherkarte*, während die Anzeige blinkt. Andernfalls können Daten verloren gehen oder die Kamera oder die Speicherkarte können beschädigt werden.

## **Schritt 4 Wiedergeben von Bildern**

#### **1** Drücken Sie die ►-Taste (Aufnahme-/ Wiedergabemodus).

• Wenn Sie die F-Taste (Aufnahme-/Wiedergabemodus) gedrückt halten, während die Kamera ausgeschaltet ist, wird die Kamera im Wiedergabemodus eingeschaltet.

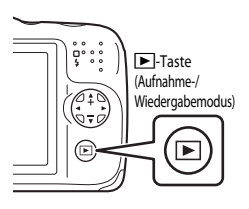

### **2** Wählen Sie mit dem Multifunktionswähler ein Bild aus, das angezeigt werden soll.

- Halten Sie <> gedrückt, um schnell durch die Bilder zu blättern.
- **•** Um zum Aufnahmemodus zurückzukehren, drücken Sie die F-Taste (Aufnahme-/Wiedergabemodus) oder den Auslöser.

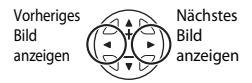

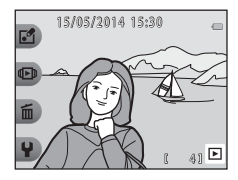

## <span id="page-48-0"></span>**Schritt 5 Löschen von Bildern**

**1** Zeigen Sie das zu löschende Bild auf dem Monitor an, und drücken Sie dann Auswahltaste  $3 \times \widehat{m}$ ).

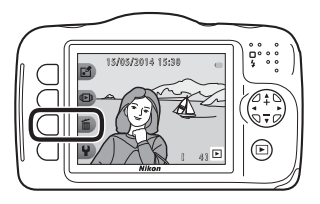

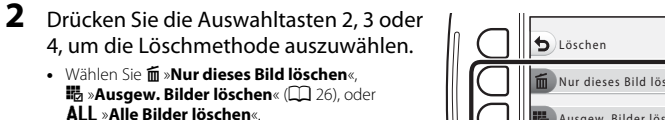

**•** Drücken Sie Auswahltaste 1 (Q), um das Menü ohne Löschen zu verlassen.

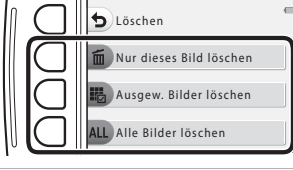

## **3** Drücken Sie Auswahltaste 3 (R »**Ja**«).

- **•** Beachten Sie, dass gelöschte Bilder nicht wiederhergestellt werden können.
- **•** Drücken Sie Auswahltaste 4 (S »**Nein**«), um das Menü ohne Löschen zu verlassen.

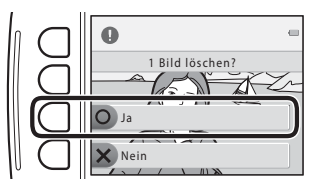

#### <span id="page-49-0"></span>**Auswählen von Bildern zum Löschen**

- **1** Drücken Sie am Multifunktionswähler auf  $\blacklozenge$ , um ein Bild zum Löschen auszuwählen, und drücken Sie dann Auswahltaste 2  $(\mathcal{A})$ .
	- **•** Das ausgewählte Bild wird durch ein Häkchen gekennzeichnet.
	- Bei jedem Drücken von Auswahltaste 2 ( $\mathcal{Q}$ ) wird ein Häkchen angezeigt bzw. ausgeblendet.

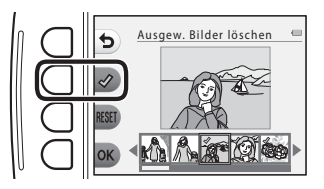

- Drücken Sie Auswahltaste 3 (RESET), um alle Häkchen zu entfernen.
- **2** Fügen Sie allen zu löschenden Bildern Häkchen hinzu, und drücken Sie Auswahltaste 4 ( $\overline{\text{OK}}$ ), um die Auswahl zu bestätigen.
	- **•** Es erscheint eine Sicherheitsabfrage. Folgen Sie den Anweisungen auf dem Monitor.

## **Löschen von Bildern einschränken (Bildsperre)**

Um versehentliches Löschen von Bildern zu vermeiden, können Sie das Löschen von Bildern ([A](#page-48-0)25) sowie das Formatieren ( $\Box$  65,  $\bullet$  040) sperren.

**1** Halten Sie im Aufnahme- oder Wiedergabemodus die Auswahltasten 1 und 4 gleichzeitig gedrückt.

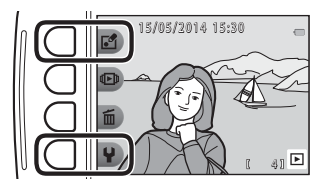

- **2** Drücken Sie Auswahltaste 3 (O »Ja«).
	- **•** Die Bildsperre ist aktiviert.

• Wenn die Bildsperre aktiviert ist, wird **鼠** im Monitor angezeigt.

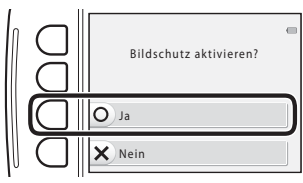

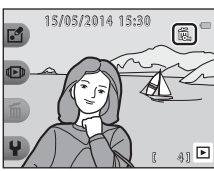

## **Deaktivieren der Bildsperre**

Die Vorgehensweise für das Deaktivieren der Bildsperre ist mit der für das Aktivieren der Bildsperre identisch.

# **Aufnahmefunktionen**

## **Im Aufnahmemodus verfügbare Funktionen (Aufnahmemenü)**

Drücken Sie eine der Auswahltasten, um ein Menü anzuzeigen. Sie können die folgenden Einstellungen ändern.

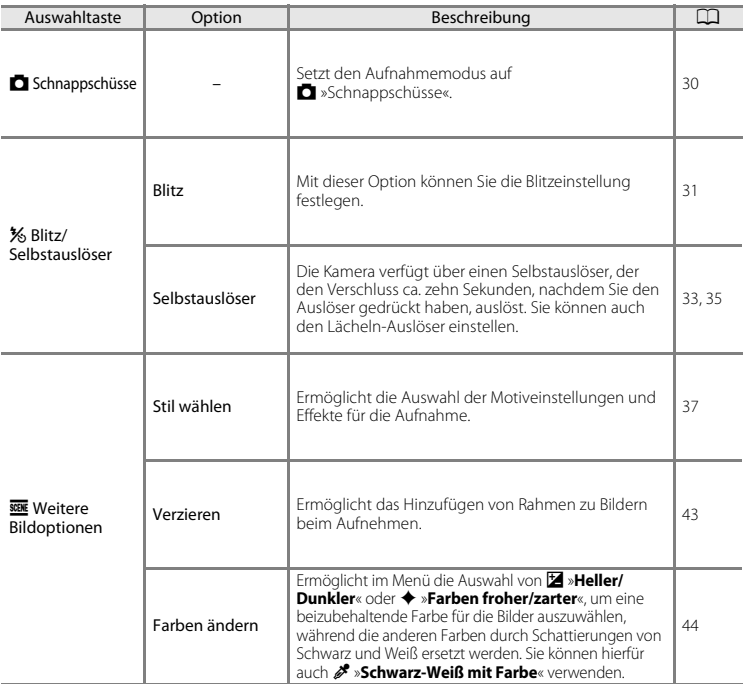

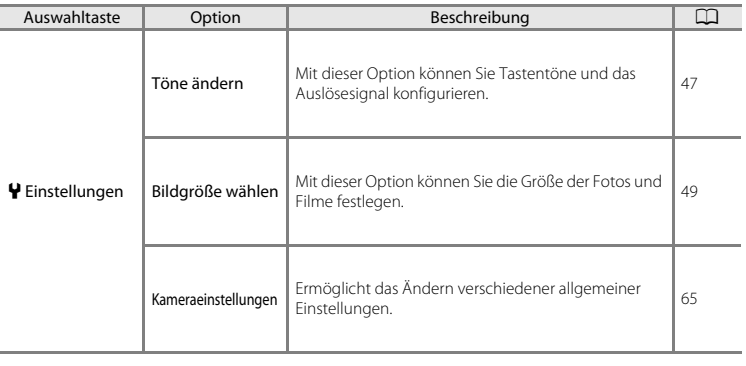

# <span id="page-53-0"></span>A **Schnappschüsse**

Bei erstmaliger Verwendung dieser Kamera ist der Aufnahmemodus auf  $\Box$  »Schnappschüsse« gesetzt. Die Kamera wählt automatisch das optimale Motivprogramm, wenn Sie einen Bildausschnitt wählen, und erleichtert somit die Aufnahme mit für das Motiv geeigneten Einstellungen.

A »Schnappschüsse« ist der Standardaufnahmemodus der Kamera.

- **•** Der Bildbereich, auf den die Kamera fokussiert, hängt vom Bildausschnitt ab.
- Wenn die Kamera ein Gesicht erkennt, stellt sie auf dieses Gesicht scharf (CQ 53). Mit der Haut-Weichzeichnung werden Gesichtstöne weicher gezeichnet ( $\Box$  54).
- **•** Bei schwacher Beleuchtung wird möglicherweise der Blitz ausgelöst.
- **•** Bei Aufnahmen bei schwacher Beleuchtung wird die Verwendung eines Stativs empfohlen.
- **•** Die Kamera erkennt bei Verwendung des Digitalzooms das Motivprogramm nicht.

#### C **Hinweise zu »Motion Detection«**

Wenn die Kamera im Modus  $\Box$ »Schnappschüsse« und »**Nahaufnahmen**« ( $\Box$ 38) Bewegungs- oder Verwacklungsunschärfe erfasst, werden ISO-Empfindlichkeit sowie Belichtungszeit erhöht, um den Effekt zu verringern.

## <span id="page-54-1"></span>**Fotografieren mit Blitzlicht**

Sie können die Blitzeinstellung entsprechend den Aufnahmebedingungen wählen.

Wechseln Sie in den Aufnahmemodus  $\rightarrow$  Auswahltaste 2 ( $\frac{1}{2}$ )  $\rightarrow$  Auswahltaste 2 ( $\frac{1}{2}$  Blitz)

#### <span id="page-54-0"></span>**Verfügbare Blitzmodi**

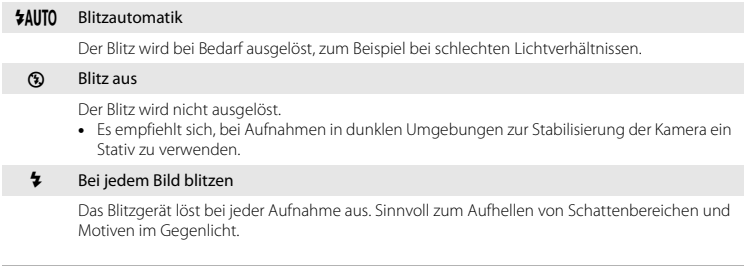

#### Wählen Sie die Blitzeinstellung mit den Auswahltasten 2, 3 oder 4.

- **•** Wählen Sie w »**Blitzautomatik**«, y »**Blitz aus**« oder x »**Bei jedem Bild blitzen**«.
- Drücken Sie zum Abbrechen Auswahltaste 1 (**Q**).

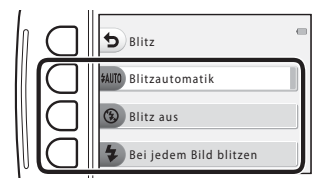

## C **Die Blitzbereitschaftsanzeige**

Der Blitzstatus kann überprüft werden, indem der Auslöser bis zum ersten Druckpunkt gedrückt wird.

- **•** Ein: Der Blitz wird ausgelöst, wenn Sie den Auslöser bis zum zweiten Druckpunkt drücken.
- **•** Blinken: Das Blitzgerät wird geladen. Die Kamera kann keine Bilder aufnehmen.
- **•** Aus: Das Blitzgerät löst bei der nächsten Aufnahme nicht aus.

Bei geringer Akkukapazität wird der Monitor ausgeschaltet, während der Blitz lädt.

#### C **Einstellung des Blitzes**

- **•** Die Einstellung kann bei Verwendung bestimmter Aufnahmemodi oder Einstellungen möglicherweise nicht geändert werden.
- Die im Modus  $\Box$  »Schnappschüsse« angewendete Einstellung bleibt auch nach dem Ausschalten im Kameraspeicher erhalten.

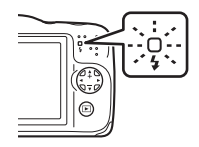

## <span id="page-56-0"></span>**Verwenden des Selbstauslösers**

Die Kamera verfügt über einen Selbstauslöser, der den Verschluss ca. zehn Sekunden, nachdem Sie den Auslöser gedrückt haben, auslöst.

Wechseln Sie in den Aufnahmemodus  $\rightarrow$  Auswahltaste 2 (%)  $\rightarrow$  Auswahltaste 3 (č) Selbstauslöser)

**1** Drücken Sie Auswahltaste 2 (**10s** »**10 s**«).

**•** Bei Auswahl von Y »**Bei Lächeln Foto machen**« erkennt die Kamera mit der Gesichtserkennung Gesichter und löst den Verschluss automatisch aus, sobald ein Lächeln erkannt wird (CCL35).

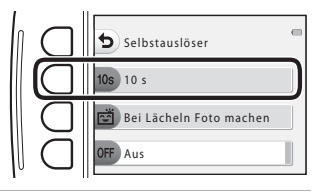

**2** Wählen Sie den gewünschten Bildausschnitt und drücken Sie den Auslöser bis zum ersten Druckpunkt.

**•** Fokus und Belichtung sind festgelegt.

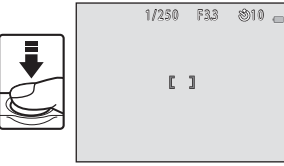

**Aufnahmefunktioner** Aufnahmefunktionen

## **3** Drücken Sie den Auslöser bis zum zweiten Druckpunkt.

- **•** Der Countdown beginnt. Die Selbstauslöser-Kontrollleuchte blinkt und leuchtet dann ca. eine Sekunde vor der Auslösung konstant.
- **•** Wenn der Verschluss ausgelöst wird, schaltet sich der Selbstauslöser automatisch auf b »**Aus**«.
- **•** Um den Countdown anzuhalten, drücken Sie erneut den Auslöser.

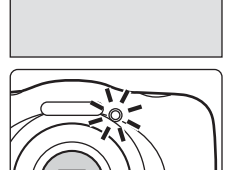

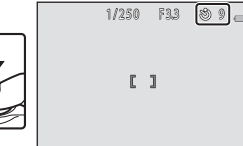

## <span id="page-58-0"></span>**Verwenden des Lächeln-Auslösers**

Wenn die Kamera ein lächelndes Gesicht erkennt, kann automatisch, ohne dass der Auslöser gedrückt wird, ein Bild aufgenommen werden. Mit der Haut-Weichzeichnung werden Gesichtstöne weicher gezeichnet.

Wechseln Sie in den Aufnahmemodus  $\rightarrow$  Auswahltaste 2 (%)  $\rightarrow$  Auswahltaste 3 (č) Selbstauslöser)

**1** Drücken Sie Auswahltaste 3 (Y »**Bei Lächeln Foto machen**«).

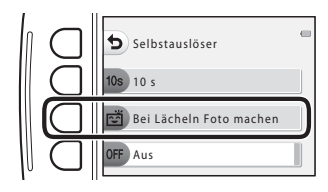

## **2** Wählen Sie den Bildausschnitt.

**•** Richten Sie die Kamera auf das Gesicht der Person.

## **3** Warten Sie, ohne den Auslöser zu drücken, bis die Person lächelt.

- **•** Sobald die Kamera erkennt, dass ein doppelt eingerahmtes Gesicht lächelt, wird der Verschluss automatisch ausgelöst.
- **•** Jedes Mal, wenn die Kamera ein lächelndes Gesicht erkennt, wird der Verschluss automatisch ausgelöst.

## **4** Beenden Sie die automatischen Aufnahmen.

• Zum Beenden der automatischen Aufnahme stellen Sie den Selbstauslöser auf **OFF** »**Aus**« ein.

## B **Hinweise zum Lächeln-Auslöser**

In bestimmten Aufnahmesituationen kann die Kamera Gesichter oder Lächeln möglicherweise nicht zuverlässig erkennen ( $\Box$  53). Der [A](#page-76-1)uslöser kann auch für Aufnahmen verwendet werden.

## C **Wenn die Selbstauslöser-Kontrollleuchte blinkt**

Bei Verwendung des Lächeln-Auslösers blinkt die Selbstauslöser-Kontrollleuchte, wenn die Kamera ein Gesicht erkennt, und blinkt direkt nach dem Auslösen des Verschlusses schnell.

## <span id="page-60-0"></span>**Stil wählen (Motivgerechtes Fotografieren)**

Wenn ein Stil (motivgerechtes Fotografieren) ausgewählt wird, werden die Kameraeinstellungen automatisch für das entsprechende Motiv optimiert. Abhängig vom Motiv wird der erwartete Effekt möglicherweise nicht erzielt.

Wechseln Sie in den Aufnahmemodus  $\rightarrow$  Auswahltaste 3 ( $\overline{\text{SSE}}$ )  $\rightarrow$  Auswahltaste 2 ( $\overline{\text{SSE}}$  Stil wählen)

Wählen Sie mit dem Multifunktionswähler JK den gewünschten Stil (motivgerechtes Fotografieren), und drücken Sie Auswahltaste  $4$  ( $OK$ ).

• Drücken Sie zum Abbrechen Auswahltaste 1 (b).

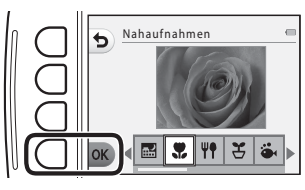

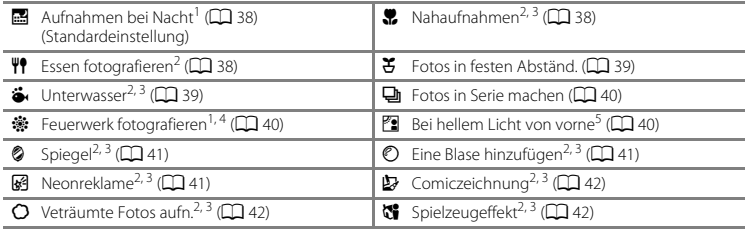

- $^1$  Die Kamera stellt auf unendlich scharf.<br><sup>2</sup> Die Kamera stellt auf den Bereich in der Bildmitte scharf. Wenn die Zoomposition auf eine Position eingestellt ist, bei der die Zoomeinstellung grün leuchtet, kann die Kamera auf Motive ab einer Mindestentfernung von ca. 20 cm ab der Vorderseite des Schutzglases oder von ca. 5 cm bei maximaler
- <sup>3</sup> Das Blitzgerät leuchtet Motive mit einem Abstand von weniger als 30 cm möglicherweise nicht
- vollständig aus.<br>4 Die Verwendung eines Stativs wird empfohlen, weil die Belichtungszeit sehr lang ist.<br>5 Die Kamera stellt auf den Bereich in der Bildmitte scharf.
- 

## **Tipps und Hinweise**

#### <span id="page-61-1"></span>D Aufnahmen bei Nacht

- **•** Während der Auslöser bis zum zweiten Druckpunkt gedrückt gehalten wird, nimmt die Kamera eine Serie von Bildern auf, die in ein Bild zusammengeführt werden, das gespeichert wird.
- **•** Wenn der Auslöser bis zum zweiten Druckpunkt gedrückt wird, die Kamera ruhig halten, bis das Foto angezeigt wird. Nach der Aufnahme die Kamera erst ausschalten, wenn der Monitor zum Aufnahmebildschirm wechselt.
- **•** Der Bildwinkel (d. h. der sichtbare Bereich im Bildausschnitt) im gespeicherten Bild ist kleiner als der Bereich im Monitor während der Aufnahme.
- Der Blitz ist dauerhaft auf  $\circledast$  »**Blitz aus**« ( $\Box$  31) eingestellt.
- Der Selbstauslöser kann eingestellt werden, **[ » Bei Lächeln Foto machen**« ist jedoch nicht verfügbar  $(D33, 35)$  $(D33, 35)$ .

#### <span id="page-61-0"></span>H Nahaufnahmen

- **•** Die Kamera zoomt automatisch auf die kürzeste Entfernung, die scharfgestellt werden kann.
- Der Blitz ist auf  $\circled{3}$  »**Blitz aus**« gesetzt, die Einstellung kann jedoch geändert werden ( $\Box$ 31).
- Der Selbstauslöser kann eingestellt werden, **[ » Bei Lächeln Foto machen**« ist jedoch nicht verfügbar  $(D23, 35)$  $(D23, 35)$ .

#### <span id="page-61-2"></span><sup>Ψ</sup>l Essen fotografieren

- **•** Die Kamera zoomt automatisch auf die kürzeste Entfernung, die scharfgestellt werden kann.
- Wählen Sie mit dem Multifunktionswähler < den gewünschten Farbton, und drücken Sie Auswahltaste 4 (OK). Der eingestellte Farbton bleibt auch nach dem Ausschalten im Kameraspeicher erhalten.
- Der Blitz ist dauerhaft auf **3** »**Blitz aus**« (CQ 31) eingestellt.
- Der Selbstauslöser kann eingestellt werden, **[ »Bei Lächeln Foto machen**« ist jedoch nicht verfügbar ([A](#page-56-0)33, [35\)](#page-58-0).

#### <span id="page-62-0"></span>O Fotos in festen Abständ.

- **•** Die Kamera kann automatisch Fotos in festgelegten Abständen aufnehmen. Die bei einer Aufnahme erfassten Bilder werden in einem Ordner gespeichert und können als Diashow angezeigt werden  $($  $\Box$  58).
- Drücken Sie Auswahltaste 2 (30s »Alle 30 s fotografieren«), Auswahltaste 3 (1m »Ein Foto pro Minute«) oder Auswahltaste 4 (5m »Ein Foto alle 5 Minuten«), um das Aufnahmeintervall einzustellen.
- **•** Die maximale Anzahl von Bildern, die aufgenommen werden können, ist abhängig vom ausgewählten Intervall.
	- **Alle 30 s fotografieren**: ca. 280 Bilder
	- **Ein Foto pro Minute**: ca. 140 Bilder
	- **Ein Foto alle 5 Minuten**: ca. 30 Bilder
- **•** Verwenden Sie einen ausreichend aufgeladenen Akku, damit sich die Kamera während der Aufnahme nicht ausschaltet.
- **•** Drücken Sie den Auslöser bis zum zweiten Druckpunkt, um das erste Bild aufzunehmen. Zwischen jeder Aufnahme wird der Monitor ausgeschaltet und die Betriebsbereitschaftsanzeige blinkt. Kurz vor der Aufnahme des nächsten Bildes wird der Monitor automatisch wieder eingeschaltet.
- **•** Drücken Sie den Auslöser bis zum ersten Druckpunkt, um die Aufnahme zu beenden.
- Der Blitz ist auf **\$AUTO** »**Blitzautomatik**« gesetzt, die Einstellung kann jedoch geändert werden  $(D231)$ .
- Der Selbstauslöser ist nicht verfügbar ( $\Box$ 33).

#### <span id="page-62-1"></span>J Unterwasser

**•** Wenn »**Unterwasser**« eingestellt ist, werden die Warnhinweise bezüglich Feuchtigkeit angezeigt. Bestätigen Sie jeden Warnhinweis, und drücken Sie am Multifunktionswähler  $\blacktriangleright$ , um den nächsten Warnhinweis anzuzeigen.

Drücken Sie Auswahltaste 4 (OK), um die Warnhinweise zu überspringen und zum Aufnahmebildschirm zu wechseln.

- **•** Weitere Informationen zur Verwendung der Kamera unter Wasser finden Sie unter [»<Wichtig>](#page-14-0)  [Stoßfest, wasserdicht, staubdicht, Kondensation](#page-14-0)« (CD xiii[-xix](#page-20-0)).
- Der Blitz ist auf <sup>(\*</sup>\*) »**Blitz aus**« gesetzt, die Einstellung kann jedoch geändert werden ( $\Box$  31).
- Der Selbstauslöser kann eingestellt werden, **[ » Bei Lächeln Foto machen**« ist jedoch nicht verfügbar ([A](#page-56-0)33, [35\)](#page-58-0).

#### <span id="page-63-0"></span>I Fotos in Serie machen

- **•** Die Kamera nimmt eine Serie von Fotos auf, in denen die Bewegung eines bewegten Motivs deutlich und detailliert zu sehen ist.
- **•** Während der Auslöser am zweiten Druckpunkt gehalten wird, nimmt die Kamera ca. 11 Bilder in Serie mit einer Bildrate von ca. 4,7 Bilder/s (fps) auf (wenn »**Bildgröße wählen**« > »**Bildgröße (Fotos)**« auf **D** »**Groß (13 Megapixel)**« eingestellt ist).
- **•** Bei Serienaufnahmen kann die Bildrate je nach ausgewählter Bildgrößeneinstellung, der verwendeten Speicherkarte oder den Aufnahmebedingungen unterschiedlich ausfallen.
- **•** Fokus, Belichtung und Farbton werden durch die Einstellung der ersten Aufnahme einer Serie vorgegeben.
- Der Blitz ist dauerhaft auf  $\circledast$  »**Blitz aus**« ( $\Box$  31) eingestellt.
- Der Selbstauslöser ist nicht verfügbar (CQ 33).

#### <span id="page-63-1"></span>**※ Feuerwerk fotografieren**

- **•** Die Belichtungszeit ist auf ca. vier Sekunden festgelegt.
- Der Blitz ist dauerhaft auf  $\circledast$  »**Blitz aus**« ( $\Box$  31) eingestellt.
- Der Selbstauslöser ist nicht verfügbar ( $\Box$ 33).

#### <span id="page-63-2"></span>E Bei hellem Licht von vorne

- **•** Bei der Aufnahme von sehr hellen und dunklen Bereichen im selben Bildausschnitt, beispielsweise bei hellem Licht von vorne, wird der High Dynamic Range (HDR) angewendet, um den Verlust von Detailzeichnung in Lichterpartien oder Schattenpartien zu minimieren.
- **•** Während der Auslöser bis zum zweiten Druckpunkt gedrückt gehalten wird, nimmt die Kamera Bilder mit einer hohen Bildrate auf und speichert die folgenden beiden Bilder:
	- Ein zusammengesetztes Bild ohne HDR
	- Ein zusammengesetztes HDR-Bild, in dem der Verlust von Detailzeichnung in Lichterpartien und Schattenpartien minimiert wird
- **•** Wenn die Speicherkapazität nur für ein Bild ausreicht, wird nur ein Bild gespeichert, und zwar das Bild, dessen dunklen Bereiche bei der Aufnahme korrigiert wurden.
- **•** Wenn der Auslöser bis zum zweiten Druckpunkt gedrückt wird, die Kamera ruhig halten, bis das Foto angezeigt wird. Nach der Aufnahme die Kamera erst ausschalten, wenn der Monitor zum Aufnahmebildschirm wechselt.
- **•** Der Bildwinkel (d. h. der sichtbare Bereich im Bildausschnitt) im gespeicherten Bild ist kleiner als der Bereich im Monitor während der Aufnahme.
- Der Blitz ist dauerhaft auf  $\circledast$  »**Blitz aus**« ( $\Box$  31) eingestellt.
- Der Selbstauslöser kann eingestellt werden, **<a >Bei Lächeln Foto machen**« ist iedoch nicht verfügbar  $(D233, 35)$  $(D233, 35)$ .

## <span id="page-64-0"></span>L Spiegel

- **•** Sie können zur Mittellinie des Bildausschnitts vertikal oder horizontal symmetrische Bilder aufnehmen.
- Drücken Sie Auswahltaste 2 (<del>∞</del> »**Oben → Unten**«) oder 3 (**J**i¤ »**Links → rechts**«), um die Richtung der Spiegelung einzustellen. Wenn **· • »Oben → Unten**« ausgewählt ist, wird die obere Hälfte des Bildschirms über die untere Hälfte gespiegelt, das Bild zusammengesetzt und angezeigt. Wenn b »**Links** ➝ **rechts**« ausgewählt ist, wird
- die linke Hälfte des Bildschirms über die rechte Hälfte gespiegelt.
- Der Blitz ist auf **\*[A](#page-54-1)UTO** »**Blitzautomatik**« gesetzt, die Einstellung kann jedoch geändert werden ( $\Box$  31).
- Der Selbstauslöser kann eingestellt werden, di »Bei Lächeln Foto machen« ist jedoch nicht verfügbar  $(D23, 35)$  $(D23, 35)$ .

#### <span id="page-64-1"></span>F »Eine Blase hinzufügen«

- **•** Mit diesem Effekt wird das Bild auf einer Blase angezeigt.
- **•** Eine Markierung wird im Monitor angezeigt. Wählen Sie den Bildausschnitt so, dass sich das Hauptmotiv innerhalb dieser Markierung befindet.
- Der Blitz ist fest auf **\$AUTO »Blitzautomatik**« eingestellt, die Einstellung kann jedoch geändert werden  $(2231)$ .
- Der Selbstauslöser kann eingestellt werden, **[ »Bei Lächeln Foto machen**« ist jedoch nicht verfügbar  $(D33, 35)$  $(D33, 35)$ .

#### <span id="page-64-2"></span>G Neonreklame

- **•** Mit diesem Effekt werden die Umrisse des Bildes in leuchtenden Neonfarben dargestellt.
- Wählen Sie mit dem Multifunktionswähler  $\blacktriangleleft$  die Umrissfarbe, und drücken Sie Auswahltaste 4 (O**K**). Die Farbeinstellung bleibt auch nach dem Ausschalten im Kameraspeicher erhalten.
- **•** Nach der Aufnahme die Kamera erst ausschalten, wenn der Monitor zum Aufnahmebildschirm wechselt.
- Der Blitz ist fest auf **\*AUTO** »**Blitzautomatik**« eingestellt, die Einstellung kann jedoch geändert werden  $(2331)$ .
- Der Selbstauslöser kann eingestellt werden, **[ »Bei Lächeln Foto machen**« ist jedoch nicht verfügbar ([A](#page-56-0)33, [35\)](#page-58-0).

#### <span id="page-65-0"></span>H Comiczeichnung

- **•** Mit diesem Effekt wird der Tonwert angepasst, und das Bild wird wie eine Comiczeichnung dargestellt.
- **•** Nach der Aufnahme die Kamera erst ausschalten, wenn der Monitor zum Aufnahmebildschirm wechselt.
- Der Blitz ist fest auf **\*AUTO** »Blitzautomatik« eingestellt, die Einstellung kann jedoch geändert werden  $(D231)$ .
- Der Selbstauslöser kann eingestellt werden, **[ »Bei Lächeln Foto machen**« ist jedoch nicht verfügbar  $(D33, 35)$  $(D33, 35)$ .

#### <span id="page-65-1"></span>Q Veträumte Fotos aufn.

- **•** Der Bereich außerhalb der im Monitor angezeigten Markierung wird leicht unscharf dargestellt, und das Bild erscheint somit weicher.
- **•** Eine Markierung wird im Monitor angezeigt. Wählen Sie den Bildausschnitt so, dass sich das Hauptmotiv innerhalb dieser Markierung befindet.
- Der Blitz ist auf **\$AUTO »Blitzautomatik**« gesetzt, die Einstellung kann jedoch geändert werden  $(D231)$ .
- Der Selbstauslöser kann eingestellt werden, **[ » Bei Lächeln Foto machen**« ist jedoch nicht verfügbar  $(D23, 35)$  $(D23, 35)$ .

#### <span id="page-65-2"></span>M Spielzeugeffekt

- **•** Dieser Effekt eignet sich ideal für Bilder, die von einem hohen Blickwinkel aus aufgenommen wurden und auf denen sich das Hauptmotiv in der Bildmitte befindet.
- **•** Eine Markierung wird im Monitor angezeigt. Wählen Sie den Bildausschnitt so, dass sich das Hauptmotiv innerhalb dieser Markierung befindet.
- Der Blitz ist auf  $\circled{R}$  **»Blitz aus**« gesetzt, die Einstellung kann jedoch geändert werden (CQ 31).
- Der Selbstauslöser kann eingestellt werden, **[ » Bei Lächeln Foto machen**« ist jedoch nicht verfügbar ([A](#page-56-0)33, [35\)](#page-58-0).

## <span id="page-66-0"></span>**Verzieren**

Bei der Aufnahme können Sie die Bilder mit einem Rahmen versehen. Es sind neun verschiedene Rahmen verfügbar.

Wechseln Sie in den Aufnahmemodus  $\rightarrow$  Auswahltaste 3 ( $\overline{\text{sgn}}$ )  $\rightarrow$  Auswahltaste 3 (iii) Verzieren)

**•** Die Einstellung  $\Gamma$  »**Bildgröße wählen**« >  $\Box$  »**Bildgröße (Fotos)**« ist dauerhaft auf **F** »**Klein (2 Megapixel)**« gesetzt ( $\Box$ 49).

**1** Wählen Sie mit dem Multifunktionswähler < gewünschten Rahmen, und drücken Sie Auswahltaste 4 ( $OK$ ).

- Drücken Sie zum Abbrechen Auswahltaste 1 (**Q**).
- Sie können Auswahltaste 3 ( $\mathbf{\overline{S}}$ ) drücken, um den Rahmen zu entfernen.

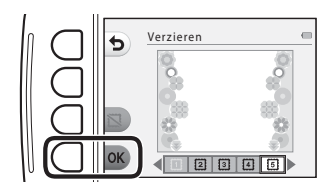

## **2** Wählen Sie den Bildausschnitt für das Motiv und nehmen Sie das Bild auf.

#### **M** Hinweise zum Verzieren

- **•** Der aufgenommene Bildwinkel wird kleiner, je breiter der Rahmen ist.
- **•** Bei Verwendung von randlosem Druck für Bilder, die Sie mit einem Rahmen versehen haben, werden die Rahmen möglicherweise nicht mit ausgedruckt.

## <span id="page-67-0"></span>**Farben ändern**

Sie können bei der Aufnahme von Bildern die Helligkeit (Belichtungskorrektur) und Farbsättigung einstellen. Sie können auch eine beizubehaltende Farbe für die Bilder auswählen, während die anderen Farben durch Schattierungen von Schwarz und Weiß ersetzt werden. Weitere Informationen zu den Effekten finden Sie auf  $\cap$  46.

Wechseln Sie in den Aufnahmemodus  $\rightarrow$  Auswahltaste 3 ( $\sin$ )  $\rightarrow$  Auswahltaste 4 ( $\rightarrow$  Farben ändern)

- **1** Wählen Sie die Einstellung mit den Auswahltasten 2, 3 oder 4.
	- **•** Wählen Sie **⊠ »Heller/Dunkler«, ◆ »Farben froher/zarter**« oder P »**Schwarz-Weiß mit Farbe**«.

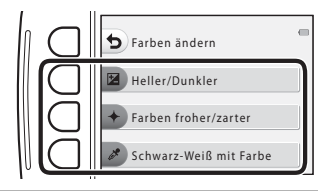

- **2** Drücken Sie am Multifunktionswähler auf < $\blacktriangleright$ , um die gewünschte Helligkeit und Farbsättigung oder die hervorzuhebende Farbe auszuwählen.
	- Hier wird als Beispiel der bei Auswahl von **14 »Heller/Dunkler**« in Schritt 1 angezeigte Bildschirm verwendet.
	- Drücken Sie Auswahltaste 3 (RESET), um den Effekt auszuschalten.

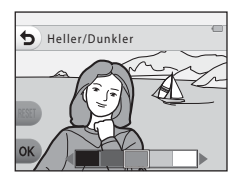

- **3** Drücken Sie Auswahltaste 4 (OK).
	- Drücken Sie zum Abbrechen Auswahltaste 1 (b).

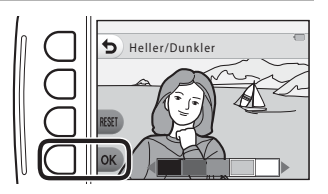

## **4** Wählen Sie den Bildausschnitt für das Motiv und nehmen Sie das Bild auf.

#### C **Hinweise zu »Farben ändern«**

- **•** Der Einstellung bleibt auch nach dem Ausschalten im Kameraspeicher erhalten.
- **•** Mit »**Farben ändern**« angepasste Bilder werden mit  $\mathcal{P}$  gekennzeichnet.

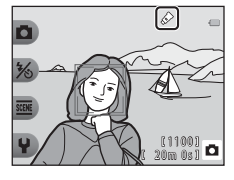

## <span id="page-69-0"></span>b **Heller/Dunkler (Belichtungskorrektur)**

Sie können die Helligkeit auf dem gesamten Bild einstellen.

• Drücken Sie < um die Markierung nach links zu verschieben und das Gesamtbild abzudunkeln. Drücken Sie  $\blacktriangleright$  um die Markierung nach rechts zu verschieben und das Gesamtbild aufzuhellen.

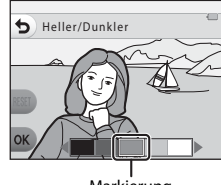

Markierung

## c **Farben froher/zarter (Farbsättigung)**

Sie können die Gesamtfarbsättigung des Bildes einstellen.

• Drücken Sie < um die Markierung nach links zu verschieben und das Gesamtbild zu mattieren. Drücken Sie $\blacktriangleright$ , um die Markierung nach rechts zu verschieben und das Gesamtbild farbenfroher zu machen.

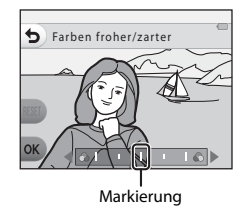

## P **Schwarz-Weiß mit Farbe**

Sie können ein Bild in Graustufen erzeugen, in dem nur eine bestimmte Farbe bleibt.

• Drücken Sie <**II**, um die Markierung zu verschieben und die hervorzuhebende Farbe auszuwählen.

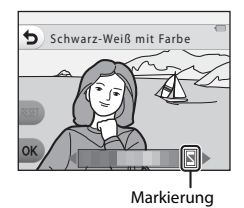

## <span id="page-70-0"></span>**Töne ändern**

Mit dieser Option können Sie Tastentöne und das Auslösesignal konfigurieren. Sie können einen von acht verschiedenen Tönen wählen oder den Ton ausschalten.

Wechseln Sie in den Aufnahmemodus  $\rightarrow$  Auswahltaste 4 ( $\cdot \cdot \cdot$ )  $\rightarrow$  Auswahltaste 2 ( $\cdot \cdot$  Töne ändern)

#### \***n** Auslösesignal wählen

Legt fest, welches Auslösesignal zu hören ist, wenn der Verschluss ausgelöst und der Fokus gespeichert wird.

Bei Verwendung von »**Fotos in Serie machen**« ([A](#page-63-0)40) oder bei der Filmaufzeichnung ist kein Auslösesignal zu hören.

• Wenn  $\hat{\mathbf{X}}$  ausgewählt wurde, werden das Auslösesignal und der Ton für das Speichern des Fokus stummgeschaltet.

#### <sup>2</sup><del>i</sub>n</del> Tastenton wählen

Ermöglicht die Auswahl des Signals, das ertönt, wenn die Kamera zwischen Aufnahme- und Wiedergabemodus wechselt, wenn Menüs verwendet werden, wenn die Kamera an einen Computer oder Drucker angeschlossen ist usw.

- **•** Unabhängig von dieser Einstellung werden die Töne, die beim Auftreten von Fehlern und beim Einschalten der Kamera wiedergegeben werden, nicht geändert.
- Wenn  $\mathbf{\hat{x}}$  ausgewählt wurde, werden die Töne beim Auftreten von Fehlern und beim Finschalten der Kamera stummgeschaltet.

#### $\mathbf{D}$  Töne ein- oder ausschalten

Schaltet alle Töne ein oder aus. Wenn die Stummschaltung aufgehoben wird, nachdem die Töne einmal stummgeschaltet wurden, werden die zuvor verwendeten Tastentöne und das Auslösesignal erneut wiedergegeben.

#### **1** Drücken Sie Auswahltaste 2 oder Auswahltaste 3.

- **•** y »**Auslösesignal wählen**«: Legen Sie das Auslösesignal fest.
- **•** x »**Tastenton wählen**«: Legen Sie den Tastenton fest.

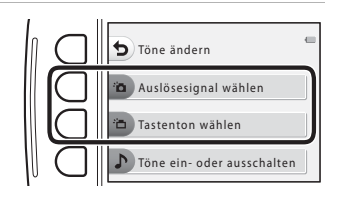

## **2** Wählen Sie mit dem Multifunktionswähler  $\blacklozenge$  den Tontyp aus.

- <sup>2</sup>D: Legen Sie die Standardtöne fest.
- $\mathbf{\hat{x}}$ : Es sind keine Töne zu hören.
- **•** Drücken Sie Auswahltaste 3 (A), um den ausgewählten Ton wiederzugeben.
- Drücken Sie zum Abbrechen Auswahltaste 1 (b).
- **•** Hier wird als Beispiel der Bildschirm dargestellt, der angezeigt wird, wenn in Schritt 1 **\*n** »**Auslösesignal wählen**« ausgewählt wurde. Das Verfahren ist jedoch identisch, wenn x »**Tastenton wählen**« ausgewählt wird.
- **3** Drücken Sie Auswahltaste 4 (OK).
	- **•** Der Ton ist eingestellt.

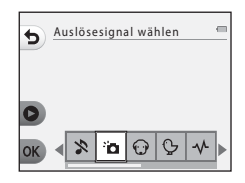

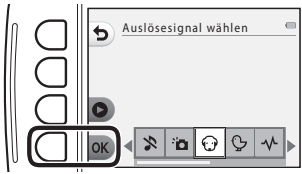

#### **Communists** Stummschalten aller Töne

Drücken Sie in dem in Schritt 1 angezeigten Bildschirm Auswahltaste 4 ( $\triangleright$  »Töne ein- oder

**ausschalten«) →** Auswahltaste 3 ( $\triangleright$  »**Töne ausschalten«**) in dieser Reihenfolge, um alle Töne stummzuschalten.

Zum Deaktivieren der Stummschaltung drücken Sie Auswahltaste 4 (♪ »**Töne ein- oder ausschalten**«) → Auswahltaste 2 ( $\blacktriangleright$  »**Töne einschalten**«) in dieser Reihenfolge.
Legen Sie die Größe von Fotos und Filmen fest.

## **Auswahl einer Fotogröße**

Wählen Sie die Kombination von Bildgröße und Komprimierungsrate, die beim Speichern der Bilder verwendet wird. Je höher die Einstellung für die Bildqualität/-größe ist, desto größer können die Bilder ausgedruckt werden, und je niedriger die Komprimierungsrate ist, desto höher ist die Bildqualität. Jedoch verringert sich die Anzahl der Bilder, die gespeichert werden können.

#### Wechseln Sie in den Aufnahmemodus  $\rightarrow$  Auswahltaste 4 ( $\Psi$ )  $\rightarrow$  Auswahltaste 3 ( $\mathbb{F}$  Bildgröße wählen)  $\rightarrow$  Auswahltaste 2 ( $\Box$  Bildgröße (Fotos))

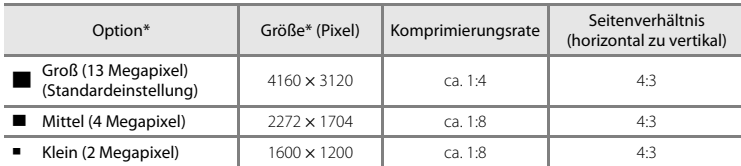

\* Die Anzahl der insgesamt erfassten Pixel sowie die Anzahl der horizontal und vertikal erfassten Pixel. Beispiel: **D** »**Groß (13 Megapixel)**« = ca. 13 Megapixel, 4160 × 3120 Pixel

#### C **Einstellen der Fotogröße**

- **•** Diese Einstellung gilt auch für »**Stil wählen**« und »**Farben ändern**«.
- **•** Die Einstellung kann bei Verwendung bestimmter Einstellungen für andere Funktionen möglicherweise nicht geändert werden.

#### C **Anzahl der Bilder, die gespeichert werden können**

- **•** Die ungefähre Anzahl von Bildern, die gespeichert werden können, kann bei der Aufnahme im Monitor geprüft werden (CQ 18).
- **•** Bitte beachten Sie, dass wegen der JPEG-Komprimierung die Anzahl der Bilder, die gespeichert werden können, je nach Beschaffenheit des Motivs stark variiert, selbst bei Verwendung von Speicherkarten mit der gleichen Kapazität und der gleichen Einstellung für Bildqualität/-größe. Zusätzlich kann die Anzahl der Bilder, die gespeichert werden können, abhängig vom Speicherkartenfabrikat unterschiedlich sein.
- **•** Wenn die Anzahl der verbleibenden Aufnahmen 10.000 oder mehr beträgt, wird als verbleibende Anzahl »9999« angezeigt.

## <span id="page-73-0"></span>**Auswahl der Filmbildgröße**

Wählen Sie die gewünschte Filmoption für die Aufzeichnung.

Wechseln Sie in den Aufnahmemodus  $\rightarrow$  Auswahltaste 4 ( $\blacklozenge$ )  $\rightarrow$  Auswahltaste 3 ( $\blacksquare$  Bildgröße wählen) → Auswahltaste 3 ( $\frac{1}{\sqrt{2}}$  Bildgröße (Film))

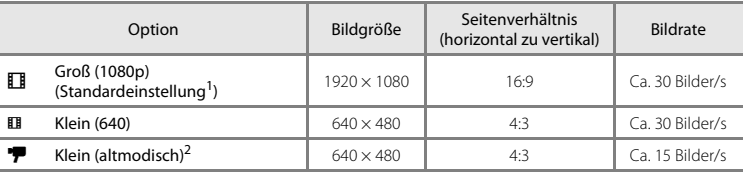

Wenn keine Speicherkarte eingesetzt ist (d. h. wenn der interne Speicher der Kamera verwendet wird), können Sie die Einstellung **EII »Klein (640)**« oder <sup>•</sup> **P »Klein (altmodisch)**« wählen.<br>Ermöglicht die Aufnahme von Filmen mit einem Farbton und einer Stimmung ähnlich wie bei alten

8-mm-Filmen.

# **Funktionen, die nicht gleichzeitig verwendet werden können**

Einige Funktionen können nicht in Verbindung mit anderen Menüoptionen verwendet werden.

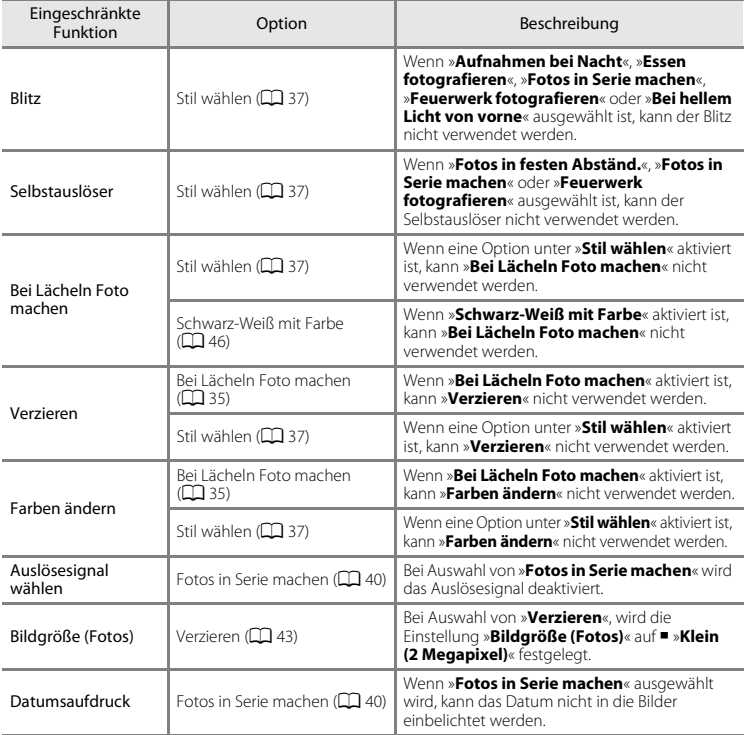

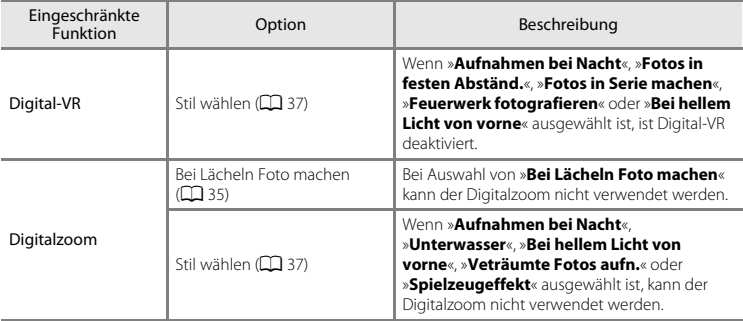

# **Fokussierung**

Das Fokusmessfeld hängt vom Aufnahmemodus und den Einstellungen ab.

## **Verwenden der Gesichtserkennung**

In den folgenden Aufnahmemodi und Einstellungen verwendet die Kamera die Gesichtserkennung, um automatisch auf Gesichter scharfzustellen.

- **D** Schnappschüsse (CQ 30)
- **•** »**Fotos in festen Abständ.**« ([A](#page-62-0)39) und »**Fotos in Serie machen**« ([A](#page-63-0) 40) bei Verwendung von »**Stil wählen**«
- **•** Bei Lächeln Foto machen ( $\Box$ 35)

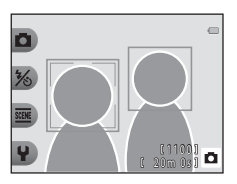

Wenn die Kamera mehrere Gesichter erkennt, wird das Gesicht, auf das die Kamera scharfstellt, mit einem doppelten Rahmen markiert und die übrigen Gesichter werden mit einem einfachen Rahmen markiert.

Wenn kein Gesicht erkannt wird, während der Auslöser bis zum ersten Druckpunkt gedrückt ist, stellt die Kamera automatisch auf das Motiv in der Bildmitte scharf.

#### **M** Hinweise zur Gesichtserkennung

- **•** Ob Gesichter von der Kamera erkannt werden, hängt von zahlreichen Faktoren ab, einschließlich der Blickrichtung der Gesichter.
- **•** Die Kamera kann in folgenden Fällen Gesichter möglicherweise nicht zuverlässig erkennen:
	- Wenn das Gesicht teilweise von einer Sonnenbrille oder anderen Gegenständen verdeckt ist.
	- Wenn das Gesicht im Verhältnis zum Bildausschnitt zu klein oder zu groß ist.

## **Verwenden der Haut-Weichzeichnung**

Wenn während der Verwendung eines der unten aufgeführten Aufnahmemodi oder einer der Einstellungen der Verschluss ausgelöst wird, erkennt die Kamera Gesichter und verarbeitet das Bild, um die Hauttöne weichzuzeichnen (bis zu drei Gesichter).

- **D** Schnappschüsse (CQ 30)
- **•** Bei Lächeln Foto machen ( $\Box$  35)

#### **12** Hinweise zur Haut-Weichzeichnung

- **•** Das Speichern von Bildern nach der Aufnahme dauert möglicherweise länger als sonst.
- **•** Unter bestimmten Aufnahmebedingungen werden die gewünschten Ergebnisse der Haut-Weichzeichnung möglicherweise nicht erzielt, und möglicherweise wird die Haut-Weichzeichnung auf Bildbereiche angewendet, die keine Gesichter enthalten.

# <span id="page-77-0"></span>**Nicht für Autofokus geeignete Motive**

In den folgenden Fällen fokussiert die Kamera möglicherweise nicht erwartungsgemäß. In seltenen Fällen wird nicht auf das Motiv scharf gestellt, selbst wenn das Fokusmessfeld oder der Fokusindikator grün leuchten:

- **•** Das Motiv ist zu dunkel.
- **•** Das Motiv weist sehr starke Helligkeitsunterschiede auf (z. B. bei Gegenlichtaufnahmen, bei denen das Motiv sehr dunkel erscheint).
- **•** Das Motiv ist zu kontrastarm (z. B. wenn das Motiv dieselbe Farbe hat wie der Hintergrund, etwa bei einer Person in weißem T-Shirt vor einer weißen Wand).
- **•** Innerhalb des Fokusmessfelds befinden sich mehrere Objekte mit unterschiedlicher Entfernung zur Kamera (z. B. das Motiv hinter den Gitterstäben eines Käfigs).
- **•** Das Motiv enthält sich wiederholende Muster (Fensterläden, Gebäude mit mehreren Reihen ähnlich geformter Fenster usw.).
- **•** Das Motiv bewegt sich zu schnell.

Aktivieren Sie in diesen Fällen wiederholt den Autofokus, indem Sie den Auslöser loslassen und erneut bis zum ersten Druckpunkt drücken, oder stellen Sie auf ein anderes Motiv scharf, das sich in der gleichen Entfernung zur Kamera befindet wie das gewünschte Motiv, und verwenden Sie den Fokusspeicher (CC) 55).

55

# <span id="page-78-0"></span>**Fokusspeicher**

Aufnahmen mit Fokusspeicher werden empfohlen, wenn die Kamera das Fokusmessfeld, in dem sich das gewünschte Motiv befindet, nicht aktiviert. Im Folgenden wird erläutert, wie Sie den Fokusspeicher für  $\square$  »Schnappschüsse« verwenden können, wenn das Fokusmessfeld in der Mitte des Bildausschnitts angezeigt wird.

- **1** Positionieren Sie das Motiv in der Bildmitte und drücken Sie den Auslöser bis zum ersten Druckpunkt.
	- **•** Vergewissern Sie sich, dass das Fokusmessfeld grün angezeigt wird.
	- **•** Fokus und Belichtung sind gespeichert.
- **2** Ohne den Finger hochzuheben, wählen Sie einen neuen Bildausschnitt.
	- **•** Achten Sie darauf, dass sich der Abstand zwischen Kamera und Motiv nicht ändert.
- **3** Drücken Sie den Auslöser bis zum zweiten Druckpunkt, um ein Bild aufzunehmen.

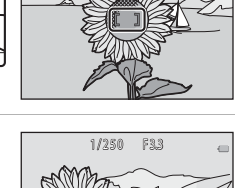

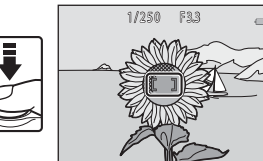

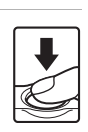

# **Wiedergabefunktionen**

# **Ausschnittsvergrößerung**

Durch Drücken am Multifunktionswähler auf  $\blacktriangle$  im Einzelbildwiedergabemodus ( $\Box$ ) 24) wird das Bild vergrößert.

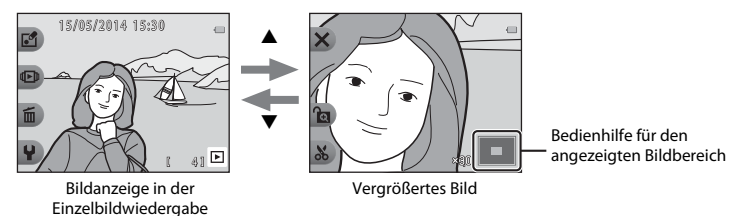

- Sie können den Vergrößerungsfaktor ändern, indem Sie  $\blacktriangle \blacktriangledown$  drücken.
- **•** Zum Anzeigen eines anderen Bildbereichs drücken Sie Auswahltaste 3 (G), um den Vergrößerungsfaktor zu fixieren, und anschließend drücken Sie  $\blacktriangle \blacktriangledown \blacktriangle$ . Wenn Sie den Vergrößerungsfaktor ändern möchten, drücken Sie Auswahltaste 3 ( $\text{ln}$ ) und ändern Sie den Vergrößerungsfaktor wie gewünscht.
- **•** Bei Anzeige eines Bildes, das mit der Gesichtserkennungsfunktion aufgenommen wurde, vergrößert die Kamera das bei der Aufnahme erkannte Gesicht (außer bei Anzeige eines Bildes, das kleiner als 320 × 240 ist). Um einen Bildbereich zu vergrößern, in dem sich keine Gesichter befinden, drücken Sie Auswahltaste 3 ( $\mathbf{G}$ ) und drücken Sie dann auf  $\blacktriangle$ .
- Wenn ein vergrößertes Bild angezeigt wird, drücken Sie Auswahltaste 1 (**X**), um zur Einzelbildwiedergabe zurückzukehren.

#### h **Beschnitt: Erstellen einer Beschnittkopie**

Bei Verwendung der Ausschnittsvergrößerung können Sie das Bild beschneiden und den angezeigten Bildbereich als separate Datei speichern, indem Sie Auswahltaste 4 ( $\bullet$ ) drücken.

# **Bildindex**

Drücken Sie in der Einzelbildwiedergabe am Multifunktionswähler auf  $\nabla$  ( $\square$ ) 24), um Bilder als Indexbilder anzuzeigen.

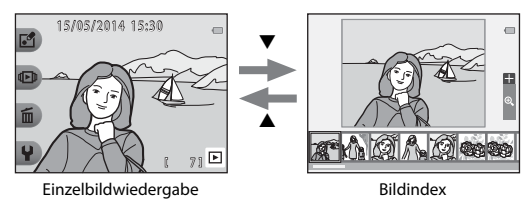

• Drücken Sie im Bildindexmodus  $\blacklozenge$ , um ein Bild auszuwählen. Das ausgewählte Bild wird vergrößert und in der Bildschirmmitte angezeigt. Wählen Sie ein Bild aus, und drücken Sie H, um das Bild in der Einzelbildwiedergabe anzuzeigen.

# **Im Wiedergabemodus verfügbare Funktionen (Wiedergabemenü)**

Bei der Anzeige von Bildern im Einzelbildwiedergabemodus können Sie eine der Auswahltasten ([A](#page-29-0)6) drücken, um das entsprechende Menü anzuzeigen.

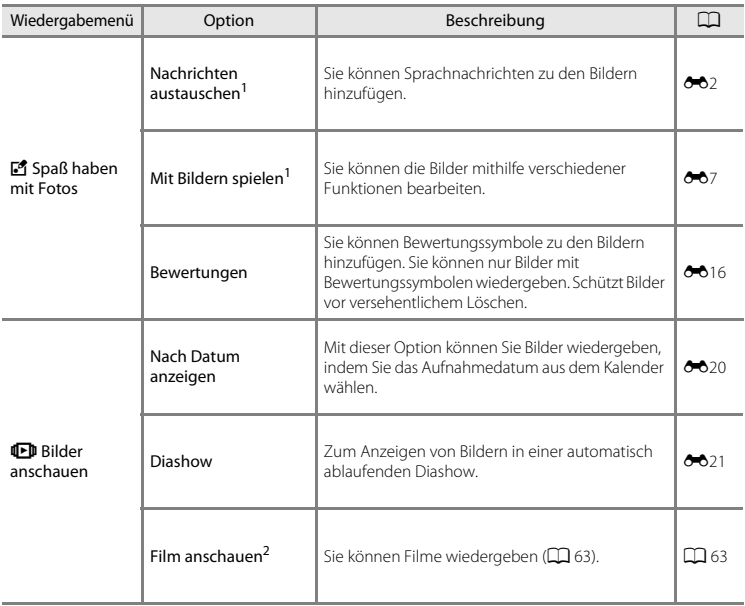

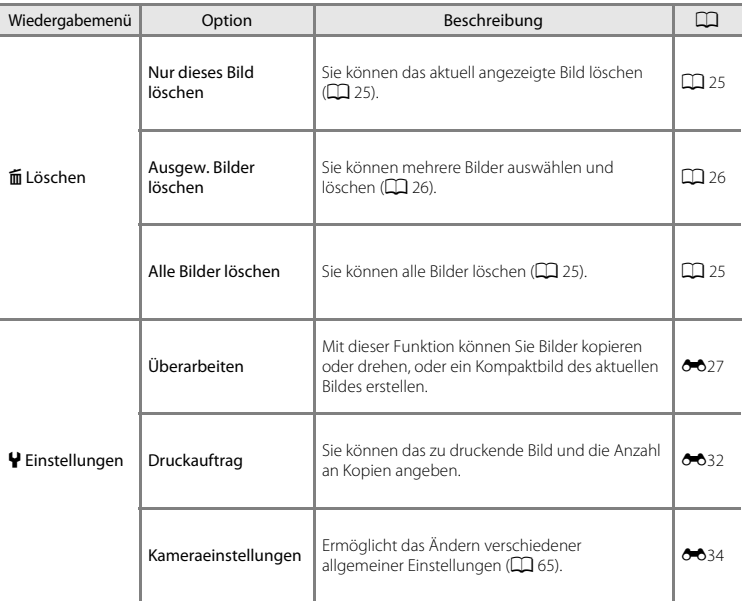

1 Steht zur Verfügung, wenn ein Foto angezeigt wird.<br><sup>2</sup> Steht zur Verfügung, wenn ein Film angezeigt wird.

# **Aufzeichnen und Wiedergeben von Filmsequenzen**

# **Aufzeichnen von Filmsequenzen**

Wenn keine Speicherkarte eingesetzt ist (d. h. wenn der interne Speicher der Kamera verwendet wird), ist die Einstellung für die Filmbildgröße ([A](#page-73-0)50) auf H »**Klein (640)**« oder C »**Klein (altmodisch)**« festgelegt.

- **1** Rufen Sie den Aufnahmebildschirm auf.
	- **•** Überprüfen Sie die verbleibende Filmaufnahmezeit.

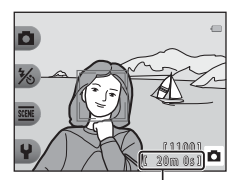

Verbleibende Filmaufnahmezeit

- **2** Um die Filmaufzeichnung zu beginnen, drücken Sie auf die **O-Taste (FRIMALITE:** Filmaufzeichnung).
	- **•** Die Kamera stellt auf das Motiv in der Bildmitte scharf.

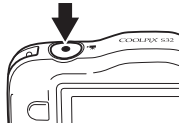

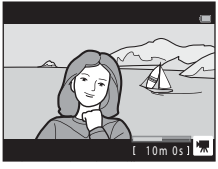

**3** Zum Beenden der Filmaufzeichnung drücken Sie erneut die  $\bullet$ -Taste (<del><sup>•</sup>景</del> Filmaufzeichnung).

## B **Maximale Filmlänge**

Einzelne Filmdateien können eine Größe von 4 GB oder eine Länge von 29 Minuten nicht überschreiten, auch wenn auf der Speicherkarte ausreichend Speicherplatz für eine längere Aufzeichnung ist.

- **•** Die maximale Filmlänge pro Film wird auf dem Aufnahmebildschirm angezeigt.
- **•** Die Aufzeichnung wird möglicherweise beendet, bevor einer der Grenzwerte erreicht ist, wenn die Kameratemperatur steigt.
- **•** Die tatsächliche Filmlänge ist abhängig vom Filminhalt, der Motivbewegung und dem Speicherkartentyp.

#### **12** Hinweise zum Speichern von Filmsequenzen

Die Filmsequenz ist nach der Aufnahme erst dann vollständig im internen Speicher bzw. auf der Speicherkarte gespeichert, wenn das Display wieder zur Aufnahmeanzeige zurückgekehrt ist. *Öffnen Sie nicht die Abdeckung des Akku-/Speicherkartenfachs, und entfernen Sie nicht die Speicherkarte oder den Akku*. Das Herausnehmen der Speicherkarte oder des Akkus, während die Filmsequenz gespeichert wird, kann zu Verlust von Filmdaten bzw. einer Beschädigung von Kamera oder Speicherkarte führen.

#### B **Hinweise zum Aufzeichnen von Filmsequenzen**

- **•** Für die Aufzeichnung von Filmsequenzen werden Speicherkarten mit einer SD-Geschwindigkeitsklassifizierung von 6 oder höher empfohlen ([F](#page-178-0)23). Die Filmaufzeichnung kann bei Speicherkarten mit geringerer Geschwindigkeitsklassifizierung unerwartet stoppen.
- Wenn Sie Filme aufzeichnen und »**Digital-VR**« ( $\Box$  65,  $\bullet$  38) in den Kameraeinstellungen auf »**Automatik**« eingestellt ist, ist der Bildwinkel (d. h. der Bildbereich) kleiner als bei Fotos.
- **•** Der Faktor des optischen Zooms kann nach dem Beginn der Filmaufzeichnung nicht verändert werden.
- **•** Die Bildqualität kann sich bei Verwendung des Digitalzooms verschlechtern.
- **•** Die Betriebsgeräusche von Multifunktionswähler, Autofokus-Objektivantrieb und Blendenverstellung bei Helligkeitsänderungen werden u.U. mit aufgezeichnet.
- **•** Die folgenden Phänomene können bei der Aufnahme von Filmen im Monitor auftreten. Diese Phänomene werden in den aufgenommenen Filmen gespeichert.
	- Streifenbildung kann bei Bildern auftreten, die unter Leuchtstofflampen, Quecksilberdampf- oder Natriumdampflampen aufgenommen wurden.
	- Motive, die sich schnell von einer Seite des Bildausschnitts zum anderen bewegen, wie z. B. Züge oder Autos, können verzerrt erscheinen.
	- Die ganze Filmsequenz kann verzerrt angezeigt werden, wenn die Kamera geschwenkt wird.
	- Beleuchtung oder andere helle Bereiche können Restbilder zurücklassen, wenn die Kamera bewegt wird.
- **•** Abhängig von der Entfernung zum Motiv oder vom verwendeten Zoomfaktor weisen Motive mit sich wiederholenden Mustern (bestimmte Gewebe, Gitterfenster usw.) während der Filmaufzeichnung und -wiedergabe u. U. farbige Streifen (Interferenzmuster, Moiré usw.) auf. Dies tritt auf, wenn sich das Muster des Motivs und der Aufbau des Bildsensors überlagern. Es ist keine Fehlfunktion.

#### **M** Kameratemperatur

- **•** Die Kamera kann warm werden, wenn längere Zeit Filmsequenzen aufgezeichnet werden oder wenn die Kamera in warmer Umgebung verwendet wird.
- **•** Falls das Innere der Kamera bei der Filmaufzeichnung sehr heiß wird, stoppt die Kamera die Aufzeichnung automatisch.

Es wird die verbleibende Zeit bis zum Beenden der Aufzeichnung ( $\sin 10$ s) angezeigt. Nachdem die Kamera die Aufzeichnung gestoppt hat, schaltet sie sich aus.

Lassen Sie die Kamera ausgeschaltet, bis das Innere der Kamera abgekühlt ist.

#### **M** Hinweise zum Autofokus

Der [A](#page-77-0)utofokus führt möglicherweise nicht zu den erwarteten Ergebnissen ( $\Box$ 54). Gehen Sie in diesem Fall wie folgt vor:

Richten Sie die Kamera auf ein anderes Motiv in der Bildmitte, das sich in der gleichen Entfernung zur Kamera befindet wie das gewünschte Motiv, drücken Sie die  $\bigcirc$ -Taste ( $\bigcirc$  Filmaufzeichnung), um mit der Filmaufzeichnung zu beginnen, und ändern Sie dann den Bildausschnitt.

# <span id="page-86-0"></span>**Wiedergeben von Filmsequenzen**

- **1** Drücken Sie die ▶-Taste (Aufnahme-/Wiedergabemodus), um in den Wiedergabemodus zu wechseln.
- **2** Wählen Sie mit dem Multifunktionswähler < gewünschten Film, und drücken Sie Auswahltaste 2 (IFD).
	- **•** Filmsequenzen können anhand der Anzeige der Filmaufzeichnungsdauer ermittelt werden ( $\Box$  5).
- **3** Drücken Sie Auswahltaste 4 (G »**Film anschauen**«).
	- **•** Sie können Filmsequenzen wiedergeben.

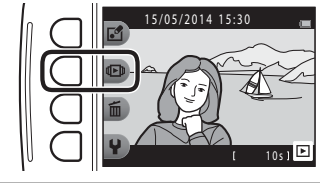

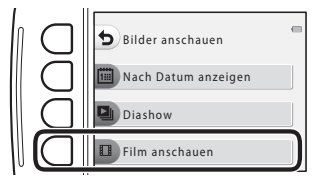

#### **Während der Wiedergabe verfügbare Funktionen**

Sie können mit den Auswahltasten die folgenden Aktionen durchführen.

Pause

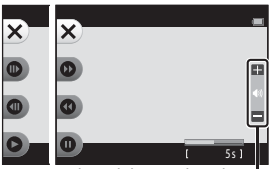

Während der Wiedergabe Lautstärke-Anzeige

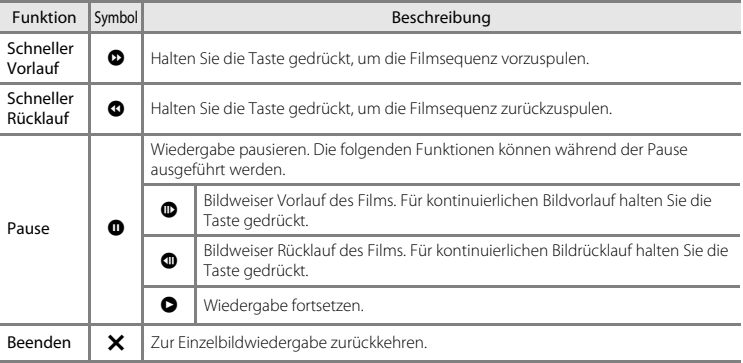

#### **Einstellen der Lautstärke**

Drücken Sie während der Wiedergabe am Multifunktionswähler auf  $\blacktriangle\blacktriangledown$ .

#### **Löschen von Filmsequenzen**

Um einen Film zu löschen, wählen Sie den gewünschten Film in der Einzelbildwiedergabe ( $\Box$ ) 24) aus und drücken [A](#page-48-0)uswahltaste 3 ( $\overline{\mathbf{m}}$ ) ( $\Box$ 25).

# **Allgemeine Kameraeinstellungen**

# <span id="page-88-0"></span>**Kameraeinstellungsmenü**

#### Wechseln Sie in den Aufnahme- oder Wiedergabemodus  $\rightarrow$  Auswahltaste 4 ( $\rightarrow$ )  $\rightarrow$ Auswahltaste 4 ( $\blacklozenge$  Kameraeinstellungen)

Die Einstellungen der folgenden Menüoptionen können konfiguriert werden.

<span id="page-88-1"></span>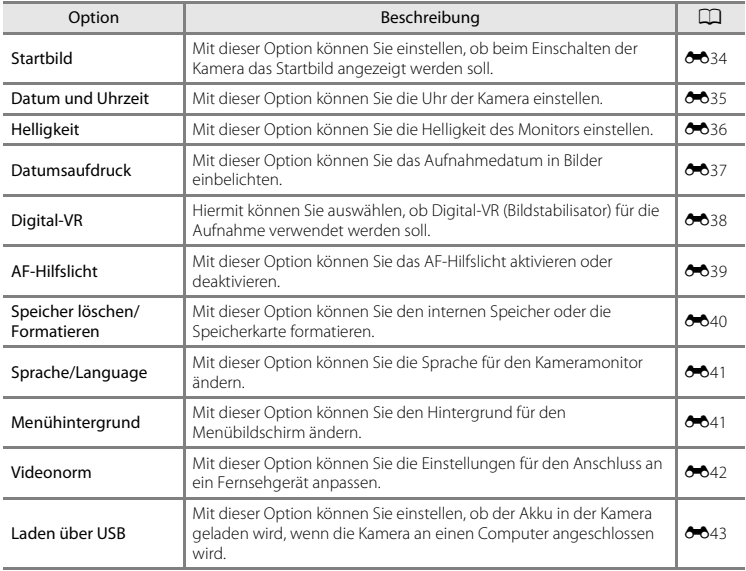

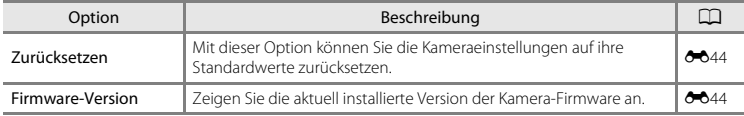

# **Anschluss der Kamera an ein Fernsehgerät, einen Computer oder einen Drucker**

# **Anschlussmethoden**

Sie können Bilder und Filme noch mehr genießen, wenn Sie die Kamera an ein Fernsehgerät, einen Computer oder einen Drucker anschließen.

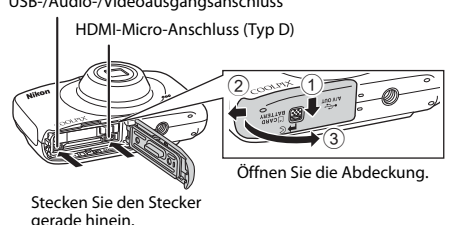

USB-/Audio-/Videoausgangsanschluss

- **•** Stellen Sie vor dem Anschluss der Kamera an ein externes Gerät sicher, dass der Akkuladestand ausreichend ist und schalten Sie die Kamera aus. Achten Sie darauf, die Kamera vor dem Trennen der Stromversorgung auszuschalten.
- **•** Wenn der Netzadapter EH-62G (optionales Zubehör) verwendet wird, kann die Kamera über eine Steckdose mit Strom versorgt werden. Verwenden Sie keinesfalls ein anderes Netzadapterfabrikat oder -modell, da dieses zur Überhitzung der Kamera führen oder Fehlfunktionen verursachen kann.
- **•** Informationen zu den Anschlussmethoden und anschließendem Vorgehen finden Sie in der Dokumentation des Gerätes und in diesem Dokument.

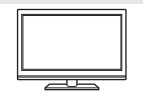

Bilder und Filme, die mit der Kamera aufgenommen wurden, können auf einem Fernsehgerät angezeigt werden.

Anschlussmethode: Verbinden Sie die Video- und Audio- (stereo) Stecker des optionalen Audio-/Video-Kabels mit der Eingangsbuchse des Fernsehers. Schließen Sie alternativ ein handelsübliches HDMI-Kabel an den HDMI-Eingang des Fernsehgeräts an.

#### Anzeigen und Verwalten von Bildern auf einem Computer [A](#page-92-0)69

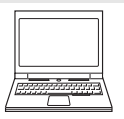

Sie können Bilder auf einen Computer übertragen, um einfache Bearbeitungen auszuführen und die Bilddaten zu verwalten.

Anschlussmethode: Verbinden Sie die Kamera unter Verwendung des USB-Kabels mit dem USB-Anschluss des Computers.

- **•** Installieren Sie vor dem Anschließen an einen Computer ViewNX 2 auf dem  $Computer (2369)$
- **•** Falls andere USB-Geräte angeschlossen sind, die vom Computer mit Strom versorgt werden, sollten Sie diese vor Anschluss der Kamera abtrennen. Der gleichzeitige Anschluss von Kamera und anderen USB-Geräten am Computer könnte zu Funktionsstörungen bzw. Überspannung der Kamera führen, wodurch die Kamera oder Speicherkarte beschädigt werden könnte.

#### Drucken von Bildern ohne Computer [E](#page-143-0)48

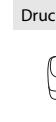

Wenn Sie die Kamera an einen PictBridge-kompatiblen Drucker anschließen, können Sie Bilder ohne den Umweg über einen Computer drucken. Anschlussmethode: Schließen Sie die Kamera mit dem USB-Kabel direkt an den USB-Anschluss des Druckers an.

# <span id="page-92-0"></span>**Verwendung von ViewNX 2**

Installieren Sie ViewNX 2, um Fotos und Filmsequenzen hochzuladen, anzuzeigen, zu bearbeiten und zu teilen.

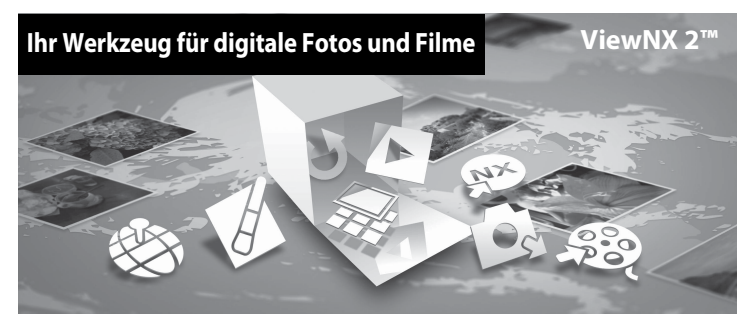

#### **ViewNX 2 installieren**

Ein Internetanschluss ist erforderlich.

Systemanforderungen und weitere Informationen finden Sie auf der Nikon-Website für Ihre Region.

- **1** Laden Sie das ViewNX 2-Installationsprogramm herunter. Starten Sie den Computer und laden Sie das Installationsprogramm hier herunter: http://nikonimglib.com/nvnx/
- **2** Doppelklicken Sie auf die heruntergeladene Datei.
- **3** Folgen Sie den Anweisungen auf dem Bildschirm.
- **4** Beenden Sie das Installationsprogramm.

Klicken Sie auf **Ja** (Windows) oder **OK** (Mac).

## **Übertragen von Bildern auf den Computer**

#### **1** Wählen Sie, wie die Bilder auf den Computer übertragen werden sollen.

Wählen Sie eines der folgenden Verfahren:

**• Direkte USB-Verbindung**: Schalten Sie die Kamera aus und stellen Sie sicher, dass die Speicherkarte in die Kamera eingesetzt ist. Schließen Sie die Kamera mit dem USB-Kabel an den Computer an. Die Kamera schaltet sich automatisch ein.

Um Bilder aus dem internen Speicher der Kamera auf den Computer zu übertragen, entfernen Sie die Speicherkarte aus der Kamera, bevor Sie die Kamera an den Computer anschließen.

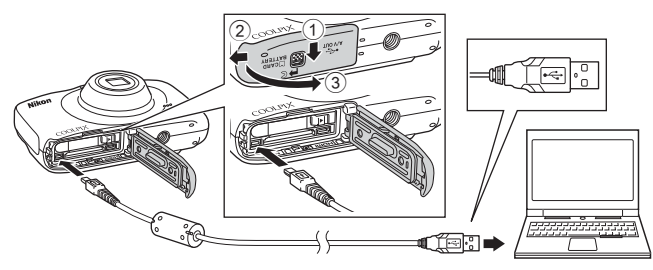

- **• SD-Speicherkartenfach**: Wenn Ihr Computer mit einem SD-Speicherkartenfach ausgestattet ist, kann die Karte direkt in das Fach gesteckt werden.
- **• SD-Kartenlesegerät**: Schließen Sie ein Kartenlesegerät (separat von Drittanbietern erhältlich) an den Computer an und setzen Sie die Speicherkarte ein.

Wenn Sie aufgefordert werden, ein Programm auszuwählen, wählen Sie Nikon Transfer 2.

**• Bei Verwendung von Windows 7**

Wenn der rechts abgebildete Dialog angezeigt wird, folgen Sie den unten beschriebenen Schritten, um Nikon Transfer 2 auszuwählen.

1 Klicken Sie unter »**Bilder und Videos importieren**« auf »**Programm ändern**«. Es wird ein Dialog zur Programmauswahl angezeigt. Wählen Sie »**Datei importieren mit Nikon Transfer 2**« aus und klicken Sie auf »**OK**«.

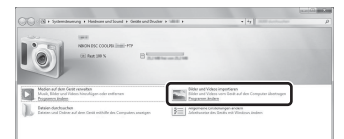

2 Doppelklicken Sie auf »**Datei importieren**«.

Wenn auf der Speicherkarte eine große Anzahl von Dateien gespeichert ist, dauert es möglicherweise einige Zeit, bis Nikon Transfer 2 gestartet wird. Warten Sie, bis Nikon Transfer 2 gestartet wird.

#### **M** Anschließen des USB-Kabels

Möglicherweise wird die Verbindung nicht vom System erkannt, wenn die Kamera über einen USB-Hub an den Computer angeschlossen wird.

#### **2** Übertragen Sie Bild auf den Computer.

**•** Klicken Sie auf »**Übertragung starten**«.

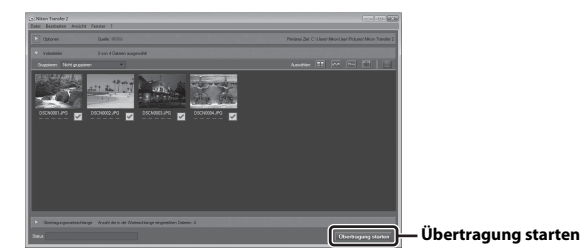

**•** In der Standardeinstellung werden alle Bilder auf der Speicherkarte auf den Computer kopiert.

## **3** Beenden Sie die Verbindung.

**•** Wenn die Kamera an den Computer angeschlossen ist, schalten Sie die Kamera aus und ziehen Sie das USB-Kabel ab. Wenn Sie ein Kartenlesegerät oder ein Kartenfach verwenden, wählen Sie die entsprechende Option im Betriebssystem des Computers aus, um den tragbaren Datenträger, der der Speicherkarte entspricht, auszuwerfen, und nehmen Sie die Karte dann aus dem Kartenlesegerät oder dem Kartenfach.

## **Bilder anzeigen**

#### ViewNX 2 starten.

- **•** Die Bilder werden in ViewNX 2 angezeigt, sobald die Übertragung beendet ist.
- **•** Weitere Informationen über den Gebrauch von ViewNX 2 finden Sie in der Online-Hilfe.

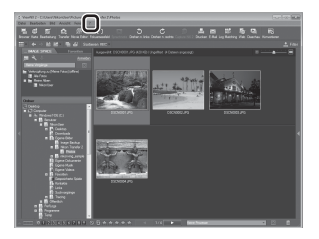

#### C **ViewNX 2 manuell starten**

- **• Windows**: Doppelklicken Sie auf die Verknüpfung für »**ViewNX 2**« auf dem Desktop.
- **• Mac**: Klicken Sie auf das »**ViewNX 2**«-Symbol im Dock.

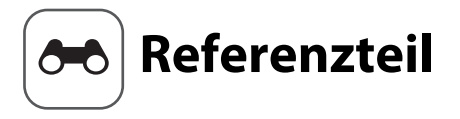

Im Referenzteil finden Sie detaillierte Informationen und Hinweise zur Verwendung der Kamera.

## **Spaß haben mit Fotos**

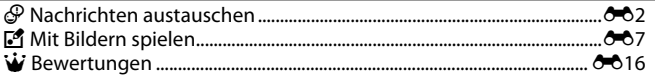

## **Bilder anschauen**

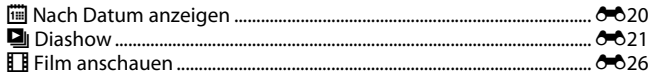

#### Einstellungen

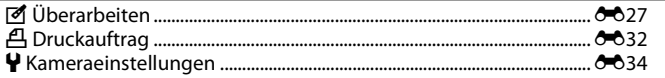

## Verbindung

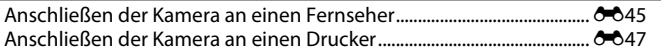

### **Weitere Informationen**

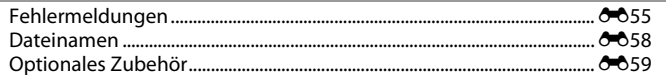

# <span id="page-97-1"></span><span id="page-97-0"></span>E **Nachrichten austauschen**

Sprachnachrichten können aufgezeichnet und an Bilder angehängt werden.

**•** Es können bis zu zwei Nachrichten an jedes Bild angehängt werden.

Wechseln Sie in den Wiedergabemodus → Bildauswahl → Auswahltaste 1 ( $\mathbb{F}_1$ ) → Auswahltaste 2 (& Nachrichten austauschen)

### <span id="page-97-2"></span>**Nachricht hinterlassen**

**1** Drücken Sie Auswahltaste 2 (q »**Aufnehmen**«).

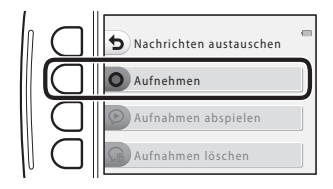

#### **2** Drücken Sie Auswahltaste 2 (I »**Nachricht hinterlassen**«).

**•** Sie können diese Option nicht auswählen, wenn an das Bild bereits eine Nachricht angehängt wurde. → [»Antwort hinterlassen](#page-99-0)« (6-64)

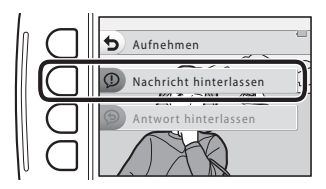

## **3** Drücken Sie Auswahltaste 2 (O).

- **•** Die Aufzeichnung beginnt. Sie können bis zu ca. 20 Sekunden aufzeichnen.
- **•** Berühren Sie nicht das Mikrofon.
- Drücken Sie Auswahltaste 2 (O), um die Aufzeichnung zu beenden.
- **•** Die Aufnahme wird automatisch beendet, wenn die Akkuleistung zu schwach wird.
- **•** Die Nachricht wird gespeichert, wenn Sie in Schritt 4 Auswahltaste 4 ( $\overrightarrow{OK}$ ) drücken. Sie können die Aufzeichnung der Nachricht so lange wiederholen, bis Sie Auswahltaste 4 drücken.
- Drücken Sie Auswahltaste 3 (<sup>2</sup>), um eine Nachricht wiederzugeben.
- **•** Drücken Sie vor oder nach der Aufnahme einer Nachricht Auswahltaste 1 (Q), um zu Schritt 2 zurückzukehren.

## **4** Drücken Sie Auswahltaste 4 (OK).

- **•** »**Nachricht aufgenommen.**« wird angezeigt und die Nachricht an das Bild angehängt.
- **•** Löschen Sie die aktuelle Nachricht, bevor Sie eine neue Nachricht aufzeichnen (665).

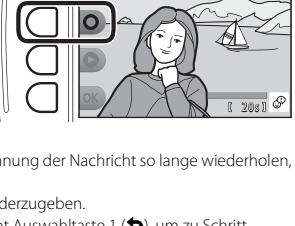

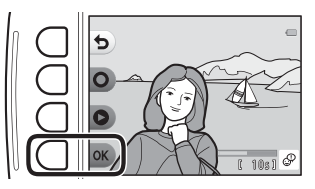

#### <span id="page-99-0"></span>**Antwort hinterlassen**

**1** Drücken Sie Auswahltaste 2 (q »**Aufnehmen**«).

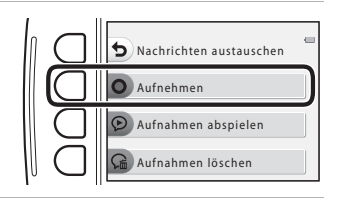

#### **2** Drücken Sie Auswahltaste 3 (J »**Antwort hinterlassen**«).

**•** Sie können diese Option nicht auswählen, wenn an das Bild keine Nachricht angehängt wurde. → [»Nachricht hinterlassen](#page-97-2)« ( $\overline{\mathbf{0}}$ 32)

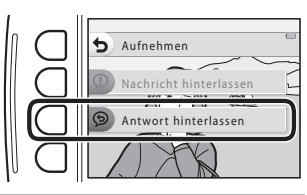

## **3** Drücken Sie Auswahltaste 2 (O).

**•** Sobald die Aufzeichnung beginnt, ist die Bedienung identisch mit der unter »[Nachricht hinterlassen«](#page-97-2)  $(6 - 62)$ .

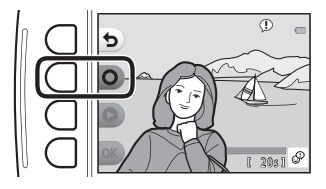

#### Drücken Sie Auswahltaste 3 (K »**Aufnahmen abspielen**«).

- **•** Die Kamera spielt die Nachricht ab. Wenn zwei Nachrichten aufgezeichnet wurden, werden diese nacheinander abgespielt.
- **•** Drücken Sie Auswahltaste 1 (Q), um die Wiedergabe zu beenden.
- **•** Drücken Sie während der Wiedergabe am Multifunktionswähler auf  $\blacktriangle\blacktriangledown$ , um die Wiedergabelautstärke einzustellen.
- **•** Die Wiedergabe wird automatisch beendet, wenn die Akkuleistung zu schwach wird.

# <span id="page-100-0"></span>**Aufnahmen löschen**

**1** Drücken Sie Auswahltaste 4 (L »**Aufnahmen löschen**«). Nachrichten austauschen Aufnehmen Aufnahmen abspielen Aufnahmen löschen **•** Wenn Sie ein Bild mit einem Bewertungssymbol ( $6$ <sup>-6</sup>16) auswählen, wird eine Bestätigungsmeldung Hierfür musst Du die angezeigt. Bewertung von diesem Bild - **O** »Ja«: Entfernt die Bewertung und zeigt den in entfernen? OK?Schritt 2 abgebildeten Bildschirm an. - S »**Nein**«: Rückkehr zu Schritt 1. Ja  $\epsilon$ Nein

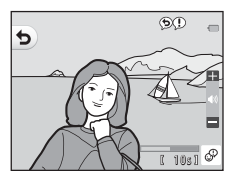

#### **2** Wenn die Bestätigungsmeldung angezeigt wird, drücken Sie Auswahltaste 3 (O »**Ja**«).

**•** Nur die Aufnahme wird gelöscht. Wenn sowohl eine Nachricht als auch eine Antwort aufgenommen wurden, werden beide gelöscht.

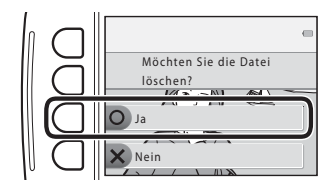

# <span id="page-102-1"></span><span id="page-102-0"></span>V **Mit Bildern spielen**

#### **Vor dem Bearbeiten von Bildern**

Sie können Bilder in dieser Kamera problemlos bearbeiten. Die bearbeiteten Kopien werden als separate Dateien gespeichert (außer für »**Bilder drehen**«).

**•** Bildkopien werden mit demselben Datum und derselben Uhrzeit versehen wie das Original.

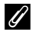

#### C **Einschränkungen der Bearbeitung**

- **•** Sie können ein Bild maximal zehn Mal bearbeiten (für das Anwenden der Option »**Bilder drehen**« gibt es keine Einschränkungen).
- **•** Bilder mit einer Größe von 160 × 120 oder kleiner können nicht mit »**Mit Bildern spielen**« bearbeitet werden.

## D **Fotoalben erstellen**

Wechseln Sie in den Wiedergabemodus → Auswahltaste 1 ( $\mathbb{E}$ ) → Auswahltaste 3 ( $\mathbb{E}$  »Mit Bildern spielen«)  $\rightarrow$  drücken Sie  $\blacklozenge$ , um  $\Box$  auszuwählen  $\rightarrow$  Auswahltaste 4 (OK)

Sie können Bilder wie in einem Fotoalbum anzeigen. Es stehen fünf verschiedene Designs für das Fotoalbum zur Verfügung. Das erstellte Album wird als separates Bild mit einer Größe von 13 Megapixeln (4160 × 3120) gespeichert.

**1** Wählen Sie mit dem Multifunktionswähler  $\blacktriangle$  ein Bild.

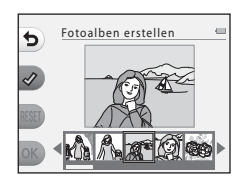

## **2** Drücken Sie Auswahltaste  $2 \, (\mathcal{Q})$ .

- **•** Ein Häkchen wird angezeigt.
- Bei jedem Drücken von Auswahltaste 2 (<a> Häkchen angezeigt bzw. ausgeblendet.
- Drücken Sie Auswahltaste 3 (RESET), um alle Häkchen zu entfernen.
- **•** Die Bilder werden im Album in der Reihenfolge des Hinzufügens der Häkchen sortiert.
- **•** Es können bis zu 20 Bilder ausgewählt werden.

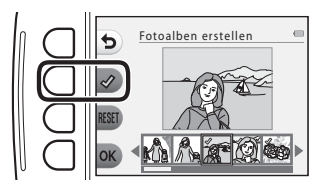

# **3** Drücken Sie Auswahltaste 4 (OK).

4 Wählen Sie mit <**>** das gewünschte Fotoalbum-Design, und drücken Sie Auswahltaste 4 ( $OK$ ).

- **•** Es wird stets eine Seite des Fotoalbums angezeigt. Nachdem alle Seiten angezeigt wurden, kehrt die Kamera zum Menü »**Spaß haben mit Fotos**« zurück.
- **•** Um den Vorgang vor dem Erstellen eines Fotoalbums abzubrechen, drücken Sie Auswahltaste 1 ( $\bm{\times}$ ).

## **M** Hinweise zum Erstellen von Fotoalben

- **•** Filme können nicht ausgewählt werden.
- **•** Diese Kamera kann Bilder, die mit anderen Kameras aufgenommen wurden, nicht auswählen.

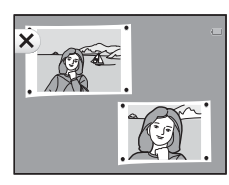

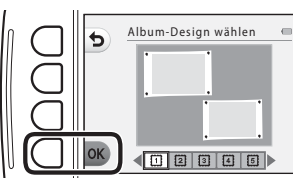

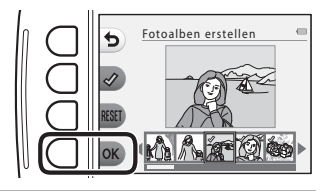

# W **Fischaugeneffekt**

Wechseln Sie in den Wiedergabemodus  $\rightarrow$  wählen Sie ein Bild  $\rightarrow$  Auswahltaste 1 ( $\vec{v}$ )  $\rightarrow$ Auswahltaste 3 (ػMit Bildern spielen«) → verwenden Sie <  $\blacktriangleright$ , um Ø auszuwählen → Auswahltaste  $4$  ( $\bigcap K$ )

Mit diesem Effekt wirkt das Bild wie durch ein Fisheye-Objektiv aufgenommen. Dieser Effekt eignet sich ideal für Bilder, die mit »**Nahaufnahmen**« im Aufnahmemenü aufgenommen wurden.

#### Überprüfen Sie den Effekt, und drücken Sie Auswahltaste  $4$  ( $\overline{\text{OK}}$ ).

• Drücken Sie zum Abbrechen Auswahltaste 1 (**b**).

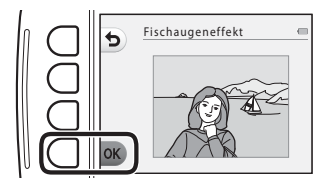

# Z **Spielzeugkamera**

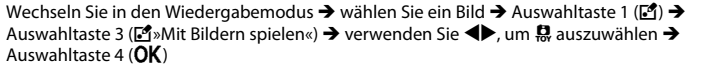

Erstellt ein Bild mit der Charakteristik von Aufnahmen mit einer Spielzeugkamera. Dieser Effekt eignet sich ideal für Landschaften.

#### Überprüfen Sie den Effekt, und drücken Sie Auswahltaste 4 ( $OK$ ).

• Drücken Sie zum Abbrechen Auswahltaste 1 (**b**).

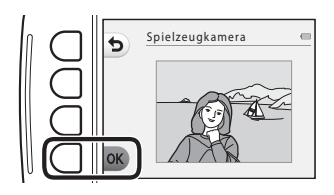

# Q **Traumeffekt**

Wechseln Sie in den Wiedergabemodus  $\rightarrow$  wählen Sie ein Bild  $\rightarrow$  Auswahltaste 1 ( $\vec{v}$ )  $\rightarrow$ Auswahltaste 3 (ػMit Bildern spielen«) → verwenden Sie < IK, um Q auszuwählen → Auswahltaste  $4$  ( $\bigcap K$ )

Der Bereich außerhalb der Bildmitte wird leicht unscharf dargestellt und das Bild somit weicher gezeichnet. Es sind vier unscharfe Bereiche verfügbar.

Wählen Sie mit dem Multifunktionswähler  $\blacklozenge$ den Bereich aus, der unscharf dargestellt werden soll, und drücken Sie Auswahltaste  $4$  ( $\overline{\text{OK}}$ ).

- **•** Um das gesamte Bild etwas unscharf darzustellen, drücken Sie ALL.
- Drücken Sie zum Abbrechen Auswahltaste 1 (**Q**).

## f **Sterne hinzufügen**

Wechseln Sie in den Wiedergabemodus  $\rightarrow$  wählen Sie ein Bild  $\rightarrow$  Auswahltaste 1 ( $\bar{V}$ )  $\rightarrow$ Auswahltaste 3 ( $\mathbb{F}^4$ »Mit Bildern spielen«)  $\rightarrow$  verwenden Sie  $\blacktriangleleft$ , um  $*$  auszuwählen  $\rightarrow$ Auswahltaste 4  $(OK)$ 

Mit diesem Effekt werden sternförmige Lichtstrahlen erzeugt, die von hellen Objekten wie z.B. Sonnenreflexionen oder Straßenbeleuchtung ausstrahlen. Dieser Effekt eignet sich für Nachtaufnahmen.

#### Überprüfen Sie den Effekt, und drücken Sie Auswahltaste 4  $(OK)$ .

• Drücken Sie zum Abbrechen Auswahltaste 1 (**b**).

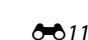

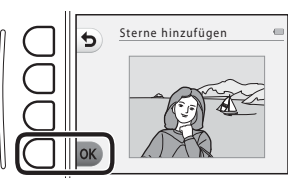

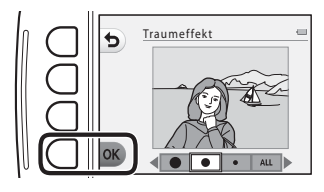

# M **Spielzeugeffekt**

Wechseln Sie in den Wiedergabemodus → wählen Sie ein Bild → Auswahltaste 1 ( $\boxtimes$ ) → Auswahltaste 3 (ػMit Bildern spielen«) → verwenden Sie <→, um M auszuwählen → Auswahltaste 4 ( $\overline{\text{OK}}$ )

Mit diesem Effekt wirkt das Bild wie eine mit der Nahaufnahmefunktion aufgenommene Miniaturszene. Dieser Effekt ist für Aufnahmen von einem hohen Aussichtspunkt mit dem Hauptmotiv in der Bildmitte geeignet.

#### Überprüfen Sie den Effekt, und drücken Sie Auswahltaste  $4$  ( $\overline{\text{OK}}$ ).

**•** Drücken Sie zum Abbrechen Auswahltaste 1 (Q).

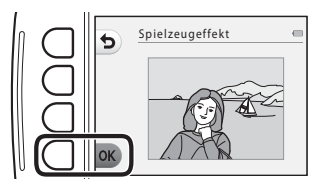
## d **Farben ändern**

Wechseln Sie in den Wiedergabemodus → wählen Sie ein Bild → Auswahltaste 1 ( $\boxtimes$ ) → Auswahltaste 3 (ػMit Bildern spielen«) → verwenden Sie <  $\blacktriangleright$ , um  $\blacktriangleright$  auszuwählen → Auswahltaste 4 ( $\overline{\text{OK}}$ )

Stellen Sie die Bildfarben ein.

Wählen Sie mit dem Multifunktionswähler  $\blacklozenge$  die gewünschte Einstellung, und drücken Sie Auswahltaste 4 ( $\overrightarrow{OK}$ ).

- **•** Die folgenden Bildfarbeneinstellungen stehen zur Verfügung.
	- 1 Lebendige Farben (Standardeinstellung): Für Bilder mit verstärkter Farbintensität, wie sie von Fotoabzügen her bekannt ist.
	- 2 Graustufen: Bilder werden in Graustufen gespeichert.
	- 3 Sepia: Bilder werden mit Sepiatönung gespeichert.
	- 4 Blauton: Bilder werden mit Blautönung gespeichert.
- Drücken Sie zum Abbrechen Auswahltaste 1 (**b**).

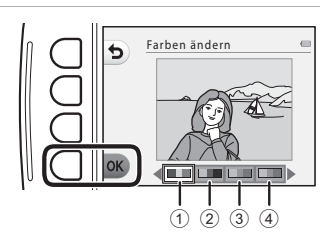

## P **Schwarz-Weiß mit Farbe**

Wechseln Sie in den Wiedergabemodus → wählen Sie ein Bild → Auswahltaste 1 ( $\boxtimes$ ) → Auswahltaste 3 (Ø »Mit Bildern spielen«) → verwenden Sie ◆, um ♪ auszuwählen → Auswahltaste 4 ( $\overline{\text{OK}}$ )

Wählen Sie eine Farbe aus, die beibehalten werden soll. Die anderen Farben werden entfernt und durch Schwarz-Weiß-Töne ersetzt.

Wählen Sie mit dem Multifunktionswähler **◆** eine Farbe aus, und drücken Sie Auswahltaste  $4$  ( $\overline{\text{OK}}$ ).

• Drücken Sie zum Abbrechen Auswahltaste 1 (**b**).

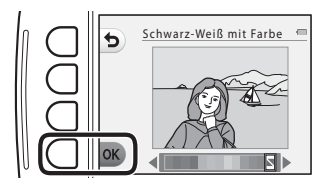

## **■ Verzieren**

Wechseln Sie in den Wiedergabemodus  $\rightarrow$  wählen Sie ein Bild  $\rightarrow$  Auswahltaste 1 ( $\vec{v}$ )  $\rightarrow$ Auswahltaste 3 (ػMit Bildern spielen«) → verwenden Sie < IK, um III auszuwählen → Auswahltaste  $4$  ( $\overline{\text{OK}}$ )

Versehen Sie die Bilder mit einem Rahmen. Es sind neun verschiedene Rahmen verfügbar. Die Bildgröße der bearbeiteten Kopie hängt wie folgt von der Größe des Originalbilds ab.

- **•** Wenn das Originalbild eine Größe von 2 Megapixeln (1600 × 1200) oder mehr aufweist, wird die Kopie mit 2 Megapixeln (1600 × 1200) gespeichert.
- **•** Wenn das Originalbild eine Größe von weniger als 2 Megapixeln (1600 × 1200) aufweist, wird die Kopie in der gleichen Größe wie das Original gespeichert.

#### Wählen Sie mit dem Multifunktionswähler  $\blacklozenge$ den gewünschten Rahmen, und drücken Sie Auswahltaste 4 ( $\overline{\text{OK}}$ ).

- **•** Das Bild wird mit dem Rahmen versehen und als neue Kopie gespeichert.
- Drücken Sie zum Abbrechen Auswahltaste 1 (b).
- Drücken Sie Auswahltaste 3 ( $\mathbb{\overline{S}}$ ), um den Rahmen zu entfernen.

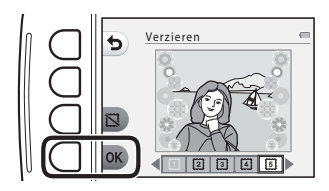

#### B **Hinweise zum Verzieren**

- **•** Der Rahmen wird über das Bild gelegt und ersetzt daher den Bereich, der sich unter dem Rahmen befindet. Breitere Rahmen verdecken einen größeren Bereich des Bildes.
- **•** Bei Verwendung von randlosem Druck für Bilder, die Sie mit einem Rahmen versehen haben, werden die Rahmen möglicherweise nicht mit ausgedruckt.

## <span id="page-111-1"></span>**W** Bewertungen

Bewerten Sie Bilder mit A »**Super**« oder B »**Gut**«. Mit »**Je nach Bewertung ansehen**« geben Sie nur die Bilder mit Bewertungssymbolen wieder.

Wechseln Sie in den Wiedergabemodus → Auswahltaste 1 ( $\mathbb{F}$ ) → Auswahltaste 4 (A »Bewertungen«)

#### <span id="page-111-0"></span>**Bewerten von Bildern**

**1** Drücken Sie Auswahltaste 2 ( $\dot{W}$  »**Bilder bewerten**«).

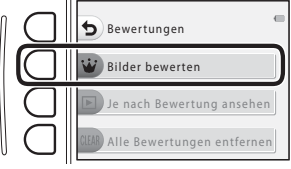

**2** Wählen Sie mit dem Multifunktionswähler  $\blacklozenge$  ein Bild aus, und drücken Sie Auswahltaste 2  $(W)$ oder Auswahltaste 3 (8).

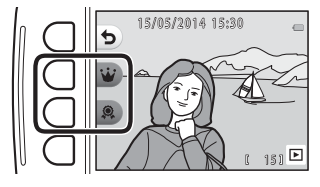

- Die Bewertungssymbole (<a>(<a>Q)</a> werden beim Anzeigen von bewerteten Bildern angezeigt.
- **•** Sie können einem Bild nicht zwei Bewertungssymbole hinzufügen.
- **•** Jedes Bewertungssymbol kann zu maximal 200 Bildern hinzugefügt werden.

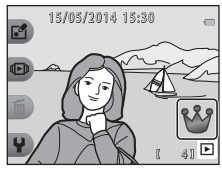

#### **Ändern oder Entfernen von Bewertungen von einzelnen Bildern**

- **1** Wählen Sie in Schritt 2 (<sup>6–6</sup>16) von »Bewerten [von Bildern](#page-111-0)« das Bild mit der Bewertung aus, die Sie ändern oder entfernen möchten.
	- Die Bewertungssymbole & oder & werden zu den bewerteten Bildern hinzugefügt.

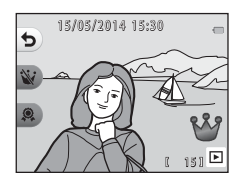

#### **2** Ändern oder entfernen Sie die Bewertung.

- Drücken Sie die Auswahltaste 2 (W) oder 3 (**Q**), um das aktuelle Bewertungssymbol zum ausgewählten Bewertungssymbol zu ändern.
- Drücken Sie die Auswahltaste 2 (W) oder 3 (**氮**), um die Bewertung des ausgewählten Bildes zu entfernen.

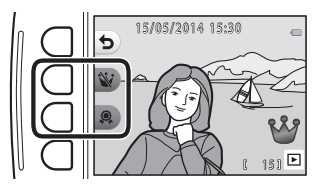

## **Anzeigen bewerteter Bilder**

**1** Drücken Sie Auswahltaste 3 (B »**Je nach Bewertung ansehen**«).

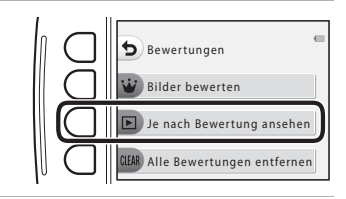

- **2** Drücken Sie Auswahltaste 2 (A »**Super**«) oder Auswahltaste 3 (B »**Gut**«).
	- **•** Es werden nur Bilder mit dem ausgewählten Bewertungssymbol angezeigt.

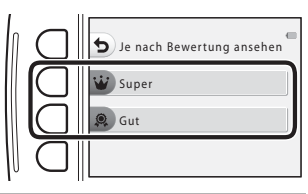

#### **3** Zeigen Sie Bilder mit dem Multifunktionswähler  $\blacktriangleleft$  an.

- Drücken Sie **A**, um das Bild zu vergrößern.
- Drücken Sie  $\nabla$ , um zum Bildindexmodus zu wechseln.
- **•** Drücken Sie Auswahltaste 1 (Q), um zu dem in Schritt 2 angezeigten Bildschirm zurückzukehren.
- **•** Um zur Einzelbildwiedergabe ([A](#page-47-0)24) zurückzukehren, drücken Sie Auswahltaste 4 (X).

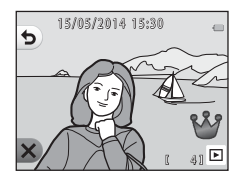

#### **12** Hinweise zum Anzeigen bewerteter Bilder

- **•** Mit »**Je nach Bewertung ansehen**« wiedergegebene Bilder können nicht bearbeitet werden (einschließlich Ändern oder Entfernen von Bewertungen).
- **•** Wenn Filmdateien wiedergegeben werden, wird nur das erste Einzelbild jeder Filmsequenz als Standbild angezeigt.

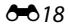

## **Entfernen aller Bewertungen**

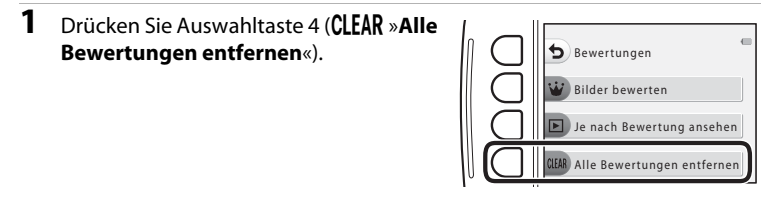

**2** Drücken Sie Auswahltaste 2 (a »**Super**«) oder Auswahltaste 3 (b »**Gut**«).

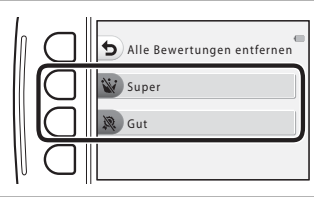

## **3** Drücken Sie Auswahltaste 3 (R »**Ja**«).

**•** Das ausgewählte Bewertungssymbol wird von allen Bildern entfernt.

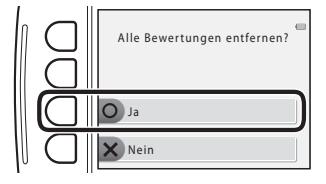

#### **M** Hinweise zu bewerteten Bildern

Ein bewertetes Bild ist gegen versehentliches Löschen geschützt. Beachten Sie, dass eine Formatierung des internen Kameraspeichers oder der Speicherkarte (<sup>66</sup>40) auch bewertete Bilder endgültig löscht.

## G **Nach Datum anzeigen**

Mit dieser Option können Sie Bilder wiedergeben, indem Sie das Aufnahmedatum aus dem Kalender wählen.

Wechseln Sie in den Wiedergabemodus  $\rightarrow$  Auswahltaste 2 ( $\overline{\mathbb{CP}}$ )  $\rightarrow$  Auswahltaste 2 ( $\overline{\mathbb{CP}}$  Nach Datum anzeigen)

- **1** Wählen Sie mit dem Multifunktionswähler  $\blacktriangle \blacktriangledown \blacktriangle \blacktriangleright$  das gewünschte Datum, und drücken Sie Auswahltaste 4 ( $OK$ ).
	- **•** Die Bilder werden anhand des ausgewählten Datums ausgewählt. Das erste am ausgewählten Datum aufgenommene Bild wird angezeigt.
	- **•** Ein weißer Hintergrund mit einem Datum weist darauf hin, dass die Bilder an diesem Datum aufgenommen wurden.

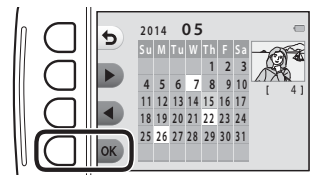

• Drücken Sie Auswahltaste 2 ( $\blacktriangleright$ ), um den nächsten Monat anzuzeigen. Drücken Sie Auswahltaste 3 ( $\blacktriangleleft$ ), um den vorherigen Monat anzuzeigen.

## **2** Zeigen Sie Bilder mit  $\blacklozenge$  an.

- **•** Drücken Sie H, um das Bild zu vergrößern.
- Drücken Sie  $\nabla$ , um zum Bildindexmodus zu wechseln.
- **•** Drücken Sie Auswahltaste 1 (Q), um zu dem in Schritt 1 angezeigten Bildschirm zurückzukehren.
- **•** Um zur Einzelbildwiedergabe ([A](#page-47-0)24) zurückzukehren, drücken Sie Auswahltaste 4 ( $\mathsf{X}$ ).

# 15/05/2014 15:30  $\blacktriangleright$ 41 国

#### **M** Hinweise zur Anzeige nach Datum

- **•** Die 9000 zuletzt aufgenommenen Bilder können angezeigt werden.
- **•** Bildern, die aufgenommen wurden, bevor Sie das Datum eingestellt haben, wird das Aufnahmedatum 1. Januar 2014 zugewiesen.
- **•** Wenn Filmdateien wiedergegeben werden, wird nur das erste Einzelbild jeder Filmsequenz als Standbild angezeigt.
- **•** Mit »**Nach Datum anzeigen**« wiedergegebene Bilder können nicht bearbeitet werden.

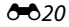

## **D**iashow

Geben Sie Bilder nacheinander in einer automatisch ablaufenden Diashow wieder. Wenn Filmdateien in einer Diashow wiedergegeben werden, wird nur das erste Einzelbild jeder Filmsequenz als Standbild angezeigt.

Bei der Wiedergabe wird eine Hintergrundmusik abgespielt. Die Hintergrundmusik weicht je nach dem unter **N** »**Anzeigeart wählen**« ( $\bigodot$ 025) ausgewählten Thema ab.

Wechseln Sie in den Wiedergabemodus  $\rightarrow$  Auswahltaste 2 ( $\overline{\mathbb{CP}}$ III)  $\rightarrow$  Auswahltaste 3  $(\blacksquare$  Diashow)

### **Bilder auswählen**

1 Drücken Sie Auswahltaste 3 (略 »Bilder **auswählen**«). **•** Um alle Bilder wiederzugeben ➝ Schritt 3. **2** Drücken Sie die Auswahltasten 2, 3 oder Start Diashow Bilder auswählen Anzeigeart wählen

4, um die wiederzugebenden Bilder auszuwählen.

- **•** A »**Je nach Bewertung ansehen**«: Nur bewertete Bilder werden wiedergegeben. Fahren Sie mit Schritt 3 fort.
- **•** G »**Nach Datum auswählen**«: Nur am selben Tag aufgenommene Bilder werden wiedergegeben. Wählen Sie ein Datum aus dem Kalender aus, drücken Sie Auswahltaste 4 ( $\mathsf{OK}$ ), und fahren Sie mit Schritt 3 fort.
- 予»**Bildserie wählen**«: Mit »**Fotos in festen [A](#page-62-0)bständ.**« (□ 39) aufgenommene Bilder werden nacheinander wiedergegeben. Diese Option kann nur ausgewählt werden, wenn die Bilder mit »**Fotos in festen Abständ.**« ([E](#page-118-0)23) aufgenommen wurden.

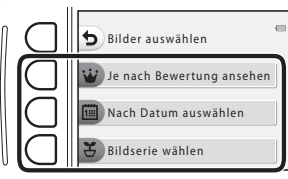

## **3** Drücken Sie Auswahltaste 2 (**O** »Start«).

**•** Die Diashow beginnt.

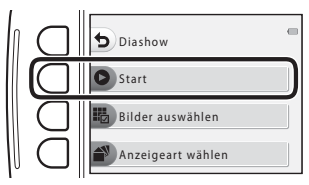

 $\overline{b}$ 

- **•** Um die Wiedergabe zu unterbrechen, drücken Sie Auswahltaste 4 (D). Drücken Sie zum Beenden Auswahltaste  $1$  (b).
- **•** Drücken Sie während der Diashow am Multifunktionswähler auf  $\blacktriangleright$ , um das nächste Bild anzuzeigen, oder auf  $\blacktriangleleft$ , um das vorherige Bild anzuzeigen. Halten Sie für den schnellen Vor- oder Rücklauf boder <a>
- Drücken Sie während der Wiedergabe  $\blacktriangle\blacktriangledown$ , um die Lautstärke der Hintergrundmusik einzustellen.

#### **4** Beenden Sie die Diashow, oder starten Sie diese neu.

- **•** Der rechts abgebildete Bildschirm wird angezeigt, wenn die Diashow pausiert.
	- S: Kehrt zum in Schritt 1 angezeigten Bildschirm zurück.
	- E: Nächstes Bild anzeigen.
	- $\Phi$ : Vorheriges Bild anzeigen.
	- A: Wiedergabe fortsetzen.

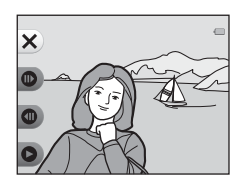

#### <span id="page-118-0"></span>**Wählen einer Bildserie**

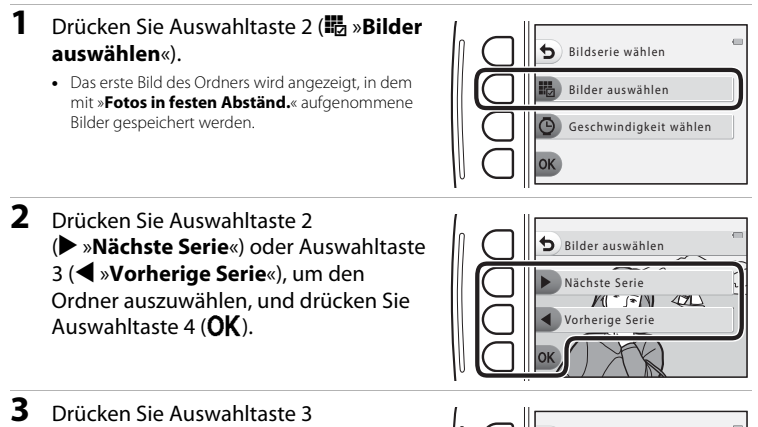

(n »**Geschwindigkeit wählen**«).

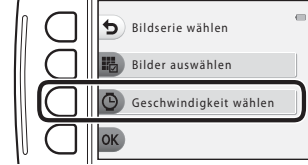

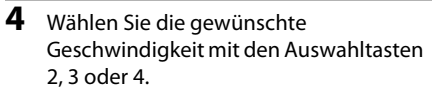

**•** Wählen Sie »**Schnell**«, »**Normal**« (Standardeinstellung) oder »**Langsam**«.

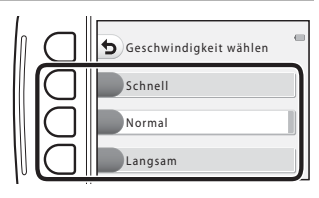

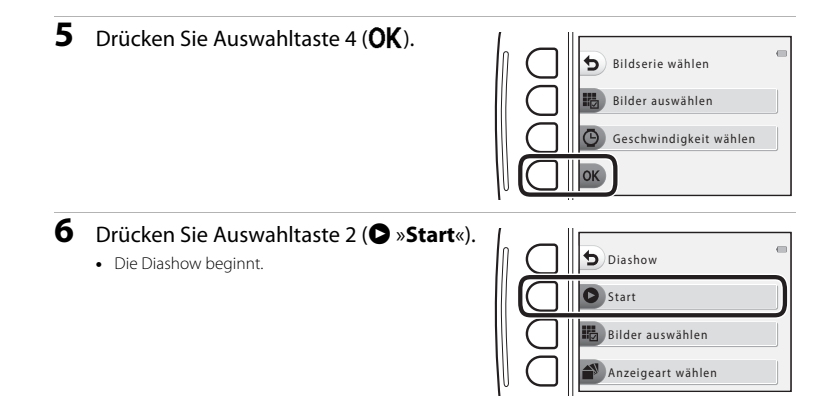

## <span id="page-120-0"></span>**Anzeigeart wählen**

**1** Drücken Sie Auswahltaste 4 (n »**Anzeigeart wählen**«).

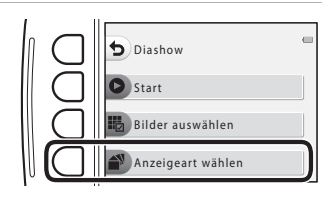

- **2** Drücken Sie die Auswahltasten 2, 3 oder 4, um ein Wiedergabethema auszuwählen.
	- Sie können **® »Animation**« (Standardeinstellung),  $\overline{\Phi}$  **»Pop-Art«** oder **F** »**Klassisch**« auswählen.

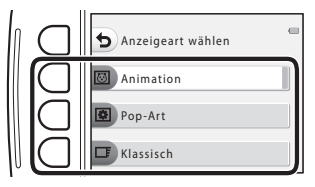

- **3** Drücken Sie Auswahltaste 2 ( $\bullet$  »Start«).
	- **•** Die Diashow beginnt.

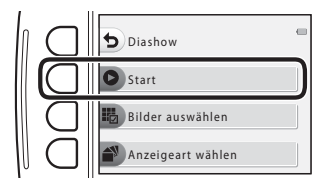

#### **M** Hinweise zur Diashow

Die maximale Wiedergabedauer beträgt ca. 30 Minuten.

## G **Film anschauen**

Wechseln Sie in den Wiedergabemodus → Auswahltaste 2 (LDI) → Auswahltaste 4 (E Film anschauen)

Filme wiedergeben ( $\Box$  63). Steht zur Verfügung, wenn ein Film angezeigt wird.

## y **Überarbeiten**

Kopieren oder drehen Sie Bilder oder erstellen Sie ein Kompaktbild des aktuellen Bildes.

Wechseln Sie in den Wiedergabemodus  $\rightarrow$  Auswahltaste 4 ( $\leftrightarrow$ )  $\rightarrow$  Auswahltaste 2 (区 Überarbeiten)

## **H** Kopieren

Kopieren Sie Bilder zwischen dem internen Speicher und der Speicherkarte.

**1** Drücken Sie Auswahltaste 2 (h »**Kopieren**«). **Kopieren** Überarbeiten

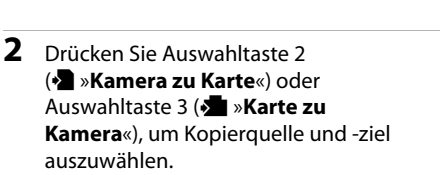

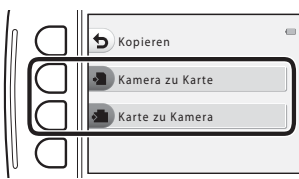

Bilder drehen Kompaktbild

**Referenztei** Referenzteil

#### **3** Drücken Sie Auswahltaste 2 (j »**Ausgewählte Bilder**«) oder Auswahltaste 3 (**記** »Alle Bilder«), um die Kopiermethode auszuwählen.

• Wenn  $\mathbb{F}^{\mathbb{N}}_{\mathbb{R}}$ »Alle Bilder« ausgewählt ist, fahren Sie mit Schritt 7 fort.

#### **4** Wählen Sie mit dem Multifunktionswähler  $\blacklozenge$  ein Bild.

## **5** Drücken Sie Auswahltaste 2 ( $\mathcal{Q}$ ).

- **•** Das ausgewählte Bild wird durch ein Häkchen gekennzeichnet.
- Mit jedem Drücken von Auswahltaste 2 (<) wird ein Häkchen angezeigt bzw. entfernt.
- Drücken Sie Auswahltaste 3 (RESET), um alle Häkchen zu entfernen.
- **•** Wiederholen Sie die Schritte 4 und 5, um weitere Bilder auszuwählen.

### **6** Drücken Sie Auswahltaste 4 (OK), um die Bildauswahl anzuwenden.

**•** Es erscheint eine Sicherheitsabfrage.

## **7** Drücken Sie Auswahltaste 3 (R »**Ja**«).

**•** Die Bilder werden kopiert.

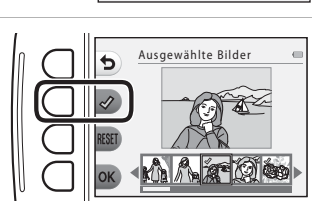

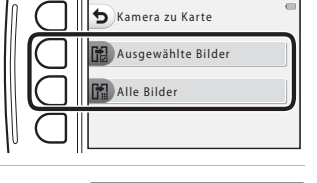

Ausgewählte Bilder

## **M** Hinweise zum Kopieren

- **•** Es können nur Bilder kopiert werden, die in einem der von der Kamera aufgezeichneten Formate vorliegen.
- **•** Es kann nicht gewährleistet werden, dass diese Funktion für Bilder, die mit einem anderen Kamerafabrikat oder -modell aufgenommen oder an einem Computer bearbeitet wurden, verfügbar ist.
- Die für Bilder konfigurierten [E](#page-127-0)instellungen für »Bilder bewerten« (<sup>6–6</sup>16) und »Druckauftrag« (<sup>6–6</sup>32) werden nicht kopiert.

#### C **Kopieren einer Speicherkarte, die keine Bilder enthält**

Wenn die Kamera in den Wiedergabemodus wechselt, wird »**Der Speicher enthält keine Bilder.**« angezeigt. Wählen Sie mit einer beliebigen Auswahltaste »**Kopieren**« und mit Auswahltaste 2 (y »**Überarbeiten**«) aus.

## d **Bilder drehen**

Geben Sie die Ausrichtung an, in der gespeicherte Bilder bei der Wiedergabe angezeigt werden. Bilder können 90 Grad im Uhrzeigersinn oder 90 Grad gegen den Uhrzeigersinn gedreht werden.

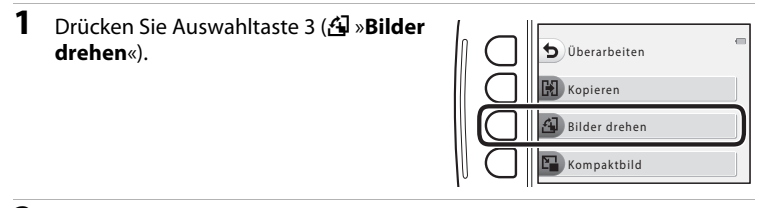

#### 2 Drücken Sie Auswahltaste 2 (D) oder Auswahltaste 3  $(C)$ .

**•** Das Bild wird um 90 Grad gedreht.

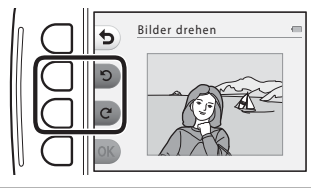

## **3** Drücken Sie Auswahltaste 4 (OK).

**•** Die angezeigte Ausrichtung wird übernommen und die Ausrichtungsinformation mit dem Bild gespeichert.

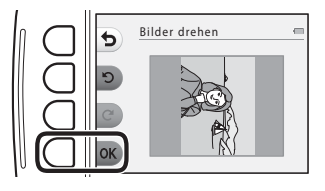

## s **Kompaktbild**

Erstellen Sie Kompaktbilder von Bildern.

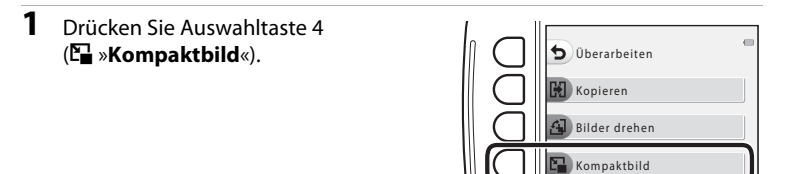

- **2** Drücken Sie Auswahltaste 2 (b) oder Auswahltaste 3 (■), um die gewünschte Kopiergröße auszuwählen, und drücken Sie anschließend Auswahltaste  $4$  ( $\overrightarrow{OK}$ ).
	- **•** Eine neue, bearbeitete Kopie wird mit einer Komprimierungsrate von ca. 1:16 als separate Datei gespeichert.
	- Drücken Sie zum Abbrechen Auswahltaste 1 (b).

#### **Hinweise zu Kompaktbildern**

Bilder mit einer Größe von 640 × 480 oder kleiner können nicht unter Verwendung von »**Kompaktbild**« bearbeitet werden.

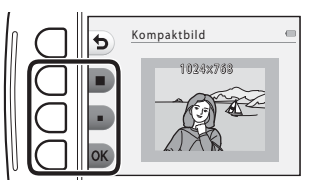

## <span id="page-127-2"></span><span id="page-127-0"></span>a **Druckauftrag**

Wechseln Sie in den Wiedergabemodus  $\rightarrow$  Auswahltaste 4 ( $\leftrightarrow$ )  $\rightarrow$  Auswahltaste 3 (a »Druckauftrag«)

Wenn Sie die Einstellungen für Druckaufträge vorab konfigurieren, können Sie sie für die folgenden Druckmethoden verwenden.

- **•** Abgeben der Speicherkarte bei einem Fotodienstleister, der das Drucken mit DPOF (Digital Print Order Format) unterstützt
- **•** Einsetzen der Speicherkarte in das Kartenfach eines DPOF-kompatiblen Druckers
- Anschließen der Kamera an einen PictBridge-kompatiblen Drucker (**G-6**47)

#### <span id="page-127-1"></span>**1** Drücken Sie Auswahltaste 2 (**E** »Bilder **auswählen**«).

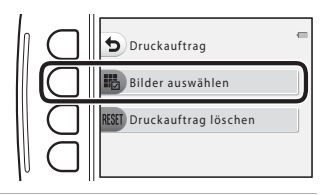

Referenzteil Referenzteil

**2** Wählen Sie Bilder (bis zu 99) aus und stellen Sie für jedes Bild die gewünschte Anzahl der Bildkopien (bis zu neun) ein.

• Drücken Sie am Multifunktionswähler auf <**IF**, um Bilder auszuwählen, und drücken Sie Auswahltaste  $2$  ( $\bigoplus$ ) oder Auswahltaste 3 ( $\bigoplus$ ), um die gewünschte Anzahl der Kopien für jedes Bild einzustellen.

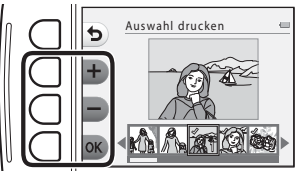

- **•** Die zum Drucken ausgewählten Bilder sind durch das Häkchensymbol und die Anzahl der zu druckenden Kopien gekennzeichnet. Falls keine Kopienanzahl festgelegt wurde, wird die Auswahl verworfen.
- Drücken Sie Auswahltaste 4 (OK), wenn die Einstellung beendet ist.

#### **3** Drücken Sie Auswahltaste 2 oder 3, um auszuwählen, ob das Aufnahmedatum und die Aufnahmeinformationen gedruckt werden sollen.

- **•** »**Datum**«: Das Aufnahmedatum wird auf allen Bildern des Druckauftrags gedruckt.
- **•** »**Info**«: Die Belichtungszeit und Blende werden auf allen Bildern des Druckauftrags gedruckt.
- **•** »**Datum**« und »**Info**« werden bei jeder Betätigung der entsprechenden Auswahltaste aktiviert und deaktiviert.
- Drücken Sie schließlich Auswahltaste 4 (OK), um den Druckauftrag abzuschließen.

#### <span id="page-128-0"></span>**M** Hinweise zum Drucken von Aufnahmedatum und Aufnahmeinformationen

- **•** Bestimmte Drucker können Aufnahmedatum und Aufnahmeinformationen möglicherweise nicht ausdrucken.
- **•** Die Aufnahmeinformationen werden nicht ausgedruckt, wenn die Kamera an einen Drucker angeschlossen ist.
- **•** Die Einstellungen »**Datum**« und »**Info**« werden jedes Mal zurückgesetzt, wenn die Option »**Druckauftrag**« angezeigt wird.
- **•** Beim ausgedruckten Datum handelt es sich um das gespeicherte Aufnahmedatum des Bildes.
- Bei Bildern, die mit aktivierter Option »**Datumsaufdruck**« (6637) aufgenommen wurden, werden nur die bei der Aufnahme einbelichteten Informationen für Datum ausgedruckt, selbst wenn die Datumsoption von »**Druckauftrag**« für die Bilder aktiviert ist.

#### C **Abbrechen eines vorhandenen Druckauftrags**

Drücken Sie Auswahltaste 3 (**R[E](#page-127-1)SET »Druckauftrag löschen**«) in Schritt 1 von »<sup>4</sup> [Druckauftrag«](#page-127-0) (<sup>46</sup>32).

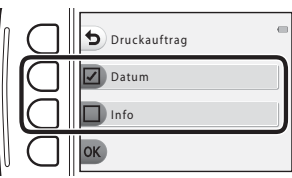

Wenn »Datum« ausgewählt ist

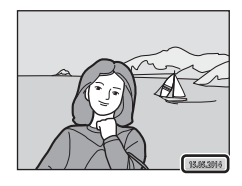

## l **Kameraeinstellungen**

## **Startbild**

Wechseln Sie in den Aufnahme- oder Wiedergabemodus  $\rightarrow$  Auswahltaste 4 ( $\rightarrow$ )  $\rightarrow$ Auswahltaste 4 (♥ Kameraeinstellungen) → Auswahltaste 2 (I Startbild)

Wählen Sie aus, ob beim Einschalten der Kamera das Startbild angezeigt werden soll.

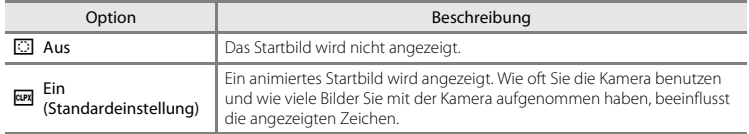

## **Datum und Uhrzeit**

Wechseln Sie in den Aufnahme- oder Wiedergabemodus  $\rightarrow$  Auswahltaste 4 ( $\rightarrow$ )  $\rightarrow$ Auswahltaste 4 (♥ Kameraeinstellungen) → Auswahltaste 3 (④ Datum und Uhrzeit)

Stellen Sie die Uhr der Kamera ein.

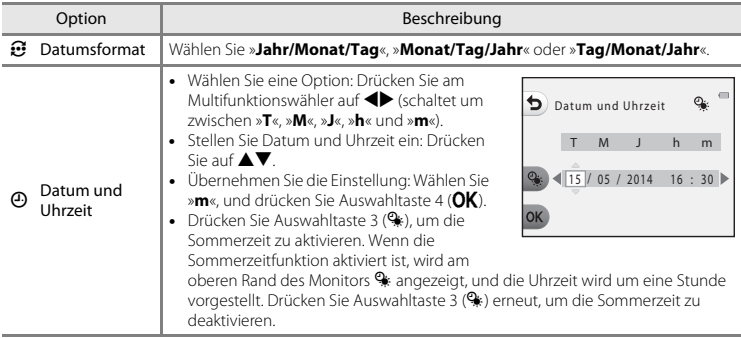

## **Helligkeit**

Wechseln Sie in den Aufnahme- oder Wiedergabemodus  $\rightarrow$  Auswahltaste 4 ( $\rightarrow$ )  $\rightarrow$ Auswahltaste 4 (♥ Kameraeinstellungen) → Auswahltaste 4 (※ Helligkeit)

Wählen Sie eine der fünf Einstellungen. Die Standardeinstellung ist 3.

• Wählen Sie mit dem Multifunktionswähler < gewünschte Helligkeit, und drücken Sie Auswahltaste  $4$  (OK).

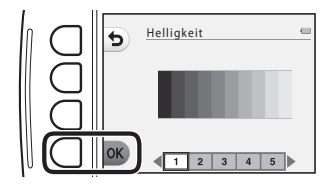

## <span id="page-132-0"></span>**Datumsaufdruck**

Wechseln Sie in den Aufnahme- oder Wiedergabemodus  $\rightarrow$  Auswahltaste 4 ( $\rightarrow$ )  $\rightarrow$ Auswahltaste 4 (♥ Kameraeinstellungen) → drücken Sie ▼ → Auswahltaste 2 (**M** Datumsaufdruck)

Das Aufnahmedatum kann bei der Aufnahme in die Bilder einbelichtet werden, sodass die Information auch mit Druckern ausgedruckt werden kann, die den Datumsaufdruck nicht unterstützen (6633).

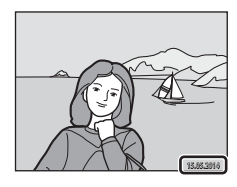

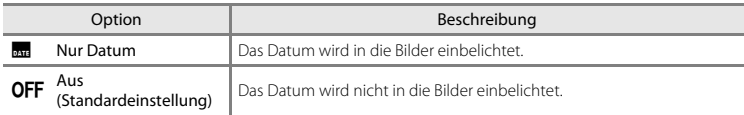

### **12** Hinweise zum Datumsaufdruck

- **•** Die Datumseinbelichtung bildet einen festen Bestandteil des Bildinhalts und kann nicht rückgängig gemacht werden. Das Datum kann nicht nach der Aufnahme der Bilder einbelichtet werden.
- **•** Unter folgenden Bedingungen ist es nicht möglich, das Datum einzubelichten:
	- Bei Verwendung von »**Fotos in Serie machen**«
	- Bei der Filmaufzeichnung

## **Digital-VR**

Wechseln Sie in den Aufnahme- oder Wiedergabemodus  $\rightarrow$  Auswahltaste 4 ( $\rightarrow$ )  $\rightarrow$ Auswahltaste 4 ( $\blacklozenge$  Kameraeinstellungen)  $\blacktriangleright$  drücken Sie  $\nabla \blacktriangleright$  Auswahltaste 3 ( $\blacklozenge$ ) Digital-VR)

Wählen Sie aus, ob Digital-VR (Bildstabilisator) für die Aufnahme verwendet werden soll.

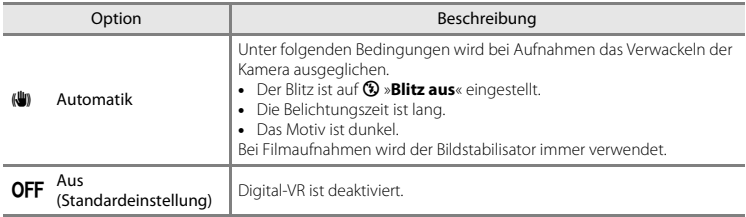

#### **M** Hinweise zu Digital-VR

- **•** Digital-VR ist deaktiviert, wenn der Blitz verwendet wird.
- **•** Überschreitet die Belichtungszeit eine bestimmte Zeitspanne, funktioniert die Option Digital-VR nicht.
- **•** Digital-VR kann für folgende Stile nicht verwendet werden.
	- **[A](#page-61-0)ufnahmen bei Nacht** ( $\Box$ 38)
	- **Fotos in festen [A](#page-62-0)bständ.** ( $\Box$ 39)
	- **Fotos in Serie machen** ( $\Box$ 40)
	- **Feuerwerk fotografieren** ( $\Box$ 40)
	- **Bei hellem Licht von vorne** ( $\Box$ 40)
- **•** Selbst wenn Digital-VR auf »**Automatik**« gesetzt ist, funktioniert Digital-VR abhängig vom von der Kamera im Modus A »Schnappschüsse« automatisch ausgewählten Motiv ([A](#page-53-0)30) möglicherweise nicht.
- **•** Die Wirksamkeit von Digital-VR nimmt ab, je stärker die Kamera wackelt.
- **•** Die aufgenommenen Bilder können leicht »grobkörnig« wirken.

## **AF-Hilfslicht**

Wechseln Sie in den Aufnahme- oder Wiedergabemodus  $\rightarrow$  Auswahltaste 4 ( $\rightarrow$ )  $\rightarrow$ Auswahltaste 4 (♥ Kameraeinstellungen) → drücken Sie ▼ → Auswahltaste 4 (EID AF-Hilfslicht)

Aktivieren oder deaktivieren Sie das AF-Hilfslicht, das den Autofokus bei schwach beleuchteten Motiven unterstützt.

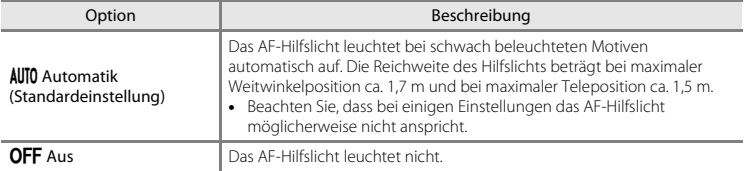

## <span id="page-135-0"></span>**Speicher löschen/Formatieren**

Wechseln Sie in den Aufnahme- oder Wiedergabemodus  $\rightarrow$  Auswahltaste 4 ( $\rightarrow$ )  $\rightarrow$ Auswahltaste 4 (♥ Kameraeinstellungen) → drücken Sie zweimal auf ▼ → Auswahltaste 2 (**C** Speicher löschen/**R** Formatieren)

Mit dieser Funktion können Sie den internen Speicher der Kamera oder die eingesetzte Speicherkarte formatieren.

*Durch das Formatieren werden alle Daten, die sich im internen Speicher bzw. auf der eingesetzten Speicherkarte befinden, unwiderruflich gelöscht. Bitte beachten Sie, dass gelöschte Daten nicht wiederhergestellt werden können.* Achten Sie darauf, alle Bilder, die Sie

behalten möchten, vorher auf den Computer zu übertragen.

**•** Schalten Sie während des Formatierens die Kamera nicht aus und öffnen Sie nicht die Abdeckung des Akku-/Speicherkartenfachs.

#### **Formatieren des internen Speichers**

Entfernen Sie die Speicherkarte aus der Kamera. Die Option »**Speicher löschen**« kann über das Kameraeinstellungsmenü aufgerufen werden.

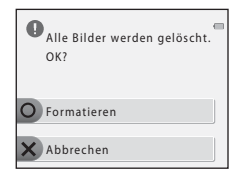

#### **Formatieren von Speicherkarten**

Setzen Sie eine Speicherkarte in die Kamera ein. Die Option »**Formatieren**« kann über das Kameraeinstellungsmenü aufgerufen werden.

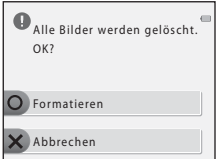

## **Sprache/Language**

Wechseln Sie in den Aufnahme- oder Wiedergabemodus  $\rightarrow$  Auswahltaste 4 ( $\rightarrow$ )  $\rightarrow$ Auswahltaste 4 ( $\blacklozenge$  Kameraeinstellungen)  $\blacktriangleright$  drücken Sie zweimal auf  $\nabla \rightarrow$  Auswahltaste 3 (in Sprache/Language)

Wählen Sie die Sprache für die Menüs und Meldungen der Kamera aus.

### **Menühintergrund**

Wechseln Sie in den Aufnahme- oder Wiedergabemodus  $\rightarrow$  Auswahltaste 4 ( $\rightarrow$ )  $\rightarrow$ Auswahltaste 4 ( $\blacklozenge$  Kameraeinstellungen)  $\blacktriangleright$  drücken Sie zweimal auf  $\nabla \rightarrow$  Auswahltaste 4 (Q Menühintergrund)

Wählen Sie eines der fünf Hintergrunddesigns für die Menüfenster oder den Bildindexmodus aus.

- Wählen Sie mit dem Multifunktionswähler < gewünschte Design, und drücken Sie Auswahltaste  $4$  (OK).
- **•** Um das Standardhintergrundbild wiederherzustellen, drücken Sie Auswahltaste 3 (RESET).

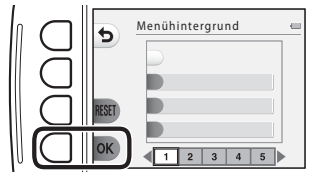

### <span id="page-137-0"></span>**Videonorm**

Wechseln Sie in den Aufnahme- oder Wiedergabemodus  $\rightarrow$  Auswahltaste 4 ( $\rightarrow$ )  $\rightarrow$ Auswahltaste 4 (♥ Kameraeinstellungen) → drücken Sie dreimal auf ▼ → Auswahltaste 2 (R Videonorm)

Nehmen Sie Einstellungen für den Anschluss an ein Fernsehgerät vor.

Wählen Sie »**NTSC**« oder »**PAL**«.

Sowohl »**NTSC**« als auch »**PAL**« sind Normen für die analoge Farbübertragung.

## **Laden über USB**

Wechseln Sie in den Aufnahme- oder Wiedergabemodus  $\rightarrow$  Auswahltaste 4 ( $\leftrightarrow$ )  $\rightarrow$ Auswahltaste 4 (♥ Kameraeinstellungen) → drücken Sie dreimal auf ▼ → Auswahltaste 3 (g Laden über USB)

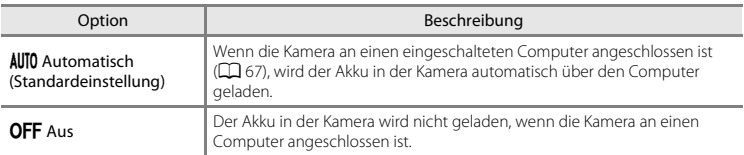

#### **M** Hinweise zum Aufladen über USB

- **•** Wenn die Kamera an einen Computer angeschlossen ist, wird sie automatisch eingeschaltet und der Ladevorgang beginnt. Wenn die Kamera ausgeschaltet wird, wird der Ladevorgang unterbrochen.
- **•** Der Ladevorgang für einen vollständig entleerten Akku dauert ca. zwei Stunden und vierzig Minuten. Die Ladezeit verlängert sich, wenn Bilder während des Ladevorgangs übertragen werden.
- **•** Die Kamera wird automatisch ausgeschaltet, wenn 30 Minuten nach dem Ende des Ladevorgangs keine Kommunikation mit dem Computer stattfindet.

#### **Wenn die Ladekontrollleuchte schnell grün blinkt**

Aufgrund einer der folgenden Ursachen ist das Aufladen eventuell nicht möglich.

- **•** Die Umgebungstemperatur ist für den Ladevorgang nicht geeignet. Laden Sie den Akku in einem Innenraum und bei einer Umgebungstemperatur von 5°C bis 35°C auf.
- **•** Das USB-Kabel ist nicht korrekt angeschlossen, oder der Akku ist fehlerhaft. Stellen Sie sicher, dass das USB-Kabel richtig angeschlossen ist, und tauschen Sie gegebenenfalls den Akku aus.
- **•** Der Computer befindet sich im Ruhemodus und liefert keinen Strom. Beenden Sie den Ruhemodus des Computers.
- **•** Der Akku kann nicht aufgeladen werden, weil der Computer aufgrund seiner Einstellungen oder Spezifikationen keinen Strom an die Kamera leitet.

### **Zurücksetzen**

Wechseln Sie in den Aufnahme- oder Wiedergabemodus  $\rightarrow$  Auswahltaste 4 ( $\rightarrow$ )  $\rightarrow$ Auswahltaste 4 (♥ Kameraeinstellungen) → drücken Sie dreimal auf ▼ → Auswahltaste 4 (CLEAR Zurücksetzen)

Wenn Sie Auswahltaste 3 (R »**Zurücksetzen**«) auswählen, werden die Kameraeinstellungen auf die Standardwerte zurückgestellt.

**•** Einige Einstellungen, wie zum Beispiel »**Datum und Uhrzeit**« oder »**Sprache/Language**«, werden nicht zurückgesetzt.

#### C **Zurücksetzen der Dateinummerierung**

Um die Dateinummerierung auf »0001« zurückzusetzen, müssen Sie alle Bilder aus dem internen Speicher bzw. der Speicherkarte löschen ([A](#page-48-0)25), bevor Sie »**Zurücksetzen**« wählen.

#### **Firmware-Version**

Wechseln Sie in den Aufnahme- oder Wiedergabemodus  $\rightarrow$  Auswahltaste 4 ( $\rightarrow$ )  $\rightarrow$ Auswahltaste 4 ( $\blacklozenge$  Kameraeinstellungen)  $\blacktriangleright$  drücken Sie viermal auf  $\nabla \rightarrow$  Auswahltaste 2 (Ver. Firmware-Version)

Zeigen Sie die aktuell installierte Version der Kamera-Firmware an.

## **Anschließen der Kamera an einen Fernseher**

#### **1** Schalten Sie die Kamera aus und schließen Sie sie an ein Fernsehgerät an.

**•** Stellen Sie sicher, dass die Stecker richtig ausgerichtet sind. Verbinden und trennen Sie die Stecker stets gerade und nicht in einem Winkel.

#### **Bei Verwendung des Audio-/Video-Kabels**

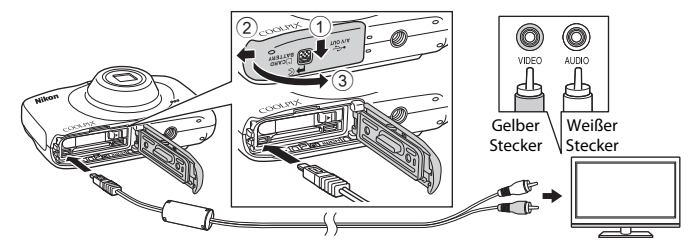

#### **Bei Verwendung eines handelsüblichen HDMI-Kabels**

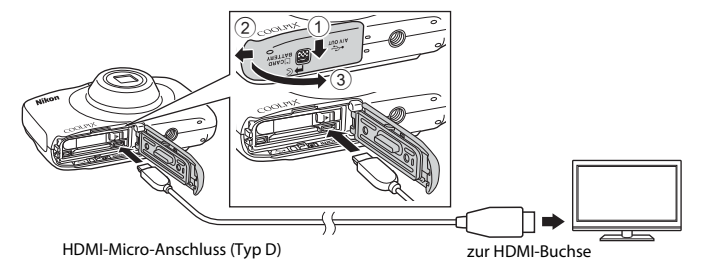

## **2** Stellen Sie den Eingang am Fernsehgerät auf externen Videoeingang.

- **•** Informationen finden Sie in der Dokumentation des Fernsehgerätes.
- **3** Halten Sie die **F**-Taste (Aufnahme-/ Wiedergabemodus) gedrückt, um die Kamera einzuschalten.
	- **•** Bilder werden auf dem Fernsehgerät angezeigt.
	- **•** Der Kameramonitor schaltet sich nicht ein.

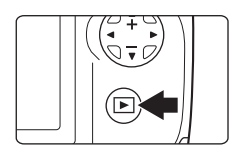

#### B **Wenn die Bilder nicht auf dem Fernseher angezeigt werden**

Vergewissern Sie sich, dass die Kameraeinstellung »Videonorm« (ÖÖ42) im Kameraeinstellungsmenü der vom Fernsehgerät verwendeten Videonorm entspricht.

#### C **Verwenden einer Fernsehgeräte-Fernbedienung**

Die Fernbedienung eines HDMI-CEC-kompatiblen Fernsehgeräts kann zur Auswahl von Bildern, zum Starten und Pausieren der Filmwiedergabe, zum Umschalten zwischen Einzelbildwiedergabe und der Anzeige von Indexbildern usw. verwendet werden.

- **•** Schließen Sie die Kamera mit dem HDMI-Kabel an den Fernseher an.
- **•** Richten Sie die Fernbedienung bei der Bedienung auf das Fernsehgerät.

#### C **HDMI und HDMI-CEC**

HDMI (High-Definition Multimedia Interface) ist eine Multimedia-Schnittstelle. HDMI-CEC (HDMI-Consumer Electronics Control) ermöglicht die Kommunikation zwischen kompatiblen Geräten.

## <span id="page-142-0"></span>**Anschließen der Kamera an einen Drucker**

Sie können die Kamera direkt an einen PictBridge-kompatiblen Drucker anschließen, um die Bilder ohne den Umweg über einen Computer auszudrucken.

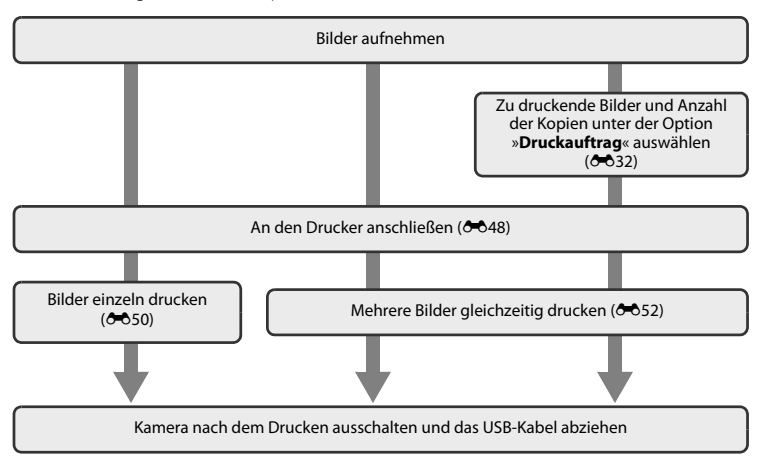

### <span id="page-143-0"></span>**Anschließen der Kamera an einen Drucker**

## **1** Schalten Sie die Kamera aus.

## **2** Schalten Sie den Drucker ein.

**•** Überprüfen Sie die Druckereinstellungen.

## **3** Schließen Sie die Kamera mit dem USB-Kabel an den Drucker an.

**•** Stellen Sie sicher, dass die Stecker richtig ausgerichtet sind. Verbinden und trennen Sie die Stecker stets gerade und nicht in einem Winkel.

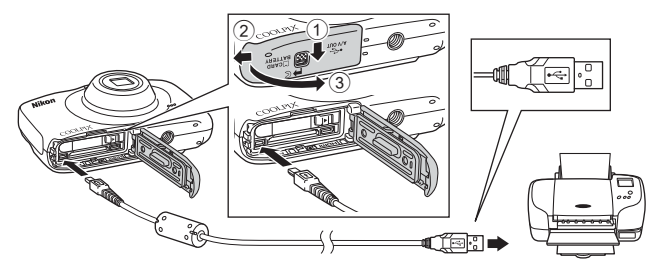
## **4** Die Kamera wird automatisch eingeschaltet.

• Im Kameramonitor wird der Startbildschirm von »PictBridge« (1) und anschließend der Bildschirm »**Auswahl drucken**« (2) angezeigt.

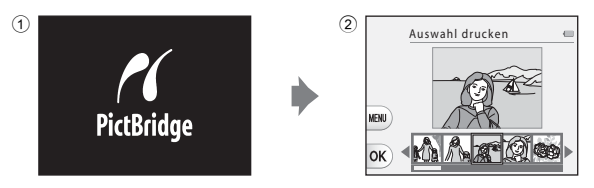

#### B **Wenn der PictBridge-Startbildschirm nicht angezeigt wird**

Wenn »**Automatisch**« für »Laden über USB« (<sup>6-643</sup>) ausgewählt wird, können Bilder auf einigen Druckern gedruckt werden, an die die Kamera direkt angeschlossen ist. Wenn der PictBridge-Starbildschirm nicht nach dem Einschalten der Kamera angezeigt wird, schalten Sie die Kamera aus und trennen das USB-Kabel. Stellen Sie für »**Laden über USB**« die Option »**Aus**« ein, und schließen Sie die Kamera erneut an den Drucker an.

### **Drucken einzelner Bilder**

**1** Wählen Sie mit dem Multifunktionswähler <br />
das zu druckende Bild aus, und drücken Sie Auswahltaste  $4$  ( $OK$ ).

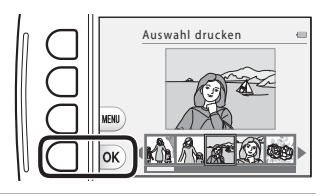

**2** Drücken Sie Auswahltaste 3 (b »**Kopien**«).

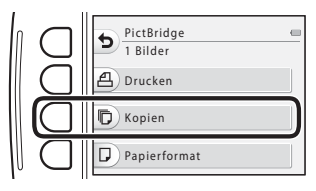

**3** Drücken Sie ▲▼, um die gewünschte Anzahl der Kopien (bis zu neun) auszuwählen, und drücken Sie dann Auswahltaste  $4$  ( $OK$ ).

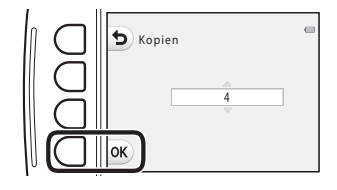

<span id="page-146-0"></span>**4** Drücken Sie Auswahltaste 4 (c »**Papierformat**«).

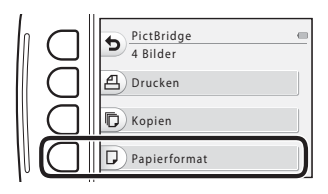

#### **5** Drücken Sie  $\blacklozenge$ , um das Papierformat auszuwählen, und drücken Sie anschließend Auswahltaste 4 ( $\overline{\text{OK}}$ ).

- **•** Um die auf dem Drucker konfigurierte Papierformateinstellung anzuwenden, wählen Sie »**Druckervorgabe**« als Papierformat.
- **•** Die in der Kamera verfügbaren Optionen für das Papierformat sind abhängig vom verwendeten Drucker.

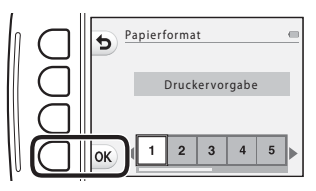

#### **6** Drücken Sie Auswahltaste 2 (a »**Drucken**«).

- **•** Der Druckvorgang beginnt.
- **•** Um den Druckvorgang abzubrechen, drücken Sie Auswahltaste 4 ( $\overline{\mathsf{X}}$  »**Abbrechen**«).

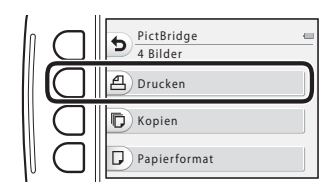

## **Drucken mehrerer Bilder**

**1** Wenn der Bildschirm »**Auswahl drucken**« angezeigt wird, drücken Sie  $A$ uswahltaste 3 (**MFNII**).

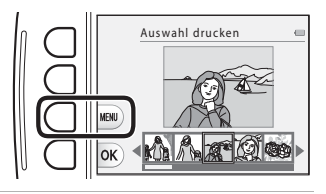

<span id="page-147-0"></span>**2** Drücken Sie am Multifunktionswähler auf  $\nabla$  und dann Auswahltaste 2 (c »**Papierformat**«).

> • Drücken Sie Auswahltaste 1 (b), um das Druckmenü zu verlassen.

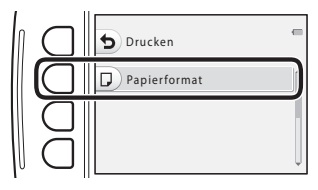

- **3** Drücken Sie  $\blacklozenge$ , um das Papierformat auszuwählen, und drücken Sie anschließend Auswahltaste 4 ( $\overline{\text{OK}}$ ).
	- **•** Um die auf dem Drucker konfigurierte Papierformateinstellung anzuwenden, wählen Sie »**Druckervorgabe**« als Papierformat.
	- **•** Die in der Kamera verfügbaren Optionen für das Papierformat sind abhängig vom verwendeten Drucker.

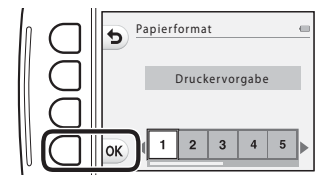

#### **4** Drücken Sie **A** und dann die Auswahltasten 2, 3 oder 4, um die Druckmethode auszuwählen.

• Wählen Sie **is »Bilder auswählen«, ALL »Alle Bilder**« oder DPOF »**Drucken mit DPOF**«.

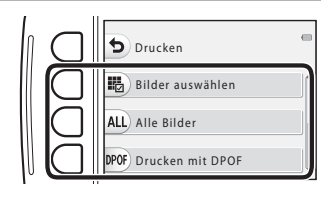

#### Bilder auswählen

Wählen Sie Bilder (bis zu 99) aus und stellen Sie für jedes Bild die gewünschte Anzahl der Bildkopien (bis zu neun) ein.

**•** Drücken Sie am Multifunktionswähler auf JK, um Bilder auszuwählen, und drücken Sie Auswahltaste 2 (+) oder Auswahltaste 3 (-), um die Anzahl der zu druckenden Kopien einzustellen.

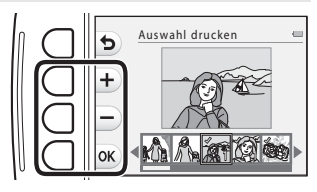

**•** Die zum Drucken ausgewählten Bilder sind durch das Häkchen und die Anzahl der zu

druckenden Kopien gekennzeichnet. Falls keine Kopienanzahl festgelegt wurde, wird die Auswahl verworfen.

- Drücken Sie Auswahltaste 4 (OK), wenn die Einstellung beendet ist.
- **•** Wenn der rechts abgebildete Bildschirm angezeigt wird, drücken Sie Auswahltaste 2 (a »**Drucken**«), um den Druckvorgang zu starten.

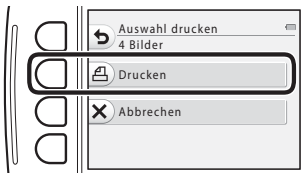

#### Alle Bilder

Eine Kopie von allen Bildern, die im internen Speicher oder auf der Speicherkarte gespeichert sind, wird gedruckt.

**•** Wenn der rechts abgebildete Bildschirm angezeigt wird, drücken Sie Auswahltaste 2 (**凸 »Drucken**«), um den Druckvorgang zu starten.

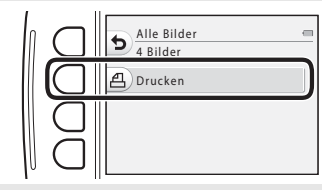

#### Drucken mit DPOF

Bilder drucken, für die mit der Option »**Druckauftrag**« (<sup>6-6</sup>32) ein Druckauftrag erstellt wurde.

**•** Wenn der rechts abgebildete Bildschirm angezeigt wird, drücken Sie Auswahltaste 2 (a »**Drucken**«), um den Druckvorgang zu starten.

Um den aktuellen Druckauftrag anzuzeigen, drücken Sie Auswahltaste

3 (B »**Ausw.prüfen**«). Um den

Druckvorgang zu starten, drücken Sie Auswahltaste 4 (OK).

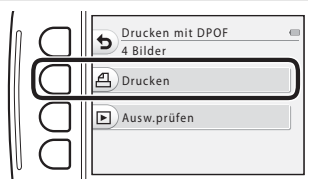

# **Fehlermeldungen**

In der folgenden Tabelle finden Sie Informationen zu angezeigten Fehlermeldungen.

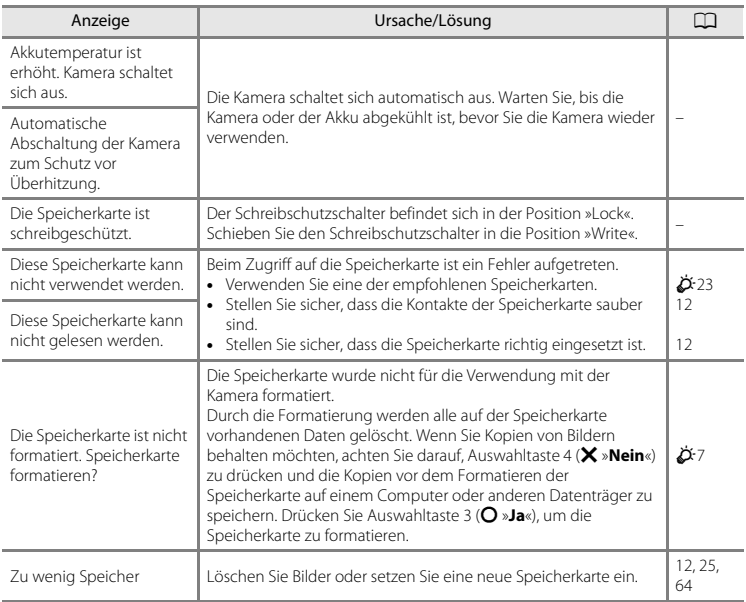

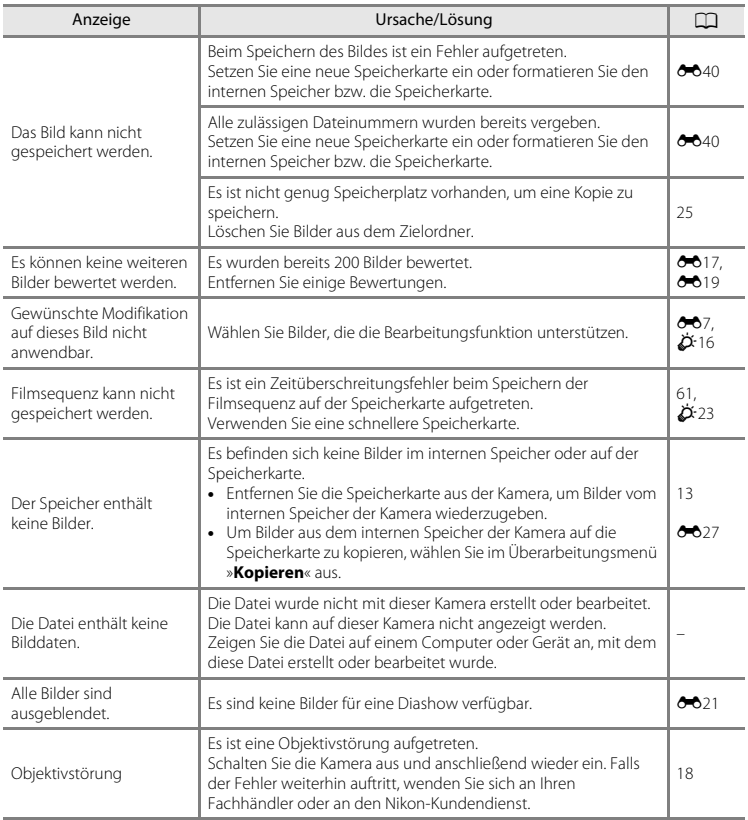

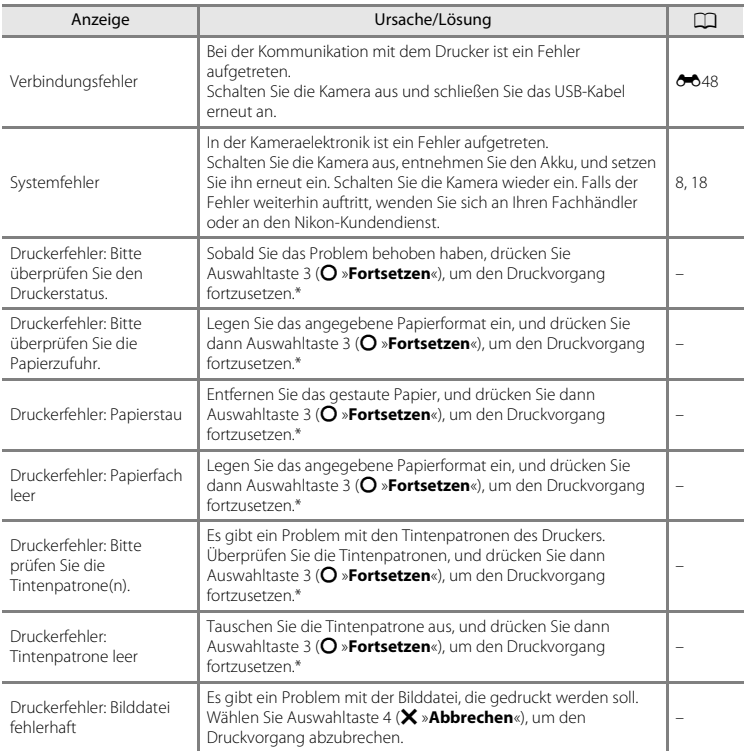

\* Schlagen Sie im Handbuch des Druckers für Problemlösungen und technische Informationen nach.

## **Dateinamen**

Die Dateinamen der Bilder, Filme oder Nachrichten setzen sich aus den folgenden Bestandteilen zusammen.

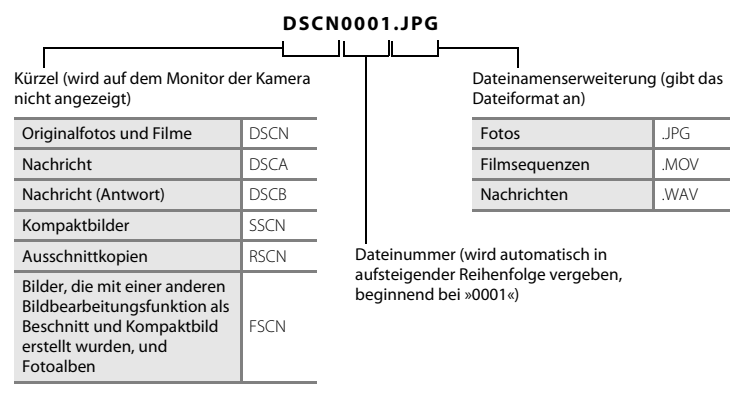

**Referenzteil** Referenzteil

**•** Die Dateinummern von Sprachnachrichten stimmen mit den Dateinummern der Bilder, an die diese Sprachnachrichten angehängt sind, überein.

# **Optionales Zubehör**

<span id="page-154-0"></span>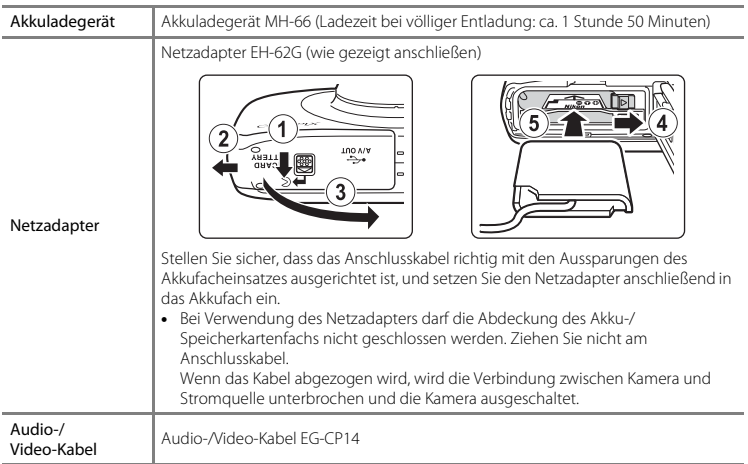

Das Zubehör ist nicht wasserdicht.

Die Verfügbarkeit kann je nach Land oder Region unterschiedlich sein.

Aktuelle Informationen finden Sie auf unserer Website oder in unseren Broschüren.

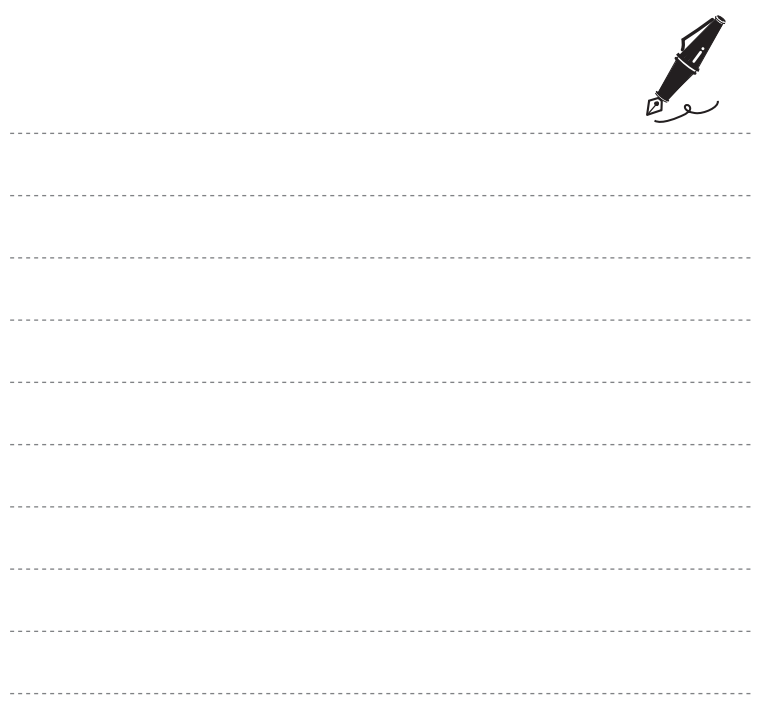

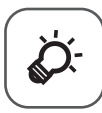

# Technische Hinweise und<br>Index

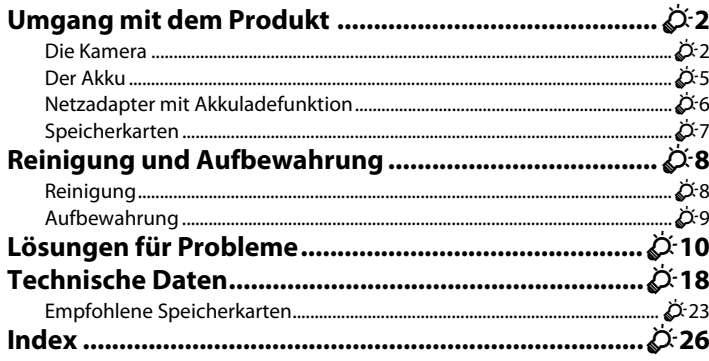

## <span id="page-157-0"></span>**Umgang mit dem Produkt**

## <span id="page-157-1"></span>**Die Kamera**

Beachten Sie bei der Verwendung und Aufbewahrung dieses Nikon-Produkts die folgenden Hinweise sowie die Warnungen unter [»Sicherheitshinweise](#page-9-0)« ( $\Box$  viii[-xi\)](#page-12-0) und »<Wichtig> Stoßfest, [wasserdicht, staubdicht, Kondensation](#page-14-0)« ( $\Box$  xiii[-xix\)](#page-20-0). Sie tragen damit zu einer langen Haltbarkeit des Gerätes bei.

#### B **Lassen Sie das Produkt nicht fallen.**

Starke Stöße oder Vibrationen können zu Fehlfunktionen des Produkts führen. Berühren Sie darüber hinaus nicht das Objektiv und wenden Sie bei der Handhabung des Objektivs keine Gewalt an.

#### B **Behandeln Sie das Objektiv und alle beweglichen Teile mit Vorsicht.**

Wenden Sie keine Gewalt auf das Objektiv, den Objektivverschluss, den Monitor, das Speicherkartenfach oder das Akkufach an. Diese Teile können leicht beschädigt werden. Wenn bei der Handhabung des Objektivverschlusses Gewalt angewendet wird, kann es zu Fehlfunktionen der Kamera kommen oder das Objektiv beschädigt werden. Bei einer Beschädigung des Monitors (z. B. Bruch) besteht die Gefahr, dass Sie sich an den Glasscherben verletzen oder dass Flüssigkristalle austreten. Achten Sie darauf, dass Haut, Augen und Mund nicht mit den Flüssigkristallen in Berührung kommen.

#### B **Lassen Sie keine Feuchtigkeit ins Innere der Kamera gelangen**

Diese Kamera ist wasserdicht entsprechend JIS/IEC-Schutzgrad Klasse 8 (IPX8). Wenn jedoch Wasser ins Innere der Kamera sickert, können die Komponenten rosten und zu hohen Kosten für die Reparatur der Kamera führen oder eine Reparatur kann sogar unmöglich sein.

Nach dem Gebrauch der Kamera am Strand oder unter Wasser stellen Sie sicher, dass die Abdeckung des Akku-/Speicherkartenfachs fest geschlossen ist und tauchen Sie die Kamera dann in einem flachen Behälter, der mit Süßwasser gefüllt ist, zehn Minuten in das Wasser ein.

Lassen Sie die Kamera nach dem Gebrauch unter Wasser nicht länger als 60 Minuten in nassem Zustand. Dies kann die Wasserdichtigkeit der Kamera beeinträchtigen.

## B **Verhindern Sie, dass Wasser ins Innere der Kamera sickert**

Wenn Wasser ins Innere der Kamera gelangt, kann es zu Fehlfunktionen der Kamera kommen und eine Reparatur der Kamera unmöglich sein. Um das Einsickern von Wasser (Untertauchen in Wasser) zu verhindern, beachten Sie beim Gebrauch der Kamera die folgenden Hinweise.

- **•** Vergewissern Sie sich beim Schließen der Abdeckung des Akku-/Speicherkartenfachs, dass Trageriemen, Haar, Fusseln, Staub, Sandkörner andere Fremdkörper oder Verschmutzungen sich nicht auf der wasserdichten Dichtung oder auf Bereichen, die Kontakt mit der wasserdichten Dichtung haben, befinden.
- **•** Öffnen oder schließen Sie die Abdeckung des Akku-/Speicherkartenfachs nicht in Bereichen, die Spritzwasser, starken Winden, Staub oder Sand ausgesetzt sind.
- **•** Wenn die Kamera einer äußeren Kraft ausgesetzt wird, kann sie verformt werden oder die luftdichten Dichtungen können beschädigt werden und somit Wasser ins Innere der Kamera sickern. Stellen Sie keine schweren Gegenstände auf die Kamera, lassen Sie die Kamera nicht fallen und wenden Sie keine übermäßige Kraft auf die Kamera an.
- **•** Falls Wasser in das Innere der Kamera sickert, beenden Sie sofort den Gebrauch der Kamera. Wischen Sie die Feuchtigkeit von der Kamera ab und bringen Sie die Kamera sofort zu Ihrem Nikon-Kundendienst.

## **Example 1** Erschütterungen und Vibrationen

Lassen Sie die Kamera nicht fallen, schlagen Sie die Kamera nicht gegen harte Gegenstände, wie zum Beispiel einen Felsen, und werfen Sie sie nicht auf eine Wasseroberfläche.

Lassen Sie die Kamera nicht in einem Bereich mit Vibrationen liegen. Wenn die Kamera starken Erschütterungen ausgesetzt wird, kann es zu einer Fehlfunktion oder Beschädigung der Kamera kommen.

## **Maximale Tiefe**

Diese Kamera ist darauf ausgelegt, dem Wasserdruck bis zu einer Tiefe von 10 m für ca. 60 Minuten standzuhalten. In größeren Tiefen kann Wasser ins Innere der Kamera sickern und zu Fehlfunktionen der Kamera führen.

#### B **Setzen Sie die Kamera keinen starken Temperaturschwankungen aus.**

- **•** Durch plötzliche Temperaturänderungen (beispielsweise beim Verlassen eines gut beheizten Gebäudes an einem kalten Wintertag) kann Feuchtigkeit im Inneren des Gehäuses kondensieren. Um eine Kondenswasserbildung zu vermeiden, sollten Sie die Kamera in einer Kameratasche oder Plastiktüte aufbewahren, wenn Sie einen Ort mit deutlich höherer oder niedrigerer Temperatur aufsuchen.
- **•** Setzen Sie die Kamera keinen hohen Temperaturen aus, indem Sie sie zum Beispiel am Strand oder in direktem Sonnenlicht liegen lassen, bevor Sie ins Wasser gehen.

## B **Halten Sie die Kamera von starken Magnetfeldern fern.**

Verwenden und lagern Sie die Kamera nicht in der unmittelbaren Nähe von Geräten, die starke elektromagnetische Strahlung oder magnetische Felder erzeugen. Hohe statische Ladungen oder magnetische Felder, die beispielsweise von Radios oder Fernsehern erzeugt werden, können die Wiedergabe auf dem Monitor stören, zu Datenverlust auf der Speicherkarte führen oder die Kameraelektronik beschädigen.

#### B **Richten Sie das Objektiv nicht für längere Zeit auf starke Lichtquellen.**

Achten Sie beim Fotografieren und bei der Aufbewahrung der Kamera darauf, dass kein direktes Sonnenlicht und kein Licht anderer starker Lichtquellen in das Objektiv fällt. Intensiver Lichteinfall kann den Bildsensor beschädigen und helle Flecken in Aufnahmen zur Folge haben.

#### **12** Schalten Sie das Produkt vor einer Unterbrechung der Stromversorgung aus.

Nehmen Sie den Akku nicht heraus, während das Produkt eingeschaltet ist oder Bilder gespeichert oder gelöscht werden. Bei Unterbrechung der Stromversorgung in diesen Situationen können Daten verloren gehen oder der Speicher bzw. die Elektronik des Produkts beschädigt werden.

#### B **Hinweise zum Monitor**

- **•** Der Monitor und der elektronische Sucher wurden mit höchster Präzision gefertigt. Mindestens 99,99% der gesamten Pixel dieser Displays sind funktionsfähig und höchstens 0,01% der Pixel fehlen oder sind defekt. So können die Displays Pixel enthalten, die immer (weiß, rot, blau oder grün) oder gar nicht leuchten (schwarz). Dies stellt jedoch keine Fehlfunktion dar und die aufgenommenen Bilder werden dadurch nicht beeinträchtigt.
- **•** Bei hellem Umgebungslicht sind die Bilder auf dem Monitor möglicherweise schwer zu erkennen.
- **•** Der Monitor verfügt über eine LED-Hintergrundbeleuchtung. Falls die Hintergrundbeleuchtung schwächer werden oder flackern sollte, wenden Sie sich an den Nikon-Kundendienst.

## <span id="page-160-0"></span>**Der Akku**

- Lesen Sie vor der Verwendung die Warnungen unter [»Sicherheitshinweise«](#page-9-0) (CD viii[-xi\)](#page-12-0).
- **•** Prüfen Sie vor der Nutzung der Kamera den Ladezustand des Akkus und laden Sie ihn gegebenenfalls auf bzw. ersetzen Sie ihn. Versuchen Sie nicht, einen vollständig aufgeladenen Akku weiter aufzuladen, da dies seine Leistungsfähigkeit beeinträchtigt. Bei wichtigen Gelegenheiten sollten Sie einen vollständig aufgeladenen Ersatzakku mit sich führen.
- **•** Verwenden Sie den Akku nicht bei Umgebungstemperaturen unter 0°C oder über 40°C.
- **•** Laden Sie den Akku vor der Verwendung in einem Innenraum und bei einer Umgebungstemperatur von 5°C bis 35°C auf.
- **•** Wenn die Akkutemperatur zwischen 45°C–55°C liegt, kann die Ladekapazität abnehmen.
- **•** Wenn Sie den Akku in der Kamera mithilfe des Netzadapters mit Akkuladefunktion oder des Computers aufladen, wird der Akku bei einer Umgebungstemperatur unter 5°C oder über 55°C nicht aufgeladen.
- **•** Bitte beachten Sie, dass sich der Akku durch den Gebrauch erwärmt und heiß werden kann. Lassen Sie ihn vor dem Aufladen zunächst abkühlen. Die Missachtung dieser Vorsichtsmaßnahmen kann zu einer Beschädigung des Akkus führen, seine Leistungsfähigkeit vermindern oder den Ladevorgang beeinträchtigen.
- <span id="page-160-1"></span>**•** Bei niedrigen Temperaturen verringert sich die Kapazität von Akkus. Wenn ein entleerter Akku bei einer niedrigen Temperatur verwendet wird, kann die Kamera nicht eingeschaltet werden. Vor Aufnahmen bei niedrigen Temperaturen (z.B. bei Außenaufnahmen an kalten Tagen) sollten Sie den Akku vollständig aufladen. Führen Sie Ersatzakkus mit und achten Sie darauf, dass diese ausreichend vor Kälte geschützt sind. Durch Erwärmen eines entnommenen Akkus kann die kältebedingte Leistungsverminderung wieder aufgehoben werden.
- **•** Verschmutzte Kontakte können die Kamerafunktion beeinträchtigen. Wenn die Akkukontakte verschmutzt sind, wischen Sie sie vor der Verwendung mit einem sauberen, trockenen Tuch ab.
- **•** Wenn der Akku längere Zeit nicht benutzt werden soll, legen Sie ihn in die Kamera ein und entladen ihn vollständig, bevor Sie ihn zur Aufbewahrung herausnehmen. Der Akku sollte an einem kühlen Ort mit einer Umgebungstemperatur von 15°C–25°C aufbewahrt werden. Bewahren Sie den Akku nicht an einem heißen oder extrem kalten Ort auf.
- **•** Nehmen Sie den Akku immer aus der Kamera oder dem Akkuladegerät heraus, wenn er nicht in Gebrauch ist. Wenn der Akku in ein Gerät eingesetzt ist, fließt auch in ausgeschaltetem Zustand eine geringe Menge Strom. Dies kann dazu führen, dass der Akku bis zur Funktionsunfähigkeit entladen wird. Das Ein- und Ausschalten der Kamera bei entladenem Akku kann die Akkukapazität beeinträchtigen.
- **•** Der Akku sollte mindestens alle sechs Monate aufgeladen und anschließend durch Benutzung der Kamera vollständig entladen werden, bevor er weiter aufbewahrt wird.
- **•** Legen Sie den Akku in eine Plastiktüte, nachdem Sie ihn aus der Kamera oder dem Akkuladegerät herausgenommen haben, und bewahren Sie den Akku an einem kühlen Ort auf.
- **•** Wenn ein bei Raumtemperatur verwendeter Akku plötzlich beginnt, sich deutlich schneller zu entladen, so ist dies ein Zeichen für seine Alterung, und er sollte ersetzt werden. Erwerben Sie einen neuen Akku des Typs EN-EL19.
- **•** Akkus, die das Ende ihrer Lebensdauer erreicht haben und schon nach kurzer Zeit entladen sind, müssen durch neue Akkus ersetzt werden. Akkus können umweltgefährdende Stoffe enthalten. Führen Sie nicht mehr verwendbare Akkus der in Ihrem Land üblichen Wertstoffverwertung (Recycling) zu.

## <span id="page-161-0"></span>**Netzadapter mit Akkuladefunktion**

- **•** Lesen Sie vor der Verwendung des Akkuladegeräts die Warnhinweise unter »[Sicherheitshinweise«](#page-9-0)  $(22 \text{ viii}-xi)$  $(22 \text{ viii}-xi)$  $(22 \text{ viii}-xi)$ .
- **•** Der Netzadapter mit Akkuladefunktion EH-70P darf nur mit kompatiblen Geräten verwendet werden. Verwenden Sie ihn nicht mit einem anderen Gerätemodell.
- **•** Der EH-70P ist mit Steckdosen für 100-240 V, 50/60 Hz kompatibel. Verwenden Sie in anderen Ländern gegebenenfalls einen geeigneten Netzsteckeradapter (separat erhältlich). Weitere Informationen zu Adaptersteckern erhalten Sie von Ihrem Reiseanbieter.
- **•** Verwenden Sie unter keinen Umständen ein anderes Fabrikat oder Modell des Netzadapters, sondern nur den Netzadapter mit Akkuladefunktion EH-70P oder USB-Netzadapter. Andernfalls kann es zu Überhitzung kommen, oder die Kamera kann beschädigt werden.

## <span id="page-162-1"></span><span id="page-162-0"></span>**Speicherkarten**

- **•** Verwenden Sie ausschließlich SD-Speicherkarten (Secure Digital). Empfohlene Speicherkarten finden Sie unter »[Empfohlene Speicherkarten«](#page-178-1) (23-23).
- **•** Beachten Sie die Hinweise in der Dokumentation Ihrer Speicherkarte.
- **•** Befestigen Sie keine Aufkleber oder Etiketten auf der Speicherkarte.
- **•** Formatieren Sie die Speicherkarte nicht mit einem Computer.
- **•** Eine Speicherkarte, die bereits in einem anderen Gerät verwendet wurde, muss bei der erstmaligen Verwendung mit dieser Kamera formatiert werden. Wir empfehlen vor der Verwendung von neuen Speicherkarten in dieser Kamera, die Karten mit der Kamera zu formatieren.
- **•** Beachten Sie: *Beim Formatieren einer Speicherkarte werden alle Bilder und sonstigen Daten auf der Speicherkarte unwiderruflich gelöscht*. Wenn sich auf der Speicherkarte Daten befinden, die Sie behalten möchten, sollten Sie diese vor dem Formatieren auf einen Computer kopieren.
- **•** Wenn die Meldung »**Die Speicherkarte ist nicht formatiert. Speicherkarte formatieren?**« beim Einschalten der Kamera angezeigt wird, muss die Speicherkarte formatiert werden. Wenn auf der Speicherkarte Daten vorhanden sind, die Sie nicht löschen möchten, drücken Sie Auswahltaste 4 (S »**Nein**«). Kopieren Sie diese Daten vor dem Formatieren auf einen Computer. Um die Speicherkarte zu formatieren, drücken Sie Auswahltaste 3 (R »**Ja**«).
- **•** Beachten Sie die folgenden Hinweise, wenn Sie die Speicherkarte formatieren, Dateien speichern, löschen oder auf einen Computer kopieren, andernfalls können die Daten oder die Speicherkarte selbst beschädigt werden.
	- Öffnen Sie nicht die Abdeckung des Akku-/Speicherkartenfachs, um die Speicherkarte oder den Akku zu entfernen.
	- Schalten Sie die Kamera nicht aus.
	- Ziehen Sie den Netzadapter nicht ab.

# <span id="page-163-0"></span>**Reinigung und Aufbewahrung**

## <span id="page-163-1"></span>**Reinigung**

Verwenden Sie niemals Alkohol, Verdünner oder andere scharfe Reinigungsmittel.

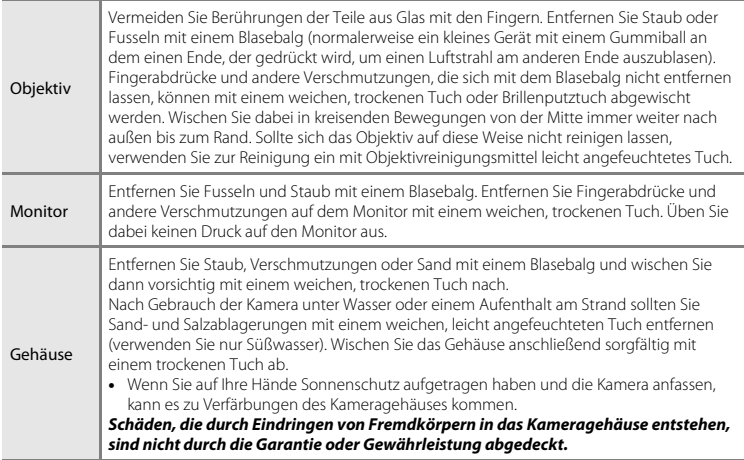

#### C **Weitere Informationen**

Weitere Informationen finden Sie in den Abschnitten »[Hinweise zur Wasserdichtigkeit und Staubfestigkeit](#page-15-0)« (CI xiv) und »[Reinigung nach Nutzung der Kamera unter Wasser«](#page-17-0) (CI xvi).

## <span id="page-164-0"></span>**Aufbewahrung**

Schalten Sie die Kamera aus, wenn sie nicht verwendet wird. Achten Sie darauf, dass die Betriebsbereitschaftsanzeige erloschen ist, bevor Sie die Kamera weglegen. Nehmen Sie den Akku aus der Kamera heraus, wenn sie längere Zeit nicht benutzt wird. Halten Sie die Kamera fern von Naphthalin und Kampfer (Mottenmittel) und beachten Sie folgende Punkte:

- **•** Bewahren Sie die Kamera nicht in der Nähe von Geräten auf, die starke elektromagnetische Felder erzeugen (z. B. Fernseher oder Radios).
- **•** Bewahren Sie die Kamera nicht in Räumen mit Temperaturen von unter –10°C oder über 50°C auf.
- **•** Bewahren Sie die Kamera nicht in schlecht belüfteten Räumen oder in Räumen mit einer Luftfeuchtigkeit von mehr als 60% auf.

Um einem Schimmelpilzbefall vorzubeugen, sollten Sie die Kamera mindestens einmal im Monat aus ihrer Aufbewahrung herausnehmen. Schalten Sie die Kamera ein und lösen Sie den Verschluss einige Male aus, bevor Sie die Kamera wieder weglegen.

Folgen Sie zur Aufbewahrung des Akkus den Hinweisen unter [»Der Akku](#page-160-0)« ( $\ddot{\Delta}$ 5) in »Umgang mit [dem Produkt«](#page-157-0).

## <span id="page-165-0"></span>**Lösungen für Probleme**

Sollten technische Probleme beim Fotografieren mit Ihrer Kamera auftreten, prüfen Sie die mögliche Fehlerursache anhand der nachstehenden Checkliste, bevor Sie sich an Ihren Fachhändler oder den Nikon-Kundendienst wenden.

#### **Probleme mit Stromversorgung, Anzeige, Einstellungen**

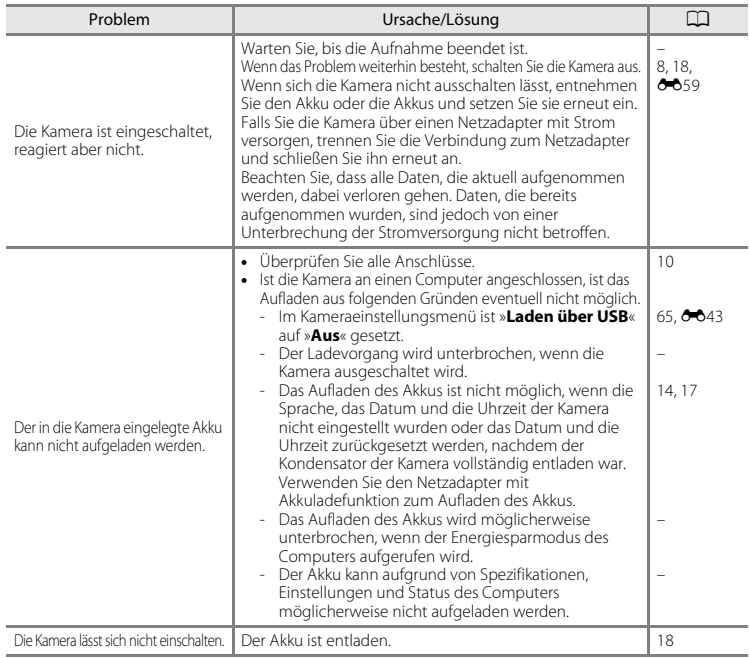

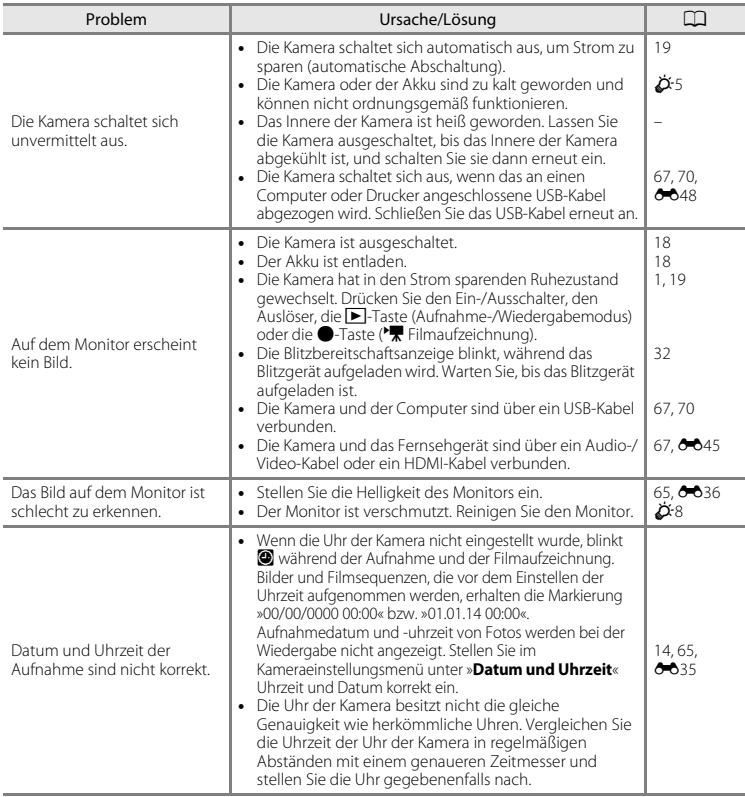

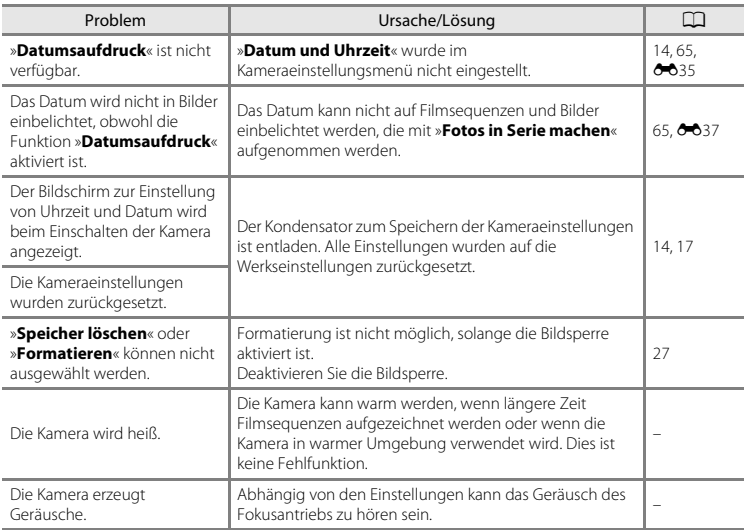

#### **Probleme bei der Aufnahme**

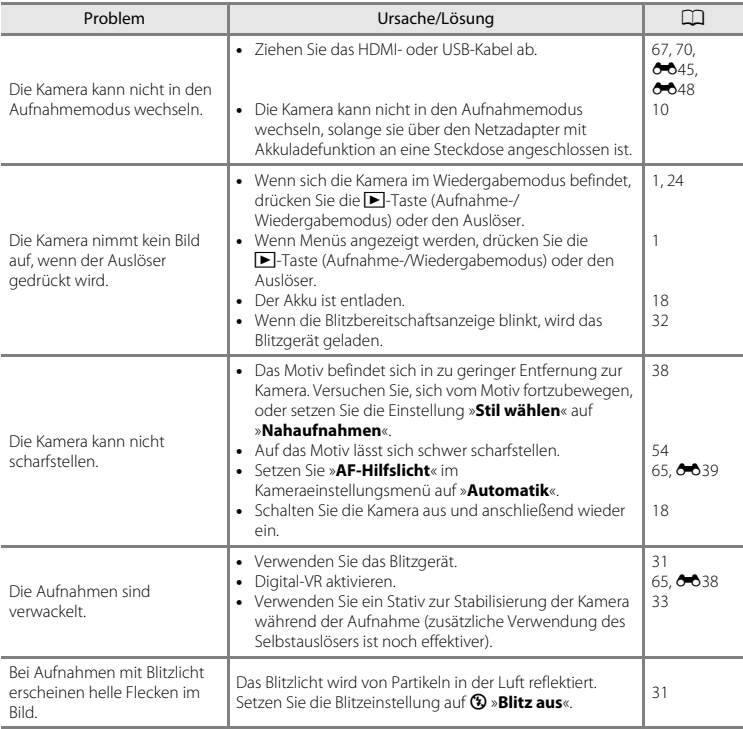

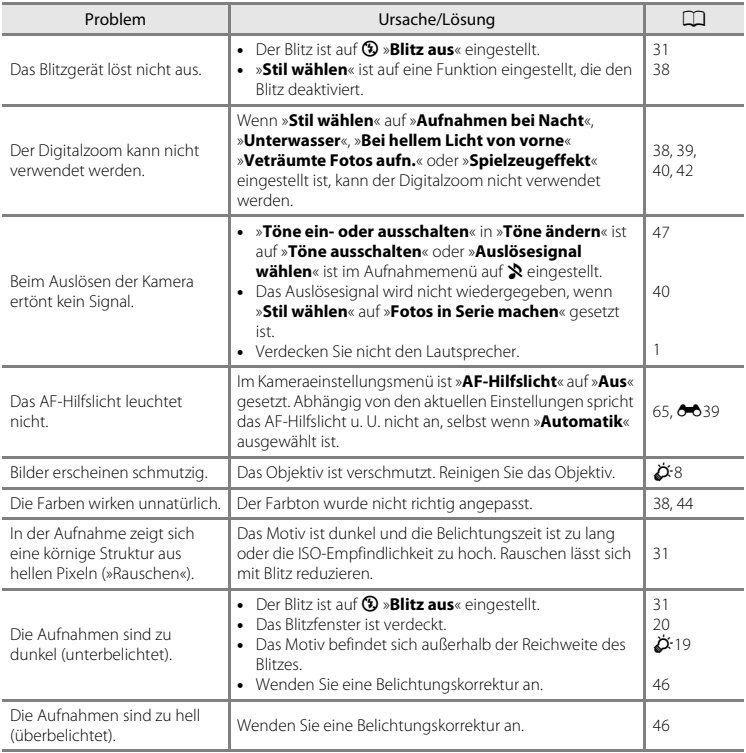

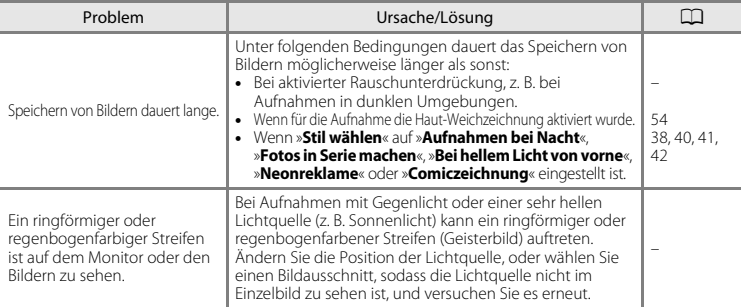

## **Probleme bei der Wiedergabe**

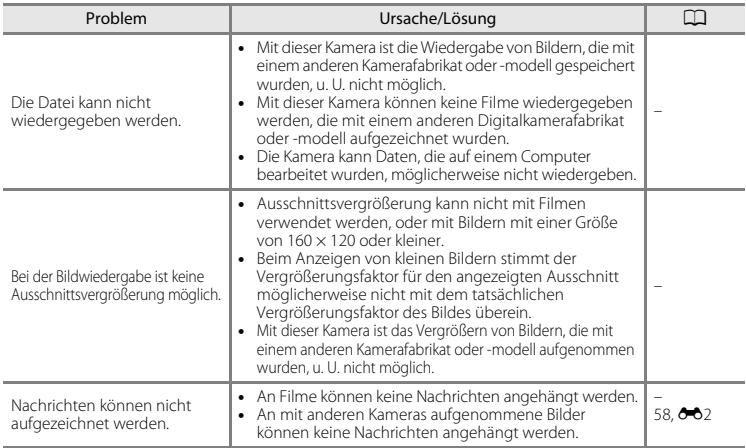

<span id="page-171-0"></span>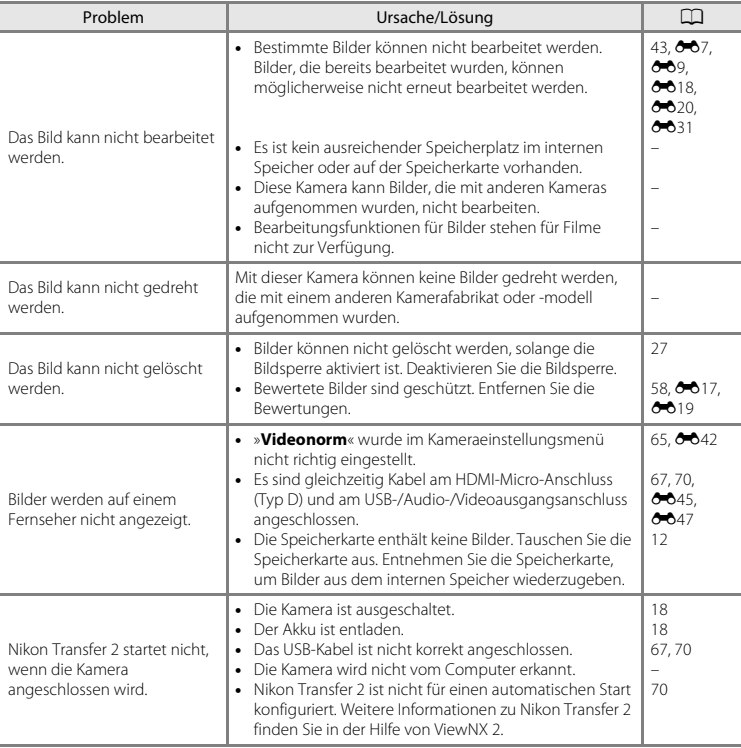

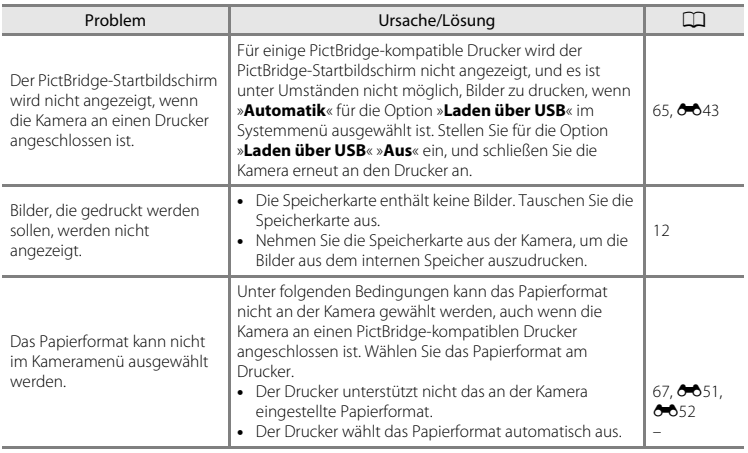

# <span id="page-173-0"></span>**Technische Daten**

#### Nikon COOLPIX S32 Digitalkamera

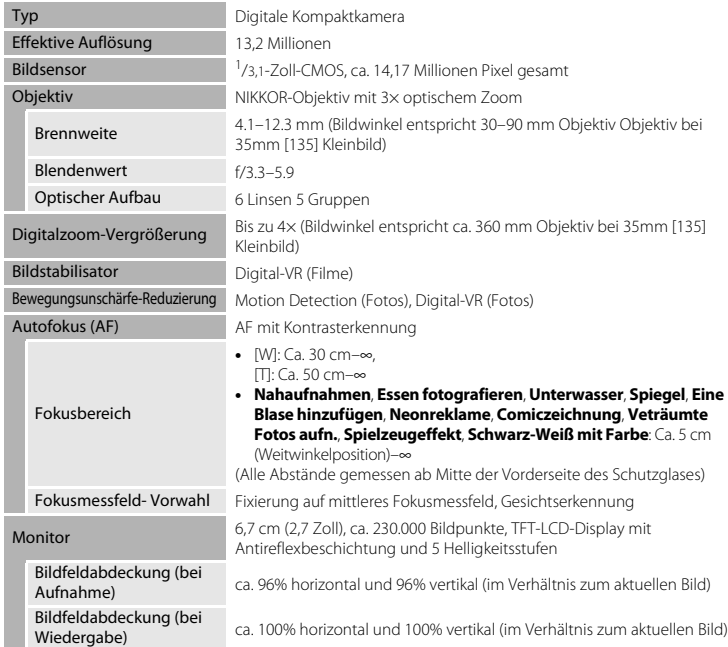

<span id="page-174-0"></span>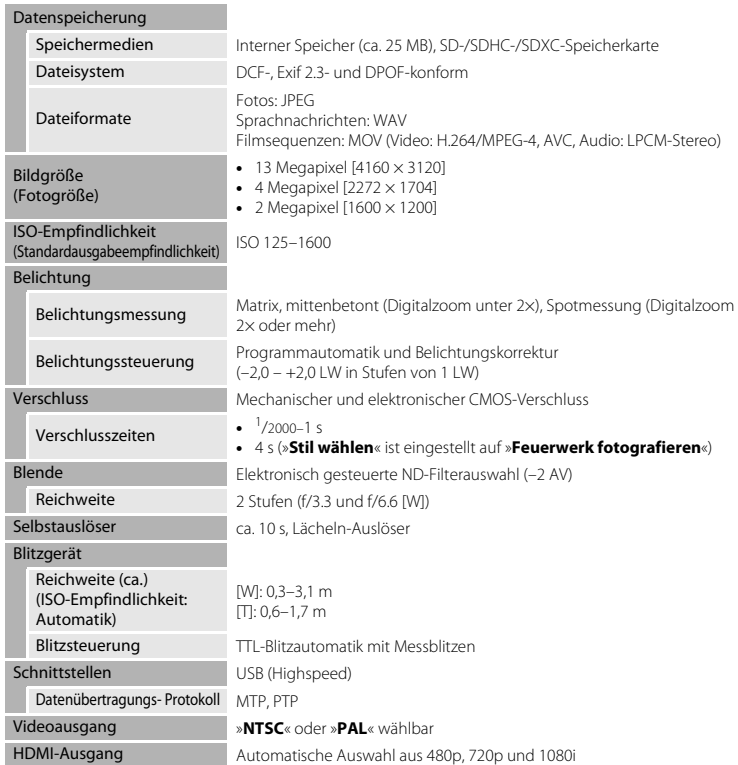

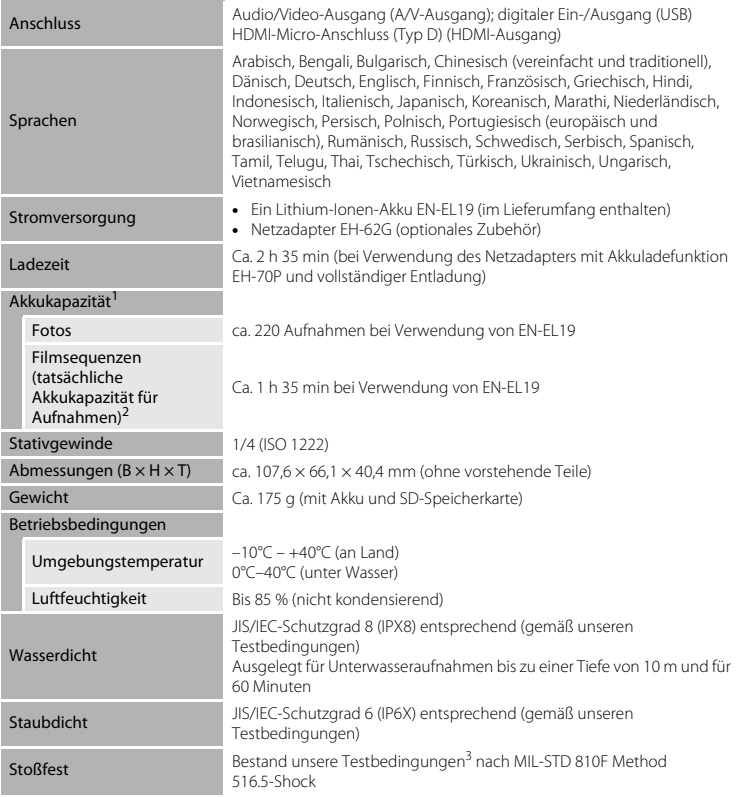

- **•** Wenn nicht anders angegeben, gelten alle Angaben für die Verwendung eines vollständig aufgeladenen Akkus und eine Umgebungstemperatur von 23 ±3°C, wie von der CIPA (Camera and Imaging Products Association) festgelegt.<br>Die tatsächliche Akkukapazität (bzw. die tatsächlich erreichbare Anzahl von Aufnahmen) kann von den
- Testergebnissen abweichen, je nachdem, wie viel Zeit zwischen den Aufnahmen verstreicht und wie<br>lange zusätzlich Menüs eingeblendet oder aufgenommene Bilder wiedergegeben werden.
- <sup>2</sup> Einzelne Filmdateien können eine Größe von 4 GB oder eine Länge von 29 Minuten nicht überschreiten. Die Aufzeichnung wird möglicherweise beendet, bevor dieser Grenzwert erreicht ist, wenn die Kameratemperatur steigt.<br><sup>3</sup> Fall aus 1,5 m Höhe auf eine 5 cm dicke Sperrholzplatte (Veränderung des Aussehens, wie zum Beispiel
- abblätternde Farbe und Verformung des Aufschlagbereichs sowie Wasserdichtigkeit sind nicht Bestandteil des Tests).

Diese Tests sind keine Garantie, dass die Kamera unter allen Bedingungen keine Schäden oder Fehlfunktionen aufweist.

#### **Lithium-Ionen-Akku EN-EL19**

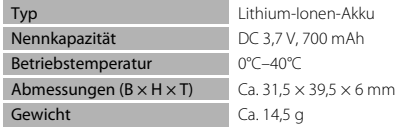

#### **Netzadapter mit Akkuladefunktion EH-70P**

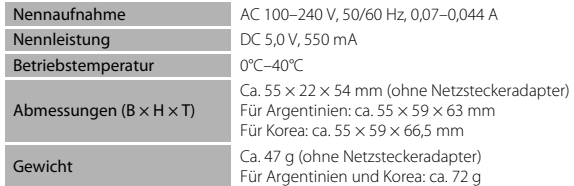

### $\n **Technische Daten**\n$

- **•** Nikon übernimmt keine Haftung für eventuelle Fehler in diesem Handbuch.
- **•** Aussehen und technische Daten dieses Produkts können ohne Vorankündigung geändert werden.

## <span id="page-178-1"></span><span id="page-178-0"></span>**Empfohlene Speicherkarten**

Die folgenden SD-Speicherkarten wurden für die Verwendung in dieser Kamera getestet und werden empfohlen.

**•** Für die Aufzeichnung von Filmsequenzen werden Speicherkarten mit einer SD-Geschwindigkeitsklassifizierung von 6 oder höher empfohlen. Bei Verwendung einer Speicherkarte mit geringerer Geschwindigkeitsklassifizierung kann die Aufzeichnung unerwartet stoppen.

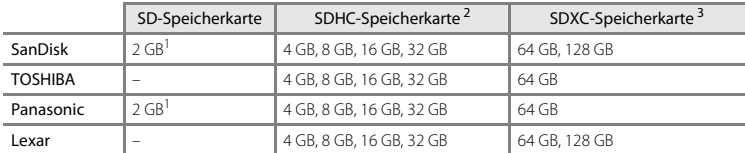

<sup>1</sup> Wenn die Speicherkarte mit einem Kartenlesegerät oder einem ähnlichen Gerät verwendet werden soll, muss das Gerät 2-GB-Speicherkarten unterstützen.

- <sup>2</sup> SDHC-konform. Wenn die Speicherkarte mit einem Kartenlesegerät oder einem ähnlichen Gerät verwendet werden soll, muss das Gerät SDHC unterstützen.
- <sup>3</sup> SDXC-konform. Wenn die Speicherkarte mit einem Kartenlesegerät oder einem ähnlichen Gerät verwendet werden soll, muss das Gerät SDXC unterstützen.
- **•** Einzelheiten zu den Karten erfahren Sie beim Kartenhersteller. Die Leistung der Kamera kann nicht garantiert werden, wenn Speicherkarten anderer Hersteller verwendet werden.

Technische Hinweise und Index

Technische Hinweise und Index

#### **AVC Patent Portfolio License**

Dieses Produkt wird im Rahmen der AVC Patent Portfolio License für den persönlichen und nicht kommerziellen Gebrauch durch Verbraucher lizenziert, um (i) Videodaten gemäß dem AVC-Standard (»AVC Video«) zu codieren und/oder (ii) AVC-Videodaten zu decodieren, die von einem Verbraucher im Rahmen privater und nicht kommerzieller Aktivitäten codiert wurden und/oder von einem lizenzierten Videoanbieter für AVC-Videodaten zur Verfügung gestellt wurden. Für keinen anderen Gebrauch wird ausdrücklich oder implizit eine Lizenz gewährt.

Weitere Informationen erhalten Sie von MPEG LA, L.L.C.

Siehe **http://www.mpegla.com**.
#### **Markennachweis**

- **•** Microsoft, Windows und Windows Vista sind Marken oder eingetragene Marken der Microsoft Corporation in den USA und/oder anderen Ländern.
- **•** Mac und OS X sind Marken oder eingetragene Marken von Apple Inc. in den USA und anderen Ländern.
- **•** Adobe und Acrobat sind eingetragene Marken von Adobe Systems Inc.
- **•** Die Logos SDXC, SDHC und SD sind Markenzeichen von SD-3C, LLC.
- **•** PictBridge ist eine Marke.
- **•** HDMI, HDMI-Logo und High-Definition Multimedia Interface sind Marken oder eingetragene Marken von HDMI Licensing LLC.

# Hamı

**•** Alle übrigen Produkte und Markennamen, die in diesem Handbuch oder in den übrigen Dokumentationen zu Ihrem Nikon-Produkt genannt werden, sind Marken oder eingetragene Marken der entsprechenden Rechtsinhaber.

### **FreeType License (FreeType2)**

Teile dieser Software sind urheberrechtlich geschützt. © 2012 The FreeType Project (http://www.freetype.org). Alle Rechte vorbehalten.

## **MIT License (HarfBuzz)**

Teile dieser Software sind urheberrechtlich geschützt. © 2014 The HarfBuzz Project (http://www.freedesktop.org/wiki/Software/HarfBuzz). Alle Rechte vorbehalten.

# **Index**

## $Cumbolo$

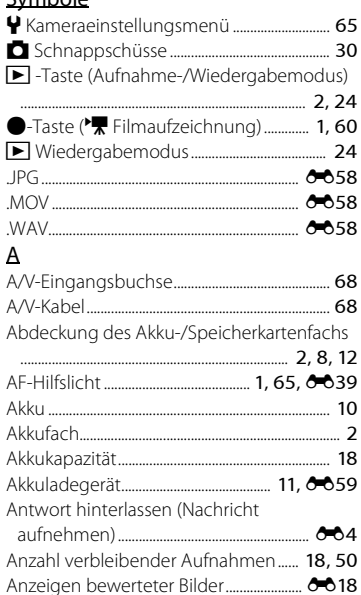

Audio-/Video-Kabel....................... 0045, 0059 

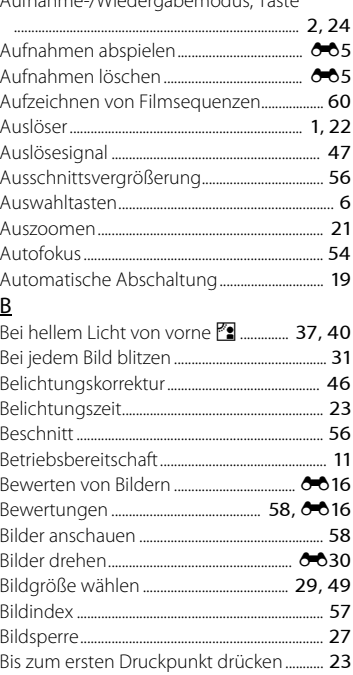

 $\Lambda$  ,  $\Lambda$  is a large  $\Lambda$   $\Lambda$   $\Lambda$  is a discovered a second contract  $\overline{\mathbf{T}}$  and  $\overline{\mathbf{r}}$ 

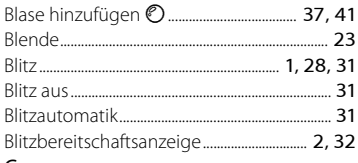

# $\overline{\mathsf{C}}$

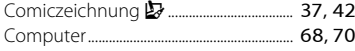

## $\overline{D}$

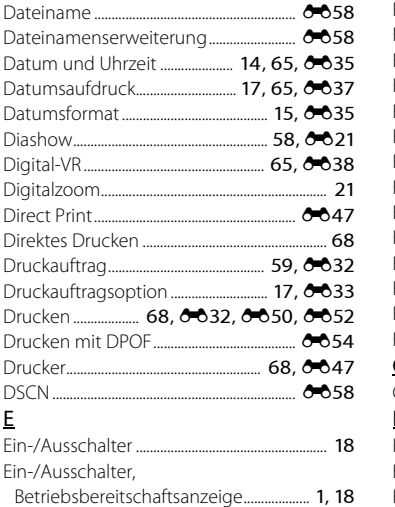

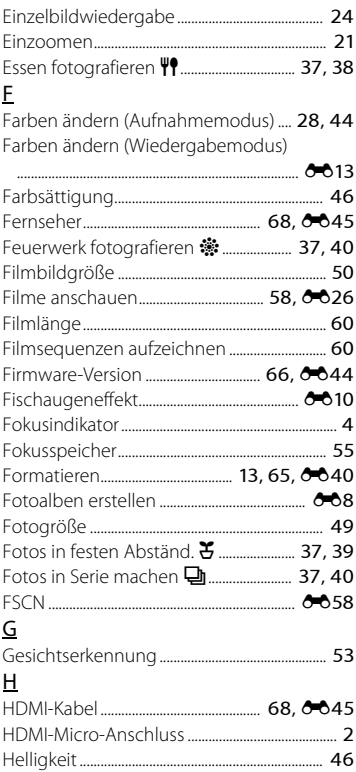

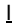

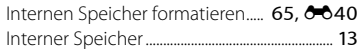

# $\sf K$

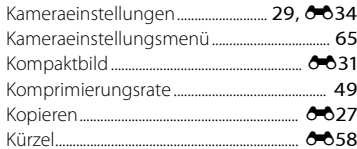

# $\overline{\mathsf{L}}$

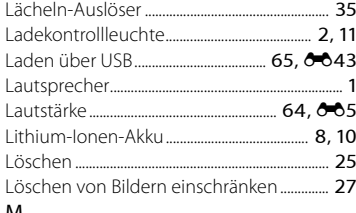

## $\overline{M}$

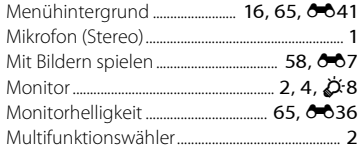

# $\overline{\mathsf{N}}$

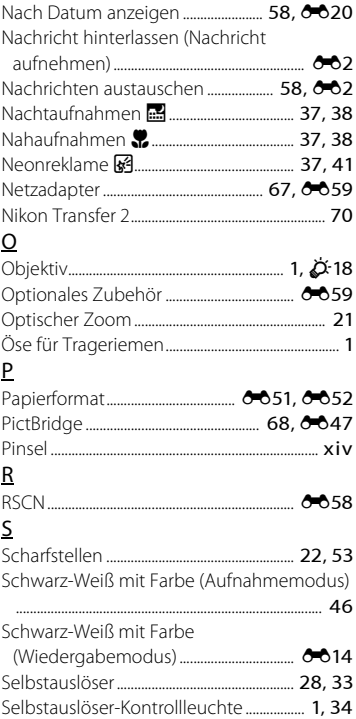

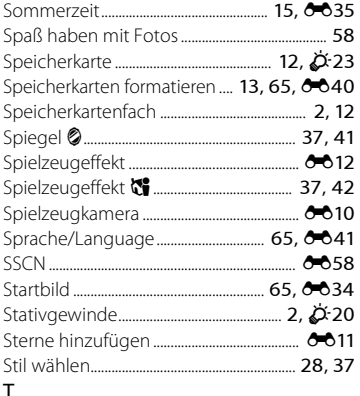

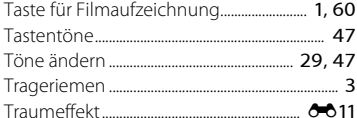

## $\cup$

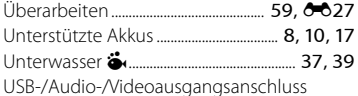

#### $2, 0045, 0047$ ................................

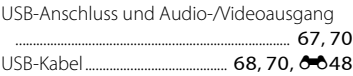

# $\overline{V}$

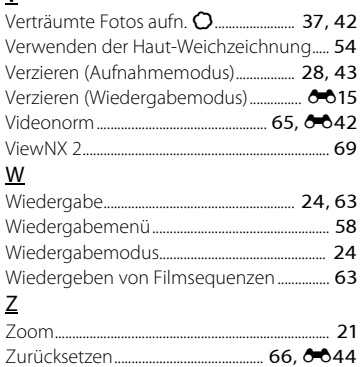

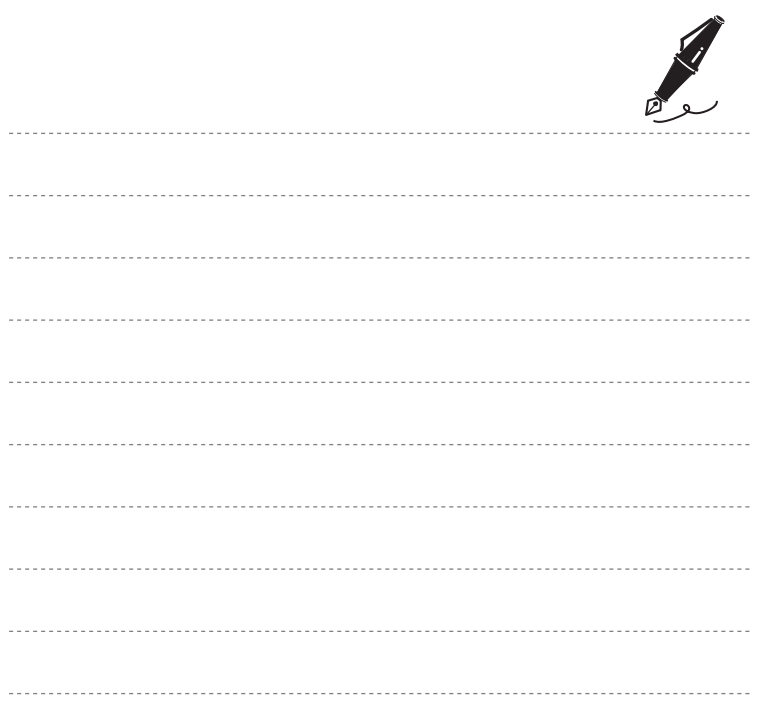

Die Vervielfältigung dieses Handbuchs, auch der auszugsweise Nachdruck (mit Ausnahme kurzer Zitate in Fachartikeln), ist nur mit ausdrücklicher schriftlicher Genehmigung der NIKON CORPORATION gestattet.

CT5F02(12) 6MN39012-02

**NIKON CORPORATION** 

© 2014 Nikon Corporation